# BREVET DE TECHNICIEN SUPÉRIEUR sYSTÈMES NuMÉnloues

# Option B - Electronique et Gommunication

# Épreuve E4 : ÉTUDE D'UN SYSTÈME NUMÉRIQUE ET D'INFORMATION

#### SESSION 2016

Durée . 6 heures

Coefficient: 5

#### Matériel autorisé :

- Toutes les calculatrices de poche y compris les calculatrices programmables, alphanumériques ou à écran graphique à condition que leur fonctionnement soit autonome et qu'i! ne soit pas fait usage d'imprimante (Circulaire n'99-186 du 16 novembre 1999, B.O. n° 42 du 25 novembre 1999).
- Tout autre matériel est interdit.

Ce sujet comporte :

A- Présentation du système **PR1** à PR2

B- Sujet

Questionnaire Partie 1 Électronique S-Elec 1 à S-Elec <sup>10</sup> Documents réponses DR-Pro 1 à DR-Pro 4 Questionnaire Partie 2 Physique SP1 à SP9 Documents réponses DR-SP 1 à DR-SP 2

Documentation DOC1 à DOC17

Dès que le sujet vous est remis, assurez-vous qu'il est complet.

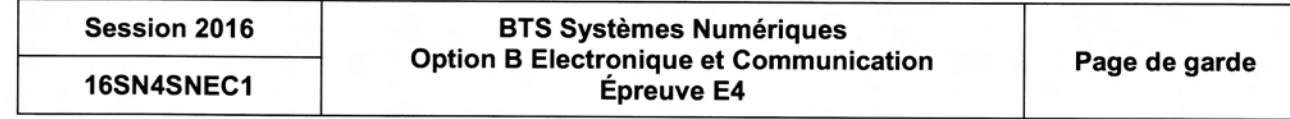

## NOTE AUX CANDIDATS

Ghaque candidat remettra 2 copies séparées :

- 1- Une copie «« Domaine professionnel »» dans taquelle seront placés les documents réponse DR-Pro 1 à 4
- 2- Une copie «« Sciences Physiques »» dans laquelle seront placés Ies documents réponse DR-SP 1 et 2

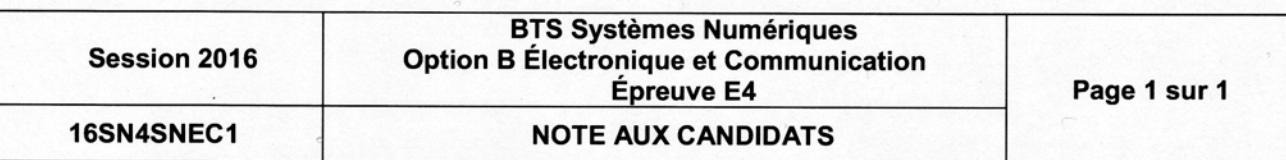

## **Présentation**

#### Surveillance de la qualité de service d'une émission de télévision

Pour s'assurer de la qualité de son service, un diffuseur d'émissions télévisuelles surveille en permanence les performances de la transmission de ses émissions.

Le diagramme de bloc ci-dessous illustre les systèmes mis en œuvre pour assurer cette surveillance.

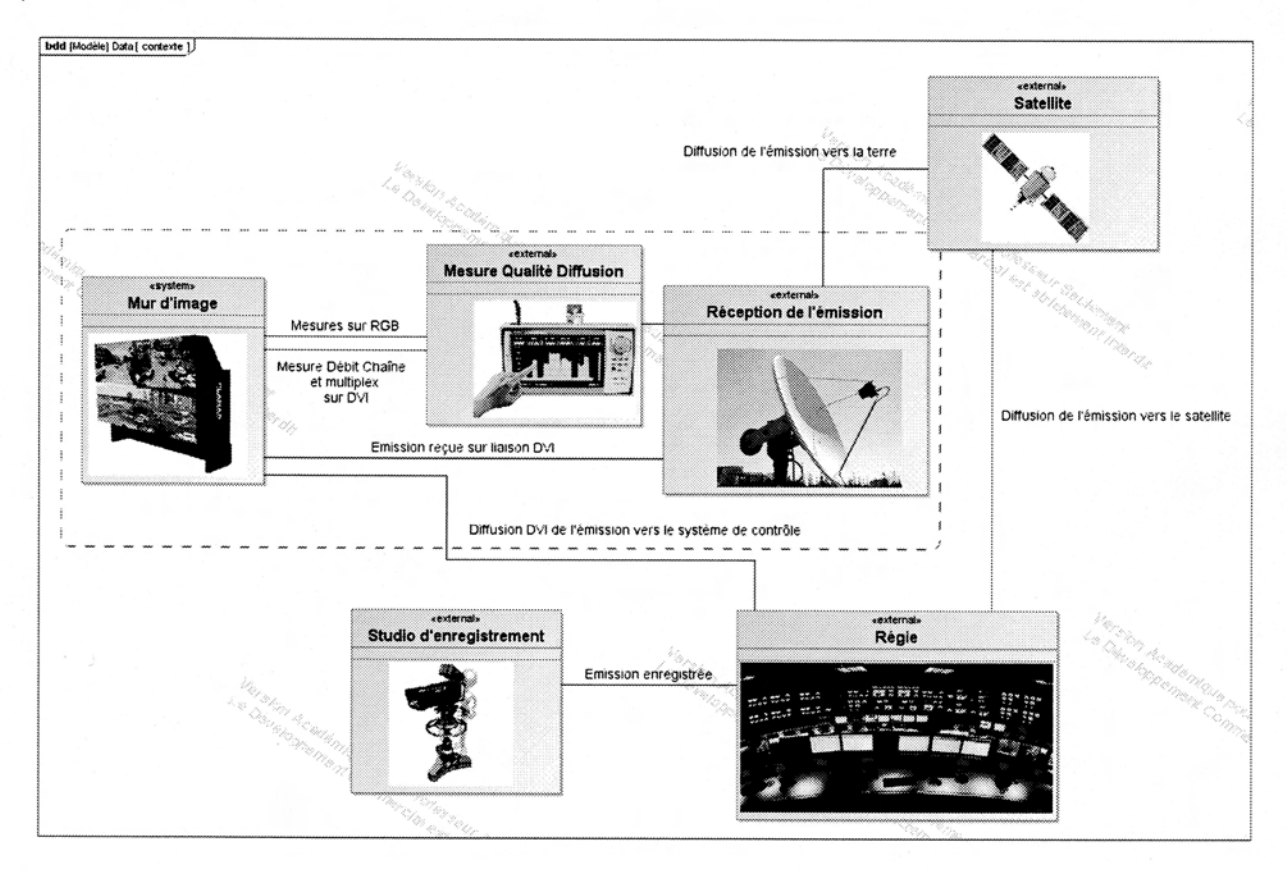

Le studio d'enregistrement fournit l'émission à la régie finale qui transmet celle-ci vers le satellite et vers le système de contrôle de la qualité de service.

Le satellite réémet l'émission vers la zone de couverture terrestre.

Le système de mesure de la qualité de l'émission (encadré en pointillés sur le diagramme précédent) reçoit le multiplex émis par le satellite et le signal DVI issu de la régie et affiche sur un mur d'image :

- $\Rightarrow$ l'émission générée par la régie finale (image 1080i 25 Hz sur liaison DVI) ;
- $\Rightarrow$ l'émission reçue via l'antenne parabolique et le démodulateur numérique (image 1080i 25 Hz liaison DVI) ;
- les données techniques sur la qualité de réception générées par un système de  $\Rightarrow$ mesure de la qualité de réception.

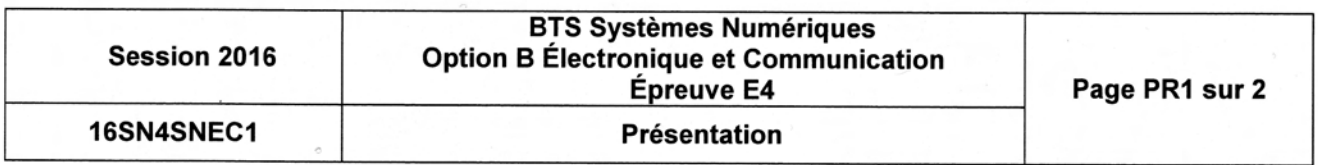

Le système de mesure de la qualité de réception est réalisé par :

- $\Rightarrow$  un mesureur de champ affichant le diagramme de constellation et les données techniques de la transmission via le satellite et fournissant les résultats sous la forme d'une image analogique au format RGB ;
- $\Rightarrow$  un PC vidéo numérique générant l'image de l'évolution temporelle du débit de la chaîne et du multiplex (via une liaison DVI).

L'affichage des données sur le mur d'image doit être conforme à la figure ci-dessous. Sur cette figure, les pixels sont repérés par les coordonnées (X, Y) où X représente le numéro de colonne et Y le numéro de ligne.

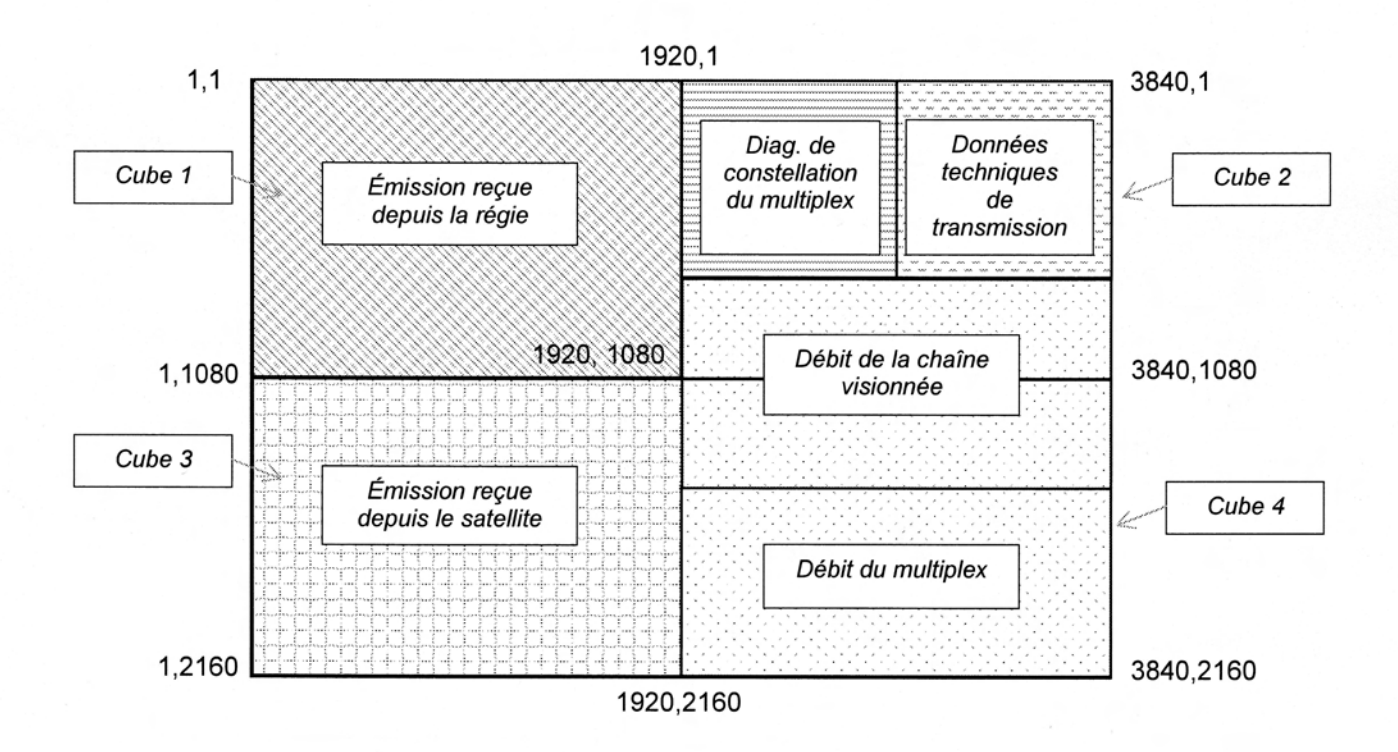

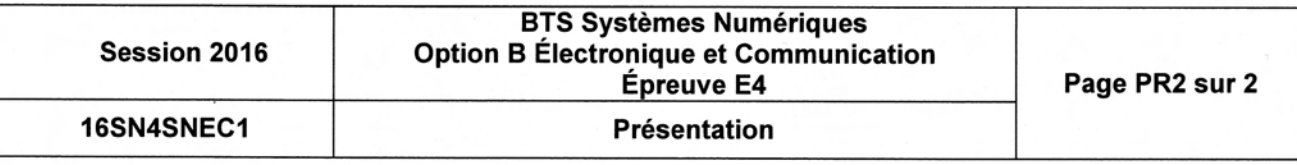

## SUJET

## Option B Électronique et Communication

Partie 1 Domaine Professionnel Durée 4h - Coefficient <sup>3</sup>

Temps conseillés

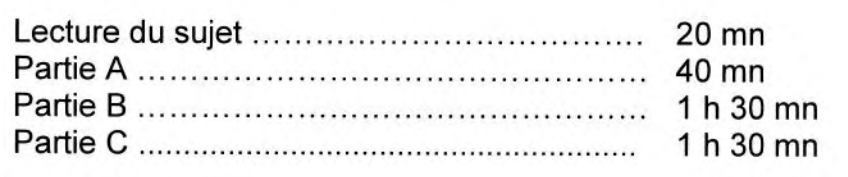

## Partie A. Définition de I'architecture matérielle du système

Problématique : proposer une architecture matérielle permettant de réaliser la mesure et l'affichage de la qualité de service de l'émission puis, valider la compatibilité des équipements avec Ies débits nécessaires.

Pour déterminer l'architecture d'un mur d'image, le technicien choisit le matériel et établit le schéma d'interconnexion. Le principe de fonctionnement d'un mur d'image esf donné pages DOC2 à DOC6.

- Q1. Cocher dans le tableau document réponse DR-PRO 1 le matériel nécessaire à la réalisation du système présenté (les 3 premiers éléments sont donnés) et indiquer le nombre d'éléments nécessaires.
- Q2. Compléter sur le diagramme de blocs internes document réponse DR-PRO 2 les connexions manquantes (pour simplifier le travail, la supervision n'est pas représentée).

Pour valider son choix, le technicien vérifie que le débit nécessaire est compatible avec le débit maximal supporté par les câbles et les équipements. On se limitera ici à la validation en sortie de la régie puis en entrée des cubes d'affichage. Le standard DVI est donné DOCq.

L'image en sortie de la régie esf en qualité 1080i (image active de dimension 1920\*1080 pixels à une fréquence trame de 25 Hz). Compte tenu de la zone d'image non visibte (blanking) I'image réellement envoyée est constituée de 2200\*1125 pixels à une fréquence trame de 25 Hz.

- Q3. Déterminer le débit en pixels par seconde (pix/s) du signal issu de la régie.
- Q4. Préciser le nombre de bits utilisés pour coder chaque composante couleur.

![](_page_4_Picture_296.jpeg)

- Q5. Préciser le nombre de bits envoyés sur la liaison DVI pour coder chaque composante couleur.
- Q6. En déduire le débit en bit par seconde (bit/s) présent sur chaque paire torsadée.
- Q7. Valider la compatibilité du support de liaison avec le signal transmis sachant que le câble utilisé est de type Single Link.

Le standard lP2 utilise les mêmes caractéristiques que le standard DVI (format, nombre de bits, câbles, connecteurs...) mais permet l'élimination des zones de blanking.

- Q8. Déterminer le débit en pixels par seconde (pix/s) en entrée des 4 cubes d'affichage si le rafraîchissement des trames est de 25 Hz.
- Q9. Choisir le type de câble permettant d'assurer le débit nécessaire.

## Partie B. Configuration d'un module « Image Gateway »»

#### Problématique : restituer sur la sortie RGBout un signal vidéo identique au signal d'entrée.

Pour s'assurer de la qualité du signal en sortie RGBout d'un module « Image Gateway », le technicien génère sur l'entrée RGBin une mire vidéo prédéfinie et visualise les signaux sur la sortie RGBout. Il s'assure alors du respect des temps de synchronisation et règle numériquement en face avant l'amplification des signaux analogiques RGB pour compenser la perte de qualité de l'image sur le module et dans les câbles. Le standard RGB est donné DOCT et DOC?.

Le relevé du signal RGB indiqué sur le document réponse DR-PRO 3 a été obtenu à I'oscilloscope lors de la génération vers l'écran d'une mire composée d'une couleur unie définie ainsi :

![](_page_5_Picture_397.jpeg)

A1, A2 et A3 sont des signaux analogiques, D0 et D1 sont des signaux logiques. La référence de tension des différents signaux analogiques esf repérée par une flèche.

- Q10. ldentifier, dans le tableau du document réponse DR-PRO 3, en cochant les réponses, les signaux visualisés.
- Q11. Mesurer la durée de la synchronisation verticale (Vsync) et l'exprimer en ms puis en nombre de lignes.
- Q12. Identifier, dans le tableau du document réponse DR-PRO 3, en cochant la réponse, le format de l'image

![](_page_5_Picture_398.jpeg)

- Q13. Indiquer, dans le tableau du document réponse DR-PRO 3, les niveaux de tension théoriques pour les trois signaux Analog\_R, Analog\_G et Analog\_B correspondant à la couleur générée sur la mire.
- Q14. Mesurer, sur le chronogramme précédent, pour cette mire, les niveaux de tension observés sur les lignes Analog\_R, Analog\_G et Analog\_B. Reporter ces valeurs dans le tableau (document réponse DR-PRO 3).
- Q15. Indiquer, dans le tableau (document réponse DR-PRO 3), les amplifications à régler sur les tensions Analog R, Analog G et Analog B.

#### Problématique : optimiser Ia numérisation du signal.

Pour minimiser I'effet de la déformation du signal RGB par le câble VGA, le technicien applique sur l'entrée « Analog Vidéo ln » une mire damier constituée de pixels alternativement noirs et blancs :

![](_page_6_Figure_5.jpeg)

ll visualise alors les signaux RGB (le standard RGB est donné DOCT et DOCS) reçus et ajuste l'instant de l'échantillonnage en réglant la phase du signal CLK\_Pix généré par une boucle à verrouillage de phase.

Le relevé des signaux RGB reçus sur RGBin, en utilisant un câble VGA de 2 mètres, est représenté ci-dessous. Ce signal représente les pixels constitutifs de la mire damier.

![](_page_6_Figure_8.jpeg)

Q16. ldentifier, à partir du chronogramme ci-dessus, la couleur du damier correspondant au pixel repéré A et au pixel repéré B.

![](_page_6_Picture_256.jpeg)

- Q17. lndiquer, dans le tableau (document réponse DR-PRO 4), les niveaux de tensions des signaux analogiques correspondant à un pixel blanc puis à un pixel noir.
- Q18. Préciser la nature du filtre réalisé par le câble au vu de la déformation des signaux.

Le composant AD9888 (documentation DOC13) convertit les trois signaux analogiques RGB en numérique

Pour synchroniser cette conversion avec le flux de pixels, ce composant intègre une PLL qui génère un signal d'horloge CLK-Pix permettant de lancer :

- la numérisation des 3 signaux analogiques (sur le front montant de CLK Pix),

- la mise à jour de la valeur des 3 mots de sortie Red[7..0], Green[7..0] et Blue[7..0] (sur le front descendant de CLK\_Pix).

La stabilité en fréquence du signal CLK\_Pix esf frès importante pour la netteté de l'image.

La fréquence de référence de la PLL est obtenue par le signal Hsync (15 à 110 kHz).

Cette fréquence est multipliée par N pour obtenir le signal CLK\_Pix, (10 à 170 MHz).

La figure ci-dessous rappelle la structure interne de la PLL :

![](_page_7_Figure_10.jpeg)

Le travail du technicien pour programmer la fréquence du signal CLK\_Pix se décompose en trois étapes :

- régler la plage et la sensibilité du VCO (registre 0x03, bits 7 et 6),
- régler le diviseur de la PLL (registre 0x01 et 0x02).
- régler la phase du signal CLK\_Pix (registre 0x04).
- Q19. Calculer, selon le standard du signal RGB (DOC7 et DOCB), les fréquences des signaux Hsync et CLK Pix dans le cas d'une image 800x600 / 60 Hz.
- Q20. Compléter le tableau (document réponse DR-PRO 4), en indiquant la valeur des bits 7 et 6 du registre d'adresse 0x03.

![](_page_7_Picture_345.jpeg)

On rappelle la relation entre Fs, Fe et N lorsque la PLL est verrouillée : Fs =  $N \cdot Fe$ 

Q21. Déterminer la valeur de N (en décimal et en hexadécimal) pour la même image en 800x600 / 60 Hz.

Le diviseur de fréquence est réalisé par un compteur modulo N. La valeur à programmer dans les registres de division correspond à la valeur maximale du compteur, c'est-à-dire ta valeur N-1.

Q22. Compléter le tableau (document réponse DR-PRO 4) en indiquant la valeur, en binaire puis en hexadécimal, à programmer dans les registres d'adresse 0x01 et 0x02 (les bits non utilisés seront mis à 0).

L'effet de l'ajustement du déphasage sur le signal CLK\_Pix par rapport à Hsync est représenté ci-dessous. Il permet de prélever la valeur du pixel lorsqu'il est correctement établi, pour tenir compte notamment de la déformation du signal tiée au câbte.

![](_page_8_Figure_5.jpeg)

Q23. Choisir la valeur de déphasage du signal CLK Pix à régler à partir des 3 valeurs proposées ci-dessus et compléter le tableau (document réponse DR-PRO 4) en indiquant la valeur binaire à programmer dans le registre d'adresse 0x04.

![](_page_8_Picture_228.jpeg)

## Partie C. Supervision du système

#### Communication entre !e logiciel de supervision et !e composant lmage Gateway

Les conditions d'exploitation du système sont surveillées par le logiciel de supervision.

Ce logiciel permet entre autre d'afficher les tensions d'alimentation et la température interne des composanfs principaux de la carte ainsi que la température ambiante à l'intérieur du boîtier.

Le diagramme de séquence ci-dessous illustre le mécanisme mis en œuvre lors d'une interrogation par le réseau de la température ambiante dans un module lmage Gateway.

![](_page_9_Figure_5.jpeg)

Lorsque le technicien a choisi l'onglet de supervision permettant la surveillance de la température des équipements, le logiciel de supervision envoie vers le composant Image GateWay une trame du type « \$Temp; » toutes les 20 secondes.

Si le composant Image GateWay a répondu par une trame du type « \$Temp, XX; » avant le time out (2 s), le logiciel de supervision affiche la température XX reçue. Dans le cas contraire, il grise la température en face avant.

Le protocole utilisé pour les communications esf de type TCP (Transfert Control Protocol).

![](_page_9_Picture_246.jpeg)

#### Problématique : Configurer les adresses réseau du système

Pour assurer la communication entre les composants intégrés sur le réseau, le technicien est amené à configurer les adresses lP et les masgues des machines. Le plan d'adressage du système est donné DOC14.

- Q24. Déterminer le nombre maximum de machines pouvant être connectées sur le réseau de l'installation.
- Q25. Proposer une adresse et un masque possible pour le composant « Image Hub ».

#### Problématique : Valider Ie temps de réponse de la supervision

Lors de l'installation du système, le technicien doit contrôler que le temps de réponse de la mesure de température est inférieur au time out (2 s). ll utilise un togiciel d'analyse de réseau pour réaliser cette mesure. Le relevé des trames de supervision est donné DOC14.

- Q26. ldentifier, dans le relevé des trames DOC14, l'adresse de la machine client et l'adresse de la machine serveur.
- Q27. ldentifier l'instant correspondant à l'envoi de la trame « \$Temp; » par le PC de supervision et l'instant de la réponse « \$Temp,33; » par le composant lmage Gateway.
- Q28. Vérifier la conformité du temps de réponse par rapport au time out.
- Q29. Justifier le choix du protocole TCP pour cet échange plutôt que le choix du protocole UDP (User Datagram Protocol).

![](_page_10_Picture_263.jpeg)

#### Gommunication sur la carte électronique du composant lmage Gateway

#### Problématique : Lire la température ambiante du boîtier lmage Gateway et valider sa conformité

Lorsque le Microcontrôleur intégré sur la carte électronique du composant « Image GateWay » (DOC4) reçoit la trame de demande de lecture de la température, il interroge le composant ADM1027 (documentations DOC10 à DOC12) via une liaison l'C.

Ce composant est un circuit spécialisé dans le monitoring des systèmes numériques. Il permet entre autre :

- la surveillance des tensions d'alimentation et de la température interne des composants intégrés sur la carte (FPGA,  $\mu$ C...) ;
- la surveillance de la température ambiante du boîtier :
- l'asservissement en vitesse des ventilateurs de refroidissement en fonction des températures relevées.

Son câblage sur la carte électronique esf représenté ci-dessous :

![](_page_11_Figure_8.jpeg)

Q30. Déterminer les valeurs hexadécimales que doit envoyer le microcontrôleur pour sélectionner le composant en lecture puis en écriture (R162 et R165 ne sont pas implantées).

Le chronogramme (document réponse DR-PRO 4) représente le bus l'C lors d'une requête de lecture de la température locale. 7 phases y sont repérées.

- Q31. ldentifier, en complétant le tableau du document réponse DR-PRO 4, les phases correspondant aux opérations listées.
- Q32. Déduire du chronogramme précédent la valeur lue dans le registre de température locale.
- Q33. Déterminer la température correspondant à cette valeur.
- Q34. Valider la conformité de la température ambiante du boîtier par rapport aux conditions de fonctionnement du produit.

![](_page_11_Picture_408.jpeg)

#### Problématique : Modéliser le comportement de la ligne SDA du bus l<sup>2</sup>C

Le bus l<sup>2</sup>C permet la communication entre le microcontrôleur, une mémoire M24C02 et le composant de superuision ADM1027. La topologie de ce bus impose d'implanter deux résistances de tirage dont les valeurs sont dimensionnées en fonction des composants présents sur le bus. Le rôle du technicien est de valider le choix de ces résistances. Un extrait des documentations techniques des circuits utilisés est fourni documentation DOC15. Le schéma de câblage des résistances est donné DOC15.

Le technicien a relevé, avec deux bases de temps différentes, les signaux suivants sur la ligne SDA du bus l<sup>2</sup>C.

![](_page_12_Figure_3.jpeg)

Q35. Donner le schéma électrique équivalent du bus (ligne SDA) en considérant les capacités d'entrées des composants connectés sur celui-ci.

On note Ceq la capacité équivalente aux composants présents sur le bus.

Q36. Déterminer la valeur de C<sub>eq</sub>.

- Q37. Déterminer, sur le chronogramme ci-dessus, la constante de temps T du signal SDA.
- Q38. Déterminer la capacité équivalente réelle C<sub>eqréel</sub> de l'ensemble des composants présents sur le bus.
- Q39. Justifier la conformité de cette valeur au vu des spécifications des composants présents sur Ie bus.

![](_page_12_Picture_272.jpeg)

#### Problématique : évolution de la taille de !a mémoire du système

Le constructeur souhaite tripler la taille mémoire sur le bus l'C.

Les caractéristiques des composants imposent un temps de montée maximum à respecter. On rappelle que le temps de montée (rise time) est donné par :  $t_r = 2.2 \cdot R \cdot C_{eq}$ 

- Q40. Déterminer la valeur maximale du condensateur équivalent (C<sub>eqmax</sub>) autorisé sur le bus pour respecter le temps de montée le plus critique.
- Q41. Conclure sur la possibilité d'effectuer cette évolution.

![](_page_13_Picture_121.jpeg)

# DOCUMENT RÉPONSE

# DOMAINE PROFESSIONNEL

Q1. Matériel nécessaire à la réalisation du mur d'image d'un système de surveillance de la qualité de service d'une émission de télévision

![](_page_14_Picture_243.jpeg)

![](_page_14_Picture_244.jpeg)

![](_page_15_Figure_1.jpeg)

![](_page_15_Picture_56.jpeg)

#### Relevé du signal RGB

![](_page_16_Figure_1.jpeg)

## Q10.

![](_page_16_Picture_200.jpeg)

#### Q12.

![](_page_16_Picture_201.jpeg)

## Q13, 14 et 15.

![](_page_16_Picture_202.jpeg)

![](_page_16_Picture_203.jpeg)

Q17.

![](_page_17_Picture_220.jpeg)

Q20.

![](_page_17_Picture_221.jpeg)

Q22.

![](_page_17_Picture_222.jpeg)

Q23.

![](_page_17_Picture_223.jpeg)

![](_page_17_Figure_8.jpeg)

![](_page_17_Picture_224.jpeg)

![](_page_17_Picture_225.jpeg)

SUJET

## , Option B Electronique et Communication

Partie 2 Sciences Physiques Durée 2 h - Coefficient 2

Le sujet est composé de 4 parties indépendantes :

Partie A : affichage sur les cubes d'images.

 $43$ 

Partie B : intégration d'une source d'image via une liaison satellite.

Partie C : qualité de la réception et débit binaire.

Partie D : standard vidéo pour la diffusion.

#### Partie A. Affichage sur les cubes d'images

#### Galibration des couleurs sur un cube d'images

Lors de I'installation d'un mur d'images, le technicien calibre les couleurs de chacun des cubes d'images.

Pour réaliser cette opération, il utilise un logiciel spécifique qui affiche les valeurs (x,y) du « diagramme de chromaticité » ou « plan de chromaticité » représenté sur le document réponse DR-5P1.

Les valeurs relevées sont données dans le tableau ci-dessous :

![](_page_18_Picture_341.jpeg)

Après cette calibration, le technicien obtient les résultats suivants :

![](_page_18_Picture_342.jpeg)

On note R, V, B, les points représentant respectivement les valeurs relevées pour ces couleurs rouge, vert et bleu sur le diagramme de chromaticité et R', V' et B' les points modifiés par la calibration.

- Q42. Représenter sur le graphe du document réponse DR-SP1 les points R, V, B, R', V' et B' des contours de l'ensemble des couleurs reproductibles par l'écran, avant et après la procédure de calibration.
- Q43. En déduire l'intérêt de cette calibration.

![](_page_18_Picture_343.jpeg)

## Partie B. Intégration d'une source d'image via une liaison satellite

La réception par la régie des émissions issues du satellite est organisée selon le schéma simplifié suivant :

![](_page_19_Figure_2.jpeg)

Figure <sup>1</sup>

La transmission se fait selon le standard DVB-S pour Digital Video Broadcasting - Satellite ou DVB-S2. Le LNB (Low Noise Block) est un amplificateur faible bruit.

## 8.1. Raccordement des équipements

Problème lié à l'ajout d'un mesureur de champ sans perturber la réception.

Le technicien branche le récepteur numérique à la parabole de réception. L'image reçue esf de bonne qualité.

- Q44. Donner la valeur de la résistance d'entrée  $R_{E1}$  du récepteur en vous référant à la documentation SP1.
- Q45. Indiquer qu'elle doit être la valeur de l'impédance caractéristique du câble, notée Zç, pour qu'il y ait adaptation d'impédance.

Le technicien souhaite rajouter le mesureur de champ.

On considère dans un premier temps que /es pertes dans /es câbles coaxiaux d'impédance  $Z_c$  sont négligeables. Figure 2, un générateur de tension  $V_G$  et de résistance interne  $R_G$  représente le LNB, le récepteur numérique a une résistance d'entrée  $R_{E1}$  et le mesureur de champ a une résistance d'entrée  $R_{E2}$ . Elle modélise l'installation sans répartiteur.

On considère que  $R_G = R_{E1} = R_{E2} = Z_C$ .

![](_page_19_Picture_326.jpeg)

![](_page_20_Figure_0.jpeg)

- Q46. Déterminer la valeur de la résistance RAB entre les points A et B équivalente à l'association du récepteur numérique et du mesureur de champ.
- Q47. Justifier alors la nécessité d'un répartiteur.

#### Dimensionnement du répartiteur

Le technicien insère donc un répartiteur comme indiqué sur la figure 1 ce qui donne le schéma équivalent suivant :

![](_page_20_Figure_5.jpeg)

Figure 3

![](_page_20_Picture_53.jpeg)

Dans le cas où  $R_{E1}$  =  $R_{E2}$  =  $Z_c$ , on montre que la nouvelle résistance équivalente entre A et B, notée  $R'_{AB}$  a pour expression :

$$
R'_{AB}=\frac{3R_r}{2}+\frac{Z_c}{2}
$$

Q48. Déterminer la valeur de  $R<sub>T</sub>$  pour qu'il y ait adaptation d'impédance.

On notera que ce répaftiteur esf â l'origine d'une atténuation de 6 dB.

## 8.2. Bilan de liaison

#### Validation du niveau de puissance reçue

Rappels:

La puissance exprimée en dBm a pour expression :  $P_{\text{dBm}} = 10 log(\frac{P}{10^{-3}}).$ La tension exprimée en dB $\mu$ V a pour expression :  $U_{\text{dB}\mu\nu} = 20 log(\frac{U}{10^{-6}})$ ,

où P est la puissance en W et U est la valeur efficace de la tension en V.

Le technicien chargé de l'installation de ce système souhaite valider par un bilan de liaison le niveau de puissance en entrée du récepteur numérique.

Données:

La puissance isotrope rayonnée équivalente PIRE de l'antenne satellite est égale <sup>à</sup> 83 dBm et la fréquence  $f_{SAT}$  de l'onde émise par le satellite vaut 11,59 GHz. Les pertes entre le satellite et la parabole sont estimées à 208 dB.

Q49. Compléter sur le document réponse DR-SP2 les puissances reçue ( $P_{EM}$ )<sub>dBm</sub> par la parabole et  $(P_{Pa})_{dBm}$  par le LNB en dBm.

Dans le LNB de la parabole, la fréquence  $f_{SAT}$  de l'onde électromagnétique émise par le satellite est transposée en une fréquence f<sub>BIS</sub> plus faible en utilisant un oscillateur local de fréquence f<sub>ol</sub> dont la valeur dépend de f<sub>SAT</sub>.

La fréquence transposée est alors égale à :  $f_{\text{BIS}} = f_{\text{SAT}} - f_{\text{OL}}$ .

- Si  $f_{SAT}$  < 11,70 GHz alors l'oscillateur local à une fréquence  $f_{OL}$  = 9,750 GHz.
- Si  $f_{SAT}$  > 11,70 GHz alors l'oscillateur local à une fréquence  $f_{OL}$  = 10,60 GHz.

**Q50.** Calculer la fréquence  $f_{BIS}$ .

Le signal transposé est transporté par un câble coaxial de longueur 25 m entre la softie du LNB et le récepteur numérique.

![](_page_21_Picture_385.jpeg)

- Q51. Montrer que l'atténuation apportée par ce câble de 25 m est égale à 7,3 dB en vous référant à la documentation SP2.
- Q52. Calculer la plage de niveau en dBm en sortie du répartiteur, compléter le document réponse DR-SP2.
- Q53. Valider la compatibilité entre le niveau de puissance en sortie du répartiteur et celui nécessaire pour l'entrée du récepteur numérique utilisé en vous servant de la documentation SP1.

Afin d'illustrer ce bilan de liaison, le technicien relève sur le mesureur de champ le signal provenant d'un satellite.

Ce demier possède plusieurs transpondeurs travaillant à des fréquences différentes. Un transpondeur, appelé aussi répéteur, reçoit un signal sur un canal bien déterminé, modifie sa fréquence et réémet le signal.

La figure 4 représente le même signal sur lequel ont été repérés deux canaux issus de deux transpondeurs TPKB4 et TPKC4 à l'aide d'un marqueur.

![](_page_22_Figure_6.jpeg)

![](_page_22_Figure_7.jpeg)

- Q55. En déduire les valeurs efficaces des tensions associées notées  $U_{KB4}$  et  $U_{KG4}$ .
- Q56. Établir la compatibilité de ces valeurs avec la plage d'entrée du récepteur numérique donnée dans la documentation SP1.

![](_page_22_Picture_334.jpeg)

## Partie C. Qualité de la réception et débit binaire

#### Mesure de la qualité de la réception et du débit binaire

Le technicien qui a branché le mesureur de champ fait les relevés suivants sur deux transpondeurs différents. Il est chargé de vérifier pour ces deux transpondeurs la qualité de la réception. En effet, la télévision numérique demande une transmission qualifiée de QEF (Quasi Error Free, quasiment sans erreur).

On quantifie la qualité de la réception avec le BER (Bit Error Ratio) ou TEB (Taux d'Erreur Binaire) à la réception :

> BER = nombre de bits erronés nombre total de bits reçus

![](_page_23_Figure_5.jpeg)

L'affichage du mesureur de champ est explicité dans la documentation SP3.

Figure 5

La transmission par satellite nécessite des codes de correction d'erreur performants. Le mesureur de champ fournit les mesures du BER avant correction bBER (b : before) et après correction aBER (a : after).

![](_page_23_Picture_126.jpeg)

La qualité de la réception en fonction du bBER est donnée dans le tableau suivant :

![](_page_24_Picture_402.jpeg)

- Q57. Lire les valeurs du bBER pour les deux transpondeurs (bBER)<sub>KB4</sub> et (bBER)<sub>KC4</sub> sur la figure 5 et qualifier la qualité de ces deux réceptions en utilisant le tableau précédent.
- Q58. Calculer les nombres de bits erronés  $n_{KB4}$  et  $n_{KG4}$  pour un million de bits reçus dans les deux transmissions.

Pour protéger les données des erreurs, au niveau de l'émetteur, deux codes correcteurs sont utilisés avant de moduler la porteuse.

Le rendement d'un codeur est noté  $\eta = \frac{\text{nombre de bits en entrée du codeur}}{\text{nombre de bits en sortie du codeur}}$ 

On peut calculer le débit utile au niveau du récepteur  $D<sub>u</sub>$  à partir du débit brut reçu D avec la relation:  $D_u = D \times n$ .

Pour le transpondeur TPKB4, le standard DVB-S utilise la modulation Q-PSK qui transmet 2 bits par symbole. On note  $R<sub>s</sub>$  la rapidité de modulation, nommé aussi débit symbolique exprimé en mégasymboles.s<sup>-1</sup> ou mégabauds ou MS.s<sup>-1</sup> sur le mesureur de champ.

- Q59. Calculer le débit brut  $D_{KB4}$  en bit.s<sup>-1</sup> pour le transpondeur TPKB4, à partir des relevés de la figure 5.
- **Q60.** En déduire la valeur du débit utile  $D_{uKB4}$  sachant que  $\eta$  vaut 0,614 pour le DVB-S.

Pour le transpondeur TPKC4, en standard DVB-S2, le codage et la modulation utilisés sont adaptatifs. Les différentes possibilités de modulation sont Q-PSK, 8-PSK, 16-APSK, 32-APSK.

- Q61. Donner le type de modulation utilisée pour le transpondeur TPKC4 à partir du relevé correspondant sur la figure 5.
- Q62. Calculer le nombre de bits par symbole correspondant à cette modulation.
- Q63. Comparer les débits utiles des deux transpondeurs sachant que le débit utile  $D_{u\times C4}$ pour le DVB-S2 vaut 89,85 Mbit s<sup>-1</sup> et conclure sur l'intérêt du standard DVB-S2 par rapport au DVB-S.

![](_page_24_Picture_403.jpeg)

## Partie D. Standard vidéo pour la diffusion

Justification de la fréquence d'échantillonnage d'un signal vidéo et de l'intérêt du standard YCRCB par rapport au RVB.

Dans le studio de télévision, la prise des images esf réalisée par une caméra broadcast qui foumit 25 images par seconde. Dans la caméra, la lumière esf séparée en trois rayonnements rouge, vert, bleu dirigés vers trois capteurs CCD. Les signaux R, V, B en sortie des capteurs sont traités et transformés en signaux Y,  $C<sub>r</sub>$ ,  $C<sub>b</sub>$  puis numérisés et compressés comme indiqué sur la figure 6 :

![](_page_25_Figure_3.jpeg)

Figure 6

![](_page_25_Picture_277.jpeg)

Au format 4:4:4, les trois signaux R, V, B sont systématiquement quantifiés pour chaque pixel. On peut l'illustrer sur une section d'image numérique de 4 pixels sur 4 représentée figure 7 :

![](_page_25_Picture_278.jpeg)

Figure 7

![](_page_25_Picture_279.jpeg)

Pour le format 4:2:2, la couleur des pixels n'est plus décrite par ses composantes R, V, B mais par sa luminance Y et deux chrominances  $C_b$  pour le bleu et  $C_f$  pour le rouge. Cette technique exploite les limites de la vision humaine plus sensible aux détails en noir et blanc qu'aux détails colorés.

En sortie de la caméra, I'image numérique couleur est au format 4:2:2.

Le format d'échantillonnage 4:2:2 accorde deux fois plus d'importance aux informations relatives à la luminance qu'à la chrominance: la luminance Y esf mesurée pour chaque pixel, les informations relatives aux couleurs  $C_b$  et  $C_r$  ne sont données que pour un pixel sur deux.

Le signal de luminance possède une bande passante d'environ 6 MHz et les signaux de chrominance possèdent une bande passanfe de 3 MHz.

Q64. Donner la valeur de la fréquence minimale notée  $F_{eYmin}$  permettant d'échantillonner le signal de luminance.

Pour être utilisée au niveau mondial, la fréquence d'échantillonnage du signal luminance  $F_{eY}$  doit être un multiple commun des fréquences lignes  $F_{L1}$  et  $F_{L2}$  des systèmes à 525 et 625 lignes, à savoir  $F_{L1}$  = 15 625 Hz et  $F_{L2}$  = 15 734,27 Hz.

**Q65.** Justifier que  $F_{eY}$  valant 13,5 MHz respecte ce critère.

Chaque composante couleur décrivant un pixel est codée sur 10 bits par le convertisseur analogique numérique.

- Q66. Calculer les débits binaires notés  $D_{444}$  et  $D_{422}$  pour les signaux aux formats 4:4:4 et 4:2:2 en sortie du convertisseur analogique numérique.
- Q67. Justifier l'intérêt du standard YCrCo par rapport au RVB.

![](_page_26_Picture_315.jpeg)

# **DOCUMENTS RÉPONSES**

## **Partie 2 - Sciences Physiques**

## Document réponse DR-SP1 (Q42)

![](_page_27_Figure_3.jpeg)

![](_page_27_Picture_48.jpeg)

#### Document réponse DR-SP2 (Q49 ; Q52)

![](_page_28_Figure_1.jpeg)

![](_page_28_Picture_29.jpeg)

# **DOCUMENTATION**

![](_page_29_Picture_152.jpeg)

![](_page_29_Picture_153.jpeg)

## Principe de fonctionnement d'un mur d'image

#### Cas d'utilisation d'un mur d'image

Un mur d'image permet de réaliser une vue mosaïque à partir de plusieurs sources d'images ou de vidéos. Chaque image peut être positionnée et dimensionnée sur la mosatque selon le besoin d'un client. Le diagramme ci-dessous présente un cas d'utilisation possible :

![](_page_30_Figure_3.jpeg)

L'exemple ci-dessous illustre l'utilisation du système dans le cas d'une surveillance autoroutière.

Deux flux vidéo issus de caméras de surveillance et un plan de ville sont visualisés sur 4 cubes d'affichage. Les deux visualisations montrent des positionnements et dimensionnements différents des images issues des trois sources.

![](_page_30_Picture_6.jpeg)

![](_page_30_Picture_8.jpeg)

Visualisation <sup>1</sup> Visualisation 2

![](_page_30_Picture_167.jpeg)

# Exemple d'une configuration type d'un mur d'image

Visualisation sur un mur d'image constitué de 4 cubes de plusieurs sources d'image issues d'un PC à sortie vidéo analogique, un PC à sortie vidéo numérique, une caméra IP, une caméra analogique et un lecteur multimédia. La configuration du panneau est réalisée à partir du poste de supervision, un écran standard numérique permet d'obtenir une image de la projection réalisée

![](_page_31_Figure_3.jpeg)

![](_page_31_Picture_101.jpeg)

## Eléments constitutifs d'un mur d'image

#### Les composants d'acquisition

![](_page_32_Figure_2.jpeg)

Son organisation structurelle est décrite ci-dessous :

![](_page_32_Figure_4.jpeg)

Le bloc « Acquisition» construit autour d'un circuit spécialisé (AD9888) :

- met en forme les informations de synchronisation horizontale et verticale.
- numérise les tensions analogiques présentes sur le signal « Analog Vidéo In ».

![](_page_32_Picture_66.jpeg)

![](_page_33_Figure_0.jpeg)

#### Le composant d'encodage et de routage

![](_page_33_Figure_2.jpeg)

![](_page_33_Picture_63.jpeg)

#### Le composant de décodage

![](_page_34_Picture_1.jpeg)

#### Les composants d'affichage

L'association de plusieurs cubes de type RP/RX permet l'obtention d'un mur d'images comme sur I'exemple représenté ci-contre.

![](_page_34_Figure_4.jpeg)

Le flux d'image au format IndisysIP2 est chaîné d'un cube à l'autre avec les liaisons lP2\_lN / |P2\_OUT. Une image réduite du mur d'image sur un écran DVI standard peut être obtenue en connectant celui-ci sur la sortie d'un décodeur << lmage Master >>

![](_page_34_Figure_6.jpeg)

![](_page_34_Picture_327.jpeg)

## Standard Signal RGB

Le signal vidéo analogique RGB issu du système de mesure contient 5 signaux :

Deux signaux logiques utilisés pour la synchronisation :

- Hin : signal utilisé pour la synchronisation horizontale
- $-V_{\text{IV}}$ : signal utilisé pour la synchronisation verticale

Et trois signaux analogiques utilisés pour la vidéo :

- Analog\_R : signal analogique  $(0 0.7V)$  correspondant à une valeur de 0 à255 utilisé pour le contrôle de la couleur rouge (Red)
- Analog\_G : signal analogique (0 0.7V) correspondant à une valeur de 0 à 255 utilisé pour le contrôle de la couleur verte (Green)
- Analog\_B : signal analogique (0 0.7V) correspondant à une valeur de 0 à 255 utilisé pour le contrôle de la couleur Bleue (Blue)

Un écran vidéo standard consiste en une grille de pixels qui peuvent être divisés en lignes et colonnes. Afin de laisser suffisamment de temps à l'électronique embarquée pour gérer l'affichage. on ajoute lors de l'émission du signal une zone appelée « blanking » à l'image active.

Ainsi sur une image 640 colonnes / 480 lignes I 60Hz l'image envoyée vers l'écran sera en réalité une image de 800 colonnes / 525 lignes / 60 Hz comme représenté ci-dessous (la zone d'image active est représentée grisée, la zone de blanking est représentée blanche). On représente également sur cette figure les chronogrammes associés des signaux  $H_{in}$  et  $V_{in}$ .

![](_page_35_Figure_11.jpeg)

Les pixels sont envoyés sur les trois lignes analogiques Analog\_R, G, et B ligne après ligne :

- pixels des colonnes <sup>1</sup> à 800 de la Iigne 1 puis ;
- pixels des colonnes <sup>1</sup> à 800 de la ligne 2 puis ;
- pixels des colonnes <sup>1</sup> à 800 de la ligne 3

![](_page_35_Picture_417.jpeg)

![](_page_35_Figure_17.jpeg)
### Chronogramme du signal de Synchronisation verticale (Image)

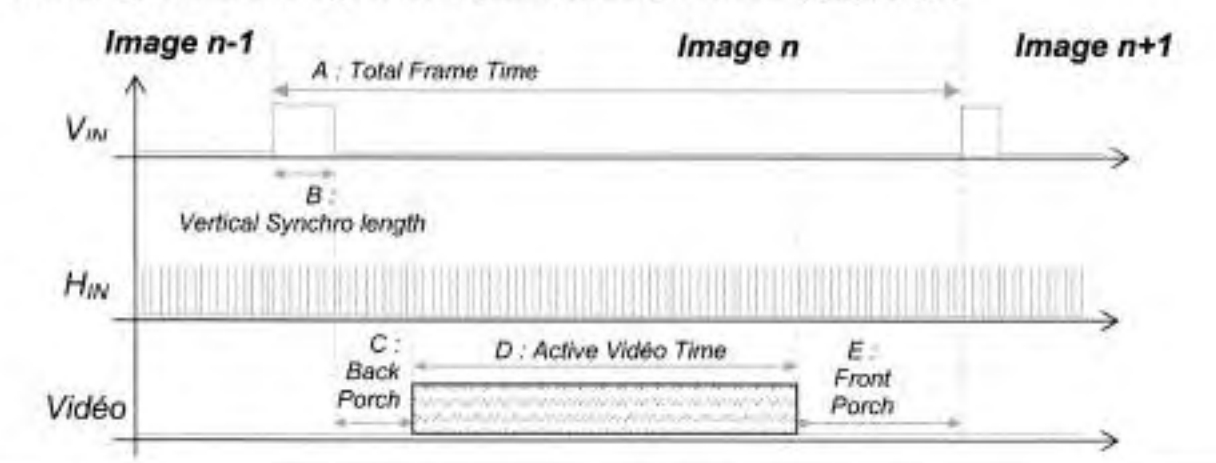

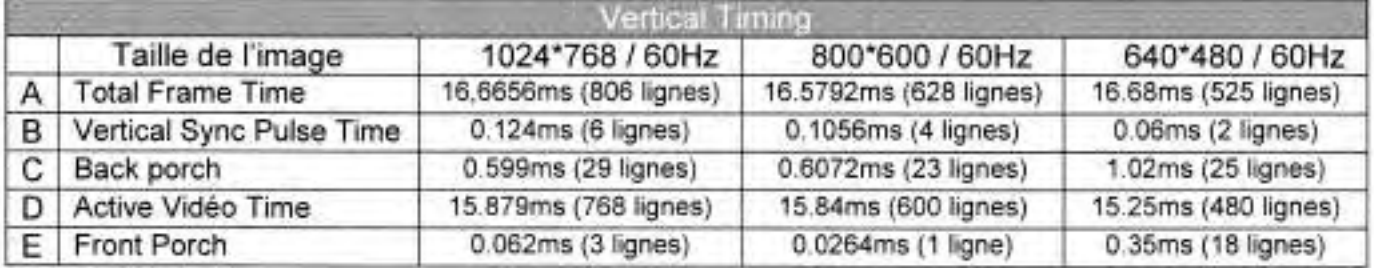

### Ghronogramme du signal de Synchronisation Horizontale (Ligne)

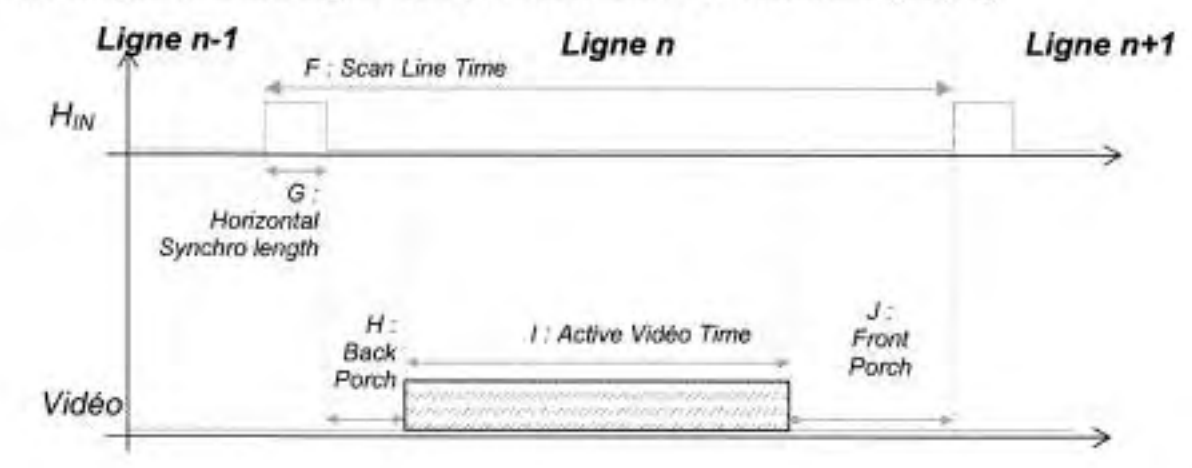

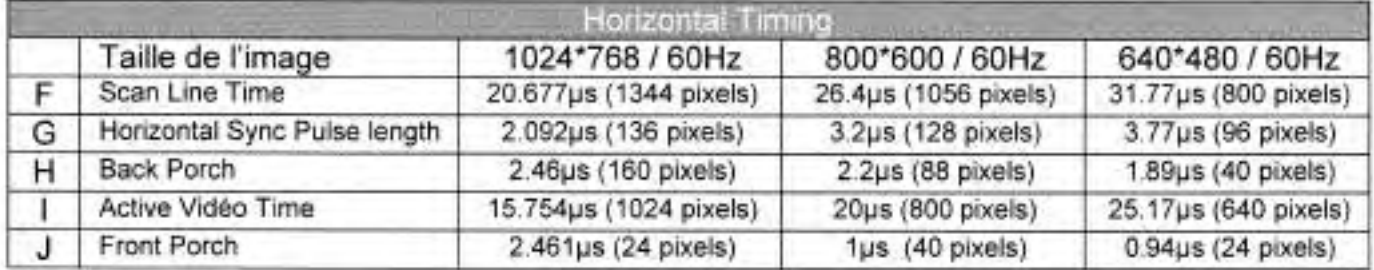

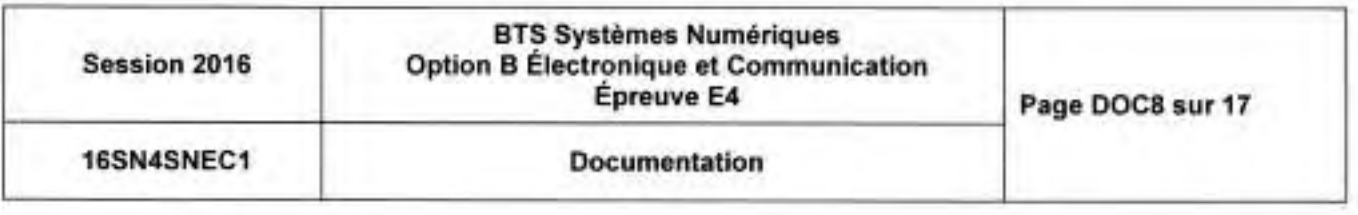

# **Standard Signal DVI**

La liaison DVI est une liaison numérique permettant :

- la communication avec l'écran via un bus l<sup>2</sup>C avec deux signaux
	- · DDC Clock (Signal d'horloge)
	- · DDC Data (Signal bidirectionnel de données)
- le transfert en série des informations de couleur et de synchronisation sur 4 (Single Link) ou 8 (Dual Link) paires différentielles.

Cas d'une liaison Single Link

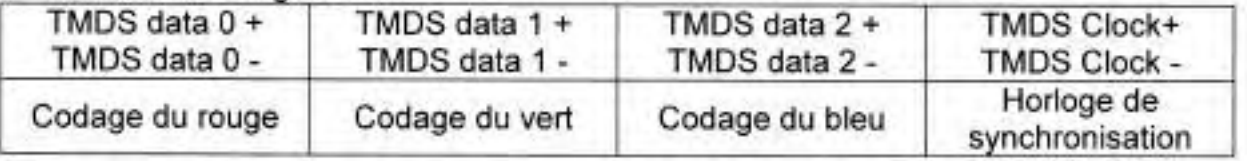

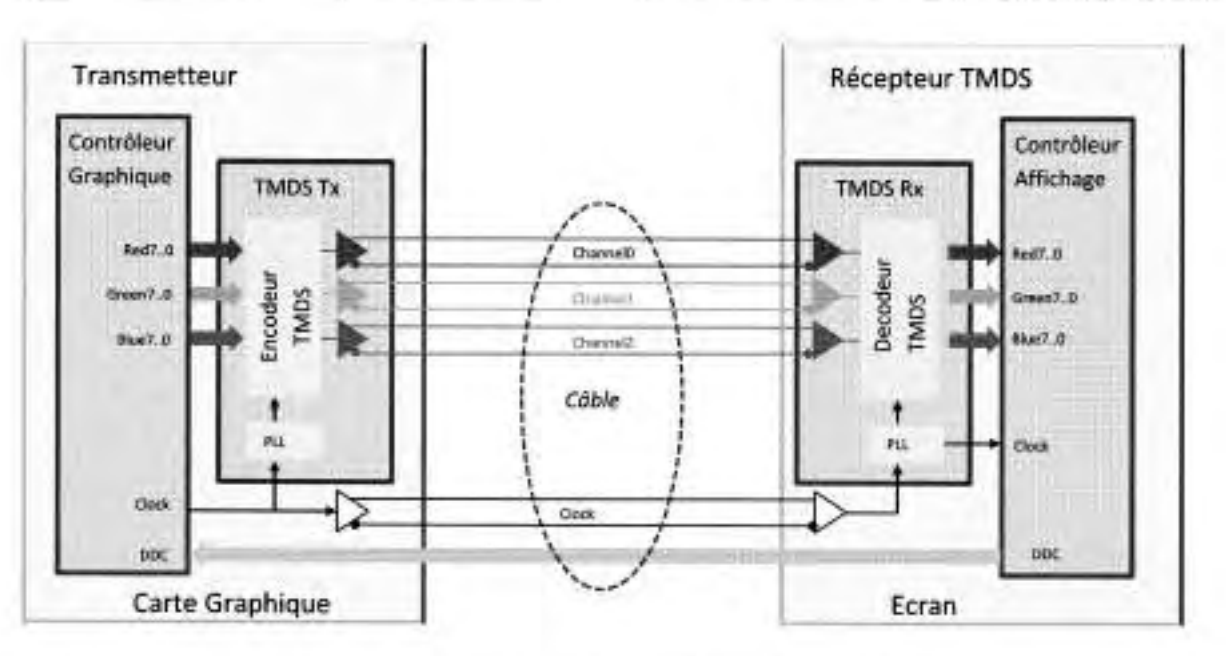

Pour un pixel, chaque composante de couleur est codée sur 8 bits.

Afin de rendre la transmission des données moins sensible aux interférences, la norme DVI ajoute aux 8 bits de couleur 2 bits supplémentaires :

- 1 bit pour indiquer le codage effectué et pour minimiser les transitions du signal.
- í. 1 bit pour équilibrer la tension continue sur la ligne.

Le codageTMDS (Transition Minimized Differential Signaling) peut paraître plus lourd car il nécessite l'émission de 10 bits au lieu de 8. Il permet cependant de minimiser les erreurs de transmission du signal numérique en réduisant les interférences.

### Débits autorisés :

Les données elles-mêmes sont transmises à 10 fois la vitesse du signal d'horloge grâce à un composant (circuit PLL) qui fonctionne comme un multiplicateur de fréquence. De cette façon, on peut transmettre 1,65 Gb/s (soit 165 Mpix/s) sur chaque voie de données sur un câble Single Link et de 3,3 Gb/s (soit 330 Mpix/s) sur un câble Dual Link.

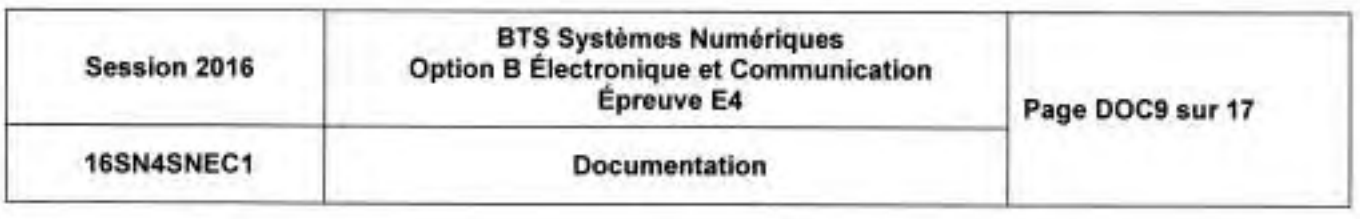

## ADM1027

**ON Semiconductor®** 

Monitors Up to 5 Supply Voltages

Monitors 2 Remote And 1 On-Chip

3-wire

Limit Comparison of all Monitored Values

Fan

Management

Speed

Bus

Monitors up to 4 Fan Speeds

Monitors Processor VID Bits

**Enhanced Acoustic Mode** 

and

Automatic Fan Speed Control

Monitors CPU Prochot output

System

Version 1.1 Compliant

PWM Fan Speed Control Outputs

# dBC00L™ Remote Thermal **Controller and Voltage Monitor**

# ADM1027\*

### **FEATURES**

Temperature

Measurement

(SMBus/l<sup>2</sup>C)

Sensor

2-wire

Serial

**GENERAL DESCRIPTION** 

The ADM1027 is a complete systems monitor and multiple fan controller for desktop PCs.

It can monitor +12V, +5V, CPU supply voltage. and chipset supply voltage, plus its own supply voltage.

It can monitor the temperature of up to 2 remote sensor diodes. plus its own internal temperature.

It can measure the speed of up to 4 fans and control the speed of up to 4 fans so that they operate at the lowest possible speed for minimum acoustic noise.

The Automatic Fan Speed Control Loop optimizes fan speed for a given temperature.

Measured values can be read out via a serial System Management Bus, and values for limit comparisons can be programmed in over the same serial bus.

The high-speed successive-approximation ADC allows frequent sampling of all analog channels to ensure a fast interrupt response to any outof-limit measurement.

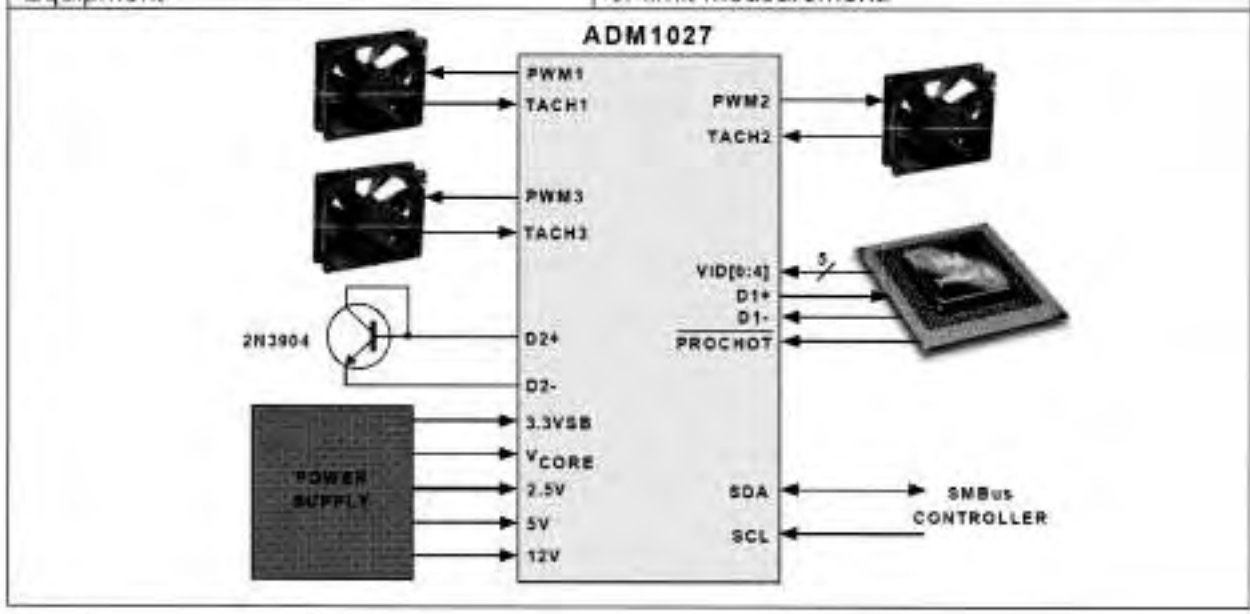

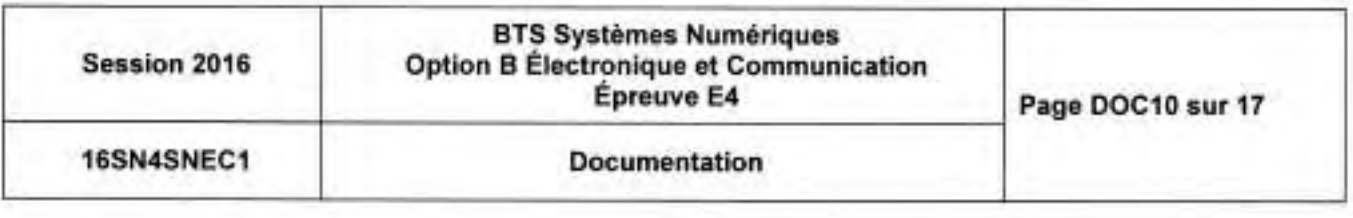

**APPLICATIONS** Low Acoustic Noise Desktop PCs Networking and Telecommunications Equipment

Meets SMBus 2.0 Electrical Specifications

# **SERIAL BUS INTERFACE: I<sup>2</sup>C Communication**

#### Address:

Control of the ADM1027 is carried out using the serial I<sup>2</sup>C bus.

The ADM1027 is connected to this bus as a slave device, under the control of a master device.

The ADM1027 has a 7-bit serial bus address.

When the device is powered up with pin 13 (PWM3/Adress Enable) high, the ADM1027 will have a default PC Bus address of 0101110 or 0x5C.

If more than one ADM1027 is to be used in a system, then each ADM1027 should be placed in Address Select Mode by strapping pin 13 low on power-up.

The logic state of pin 14 then determines the device's I<sup>2</sup>C Bus address.

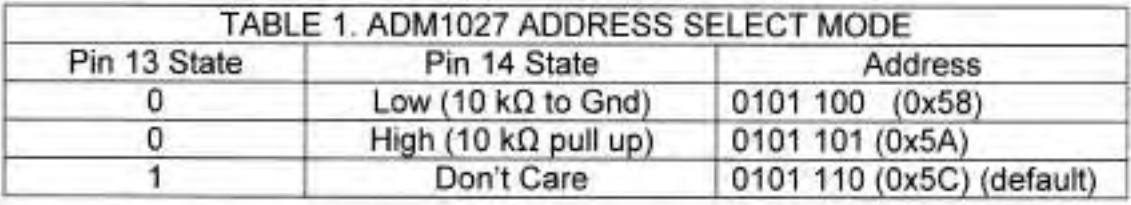

Read operation (Traduction d'un extrait de documentation pour faciliter la compréhension du fonctionnement) :

La procédure de lecture d'une valeur dans le composant s'effectue en deux phases :

- Sélection du registre dans lequel va s'effectuer la lecture
	- (Pointer Register) : Figure 2a
- Lecture du registre sélectionné : Figure 2b

Figure 2a. Writing to the Address Pointer Register

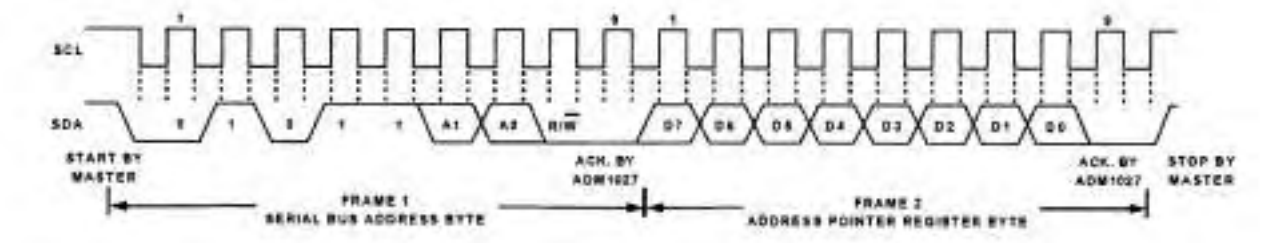

Figure 2b. Reading Data from a Previously Selected Pointer Register

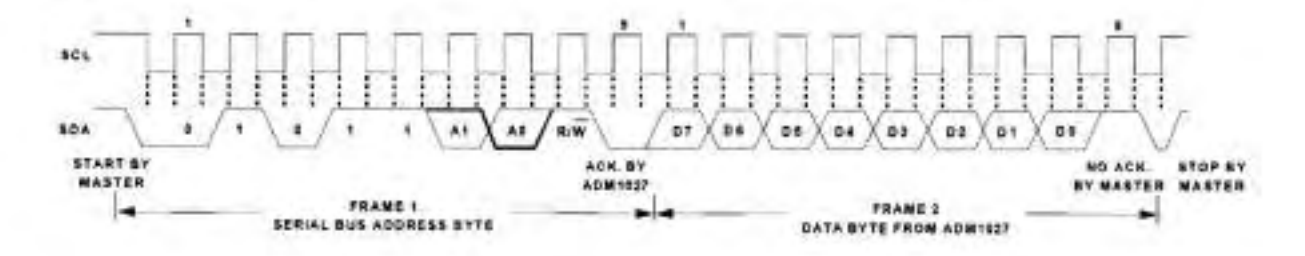

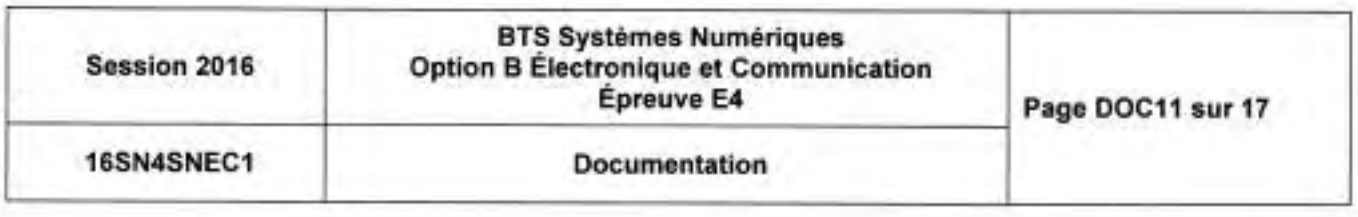

### Internal Registers :

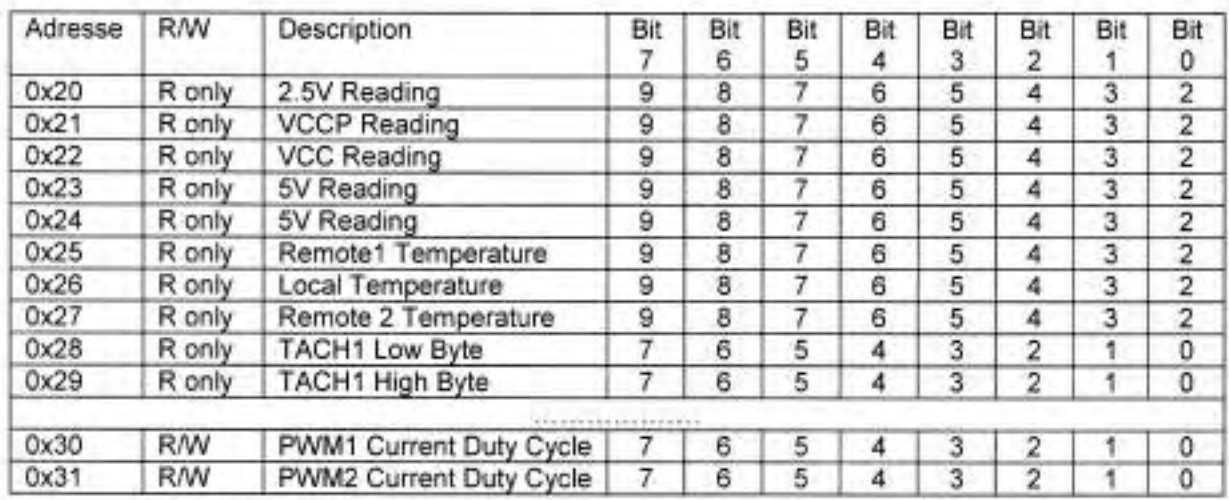

Un extrait des registres internes de I'ADM 1027 est donné ci-dessous

#### LOCAL TEMPERATURE MEASUREMENT (extrait de la documentation "Mesure de la température locale")

The ADM1O27 contains an on-chip bandgap temperature sensor, whose output is digitized by the on-chip 10-bit ADC. The 8-bit MSB temperature data is stored in the Local Temp Register (address 26h). As both positive and negative temperatures can be measured, the temperature data is stored in two's complement format, as shown in Table 3. Theoretically, the temperature sensor and ADC can measure temperatures from -128C to +127C with a resolution of 0,25C. However, this exceeds the o perating temperature range of the device, so local temperature measurements outside this range are not possible.

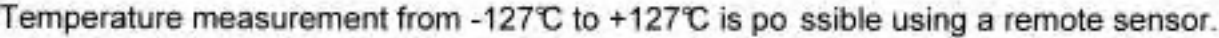

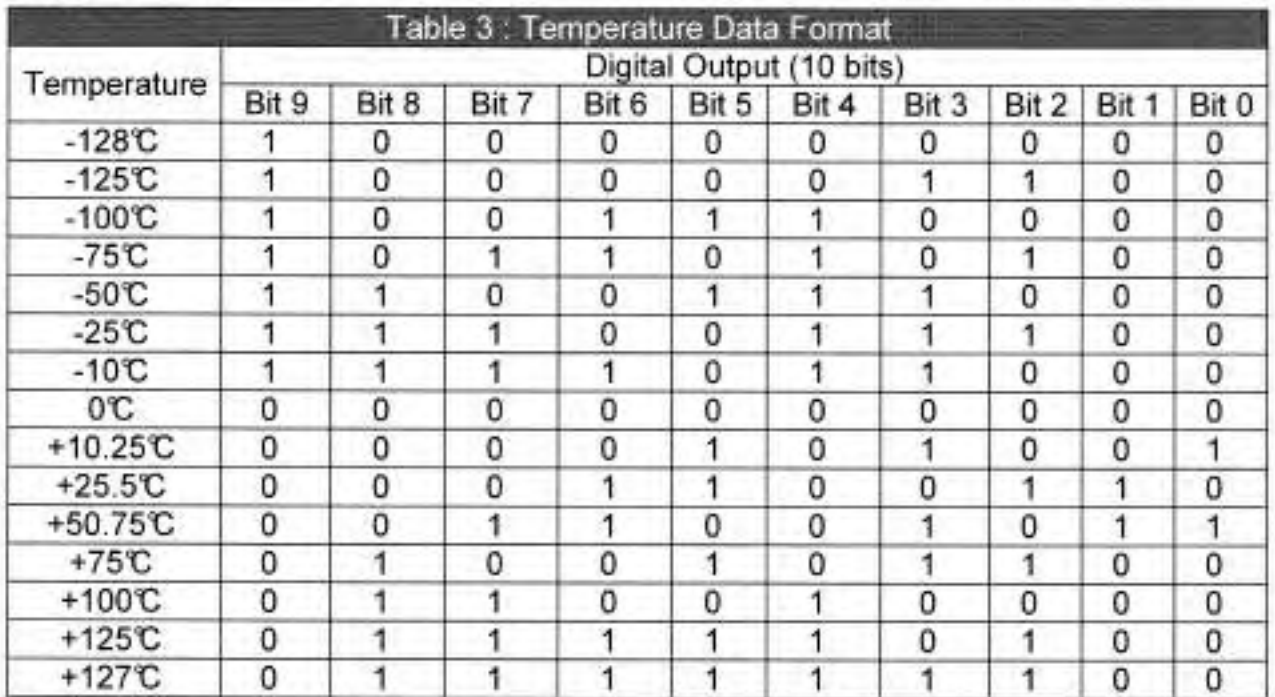

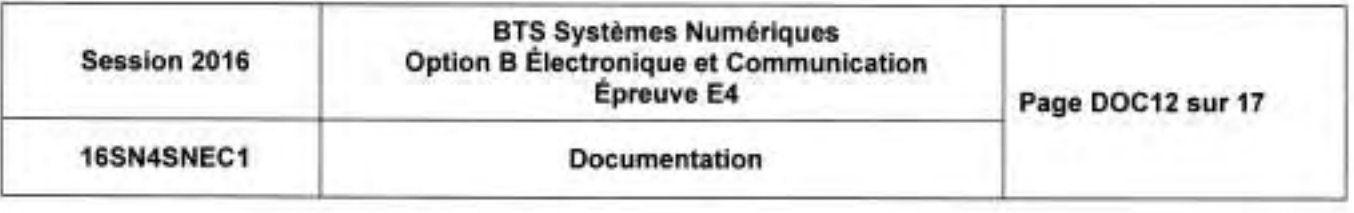

### AD9888

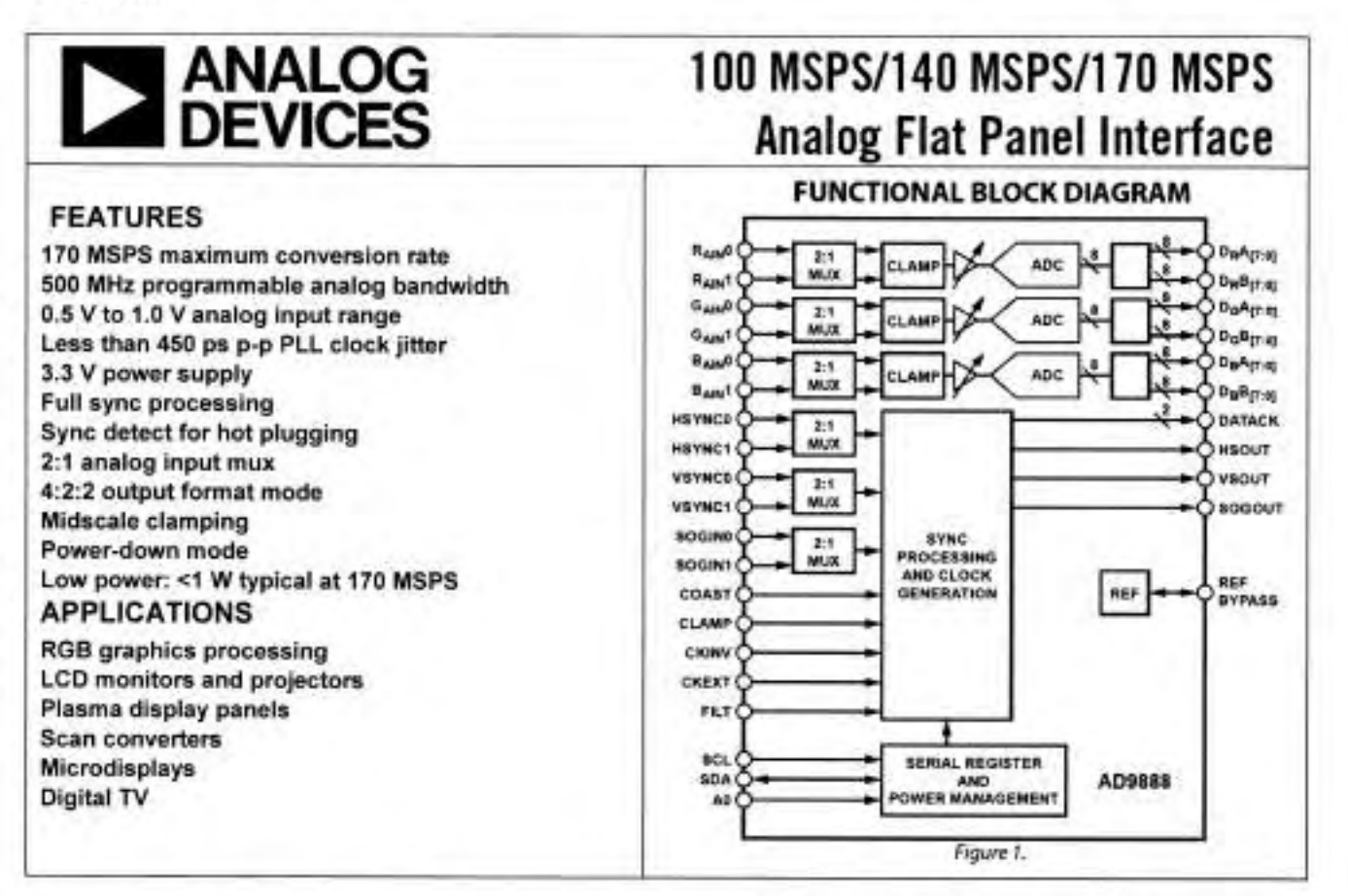

The AD9888 is initialized and controlled by a set of registers that determine the operating modes. An external controller is employed to write and read the control registers through the two-line serial interface port.

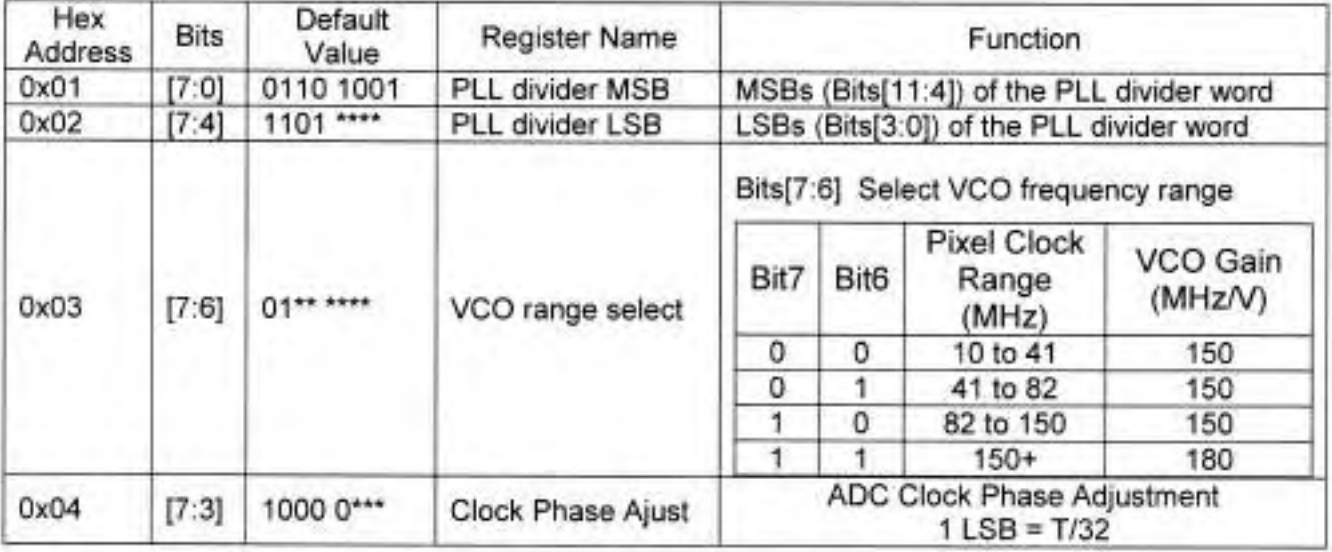

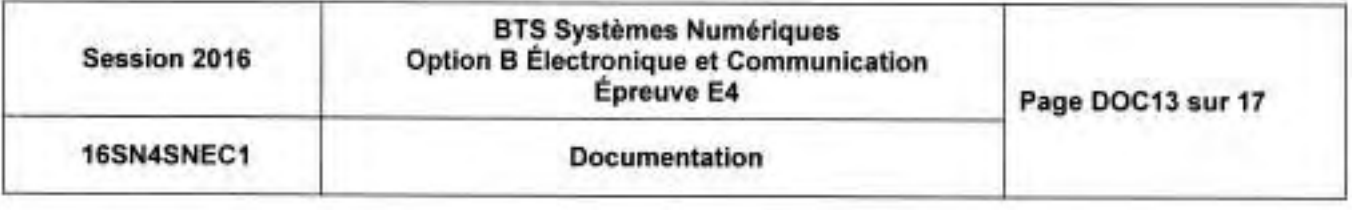

# Plan d'adressage du réseau

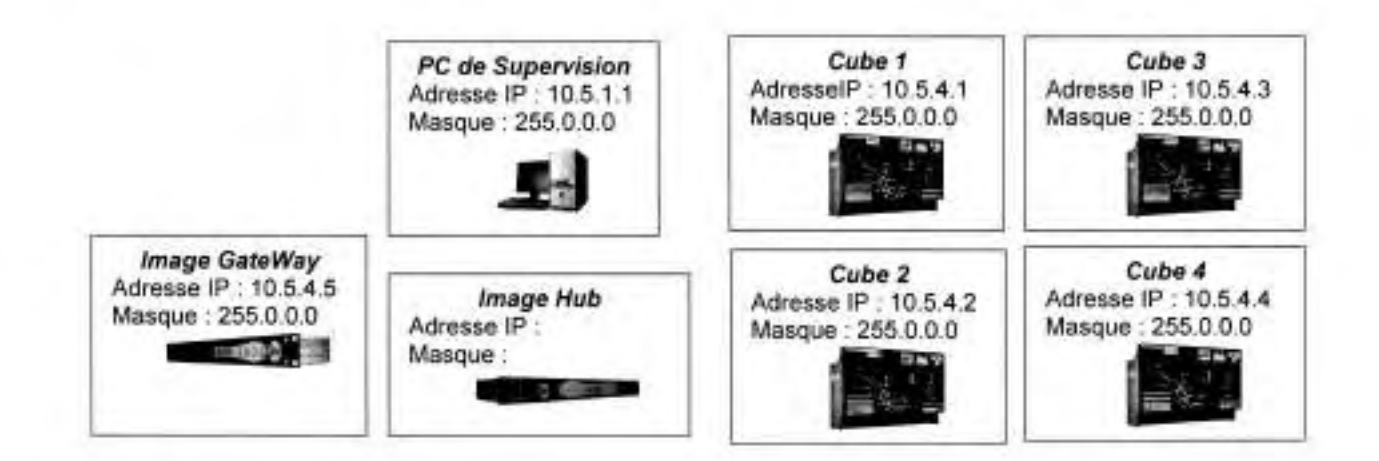

# Relevé des trames de supervision

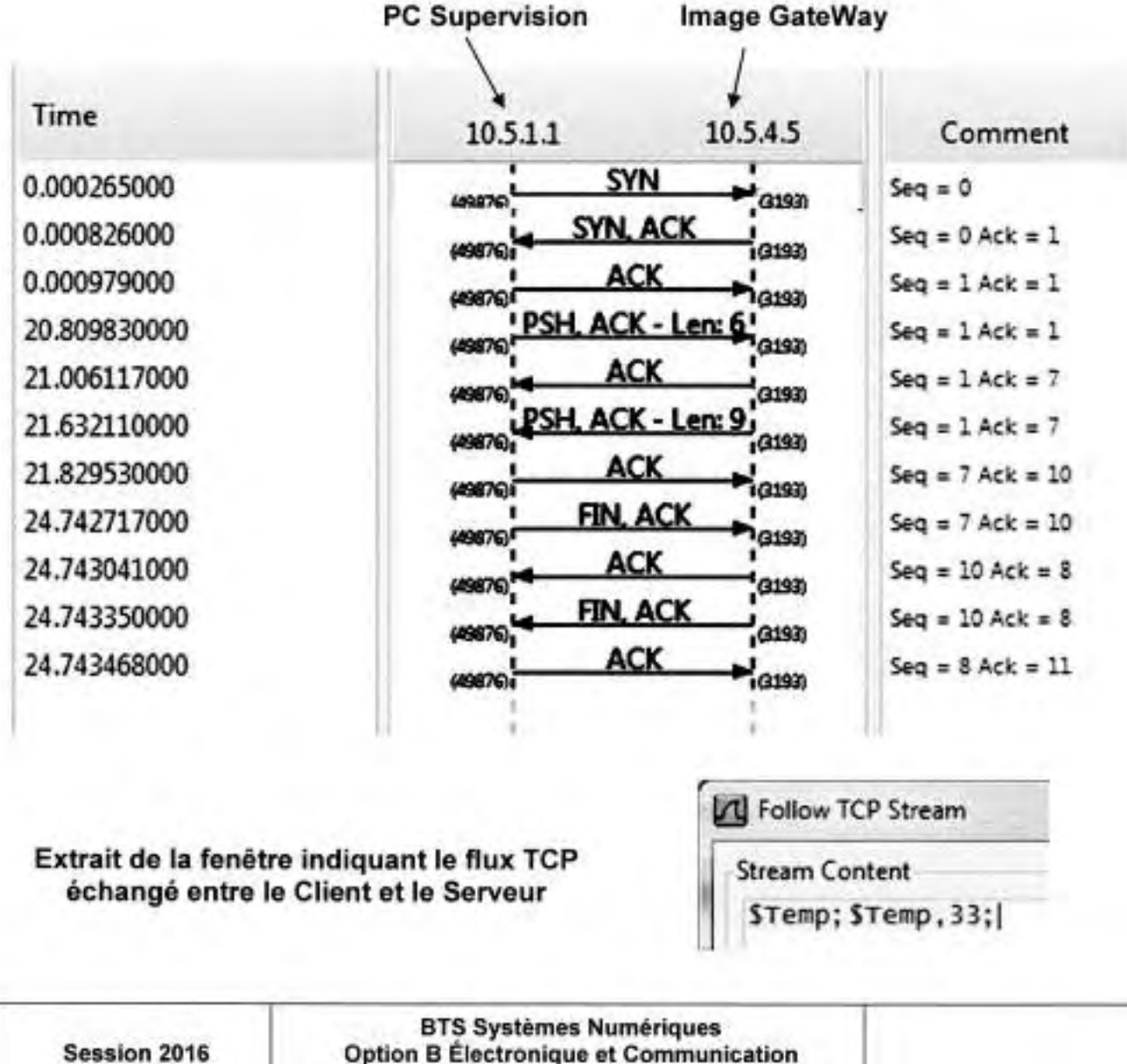

Épreuve E4 Page DOC14 sur 17 16SN4SNEC1 **Documentation** 

# Caractéristiques électriques des composants l'C

### ADM1O27

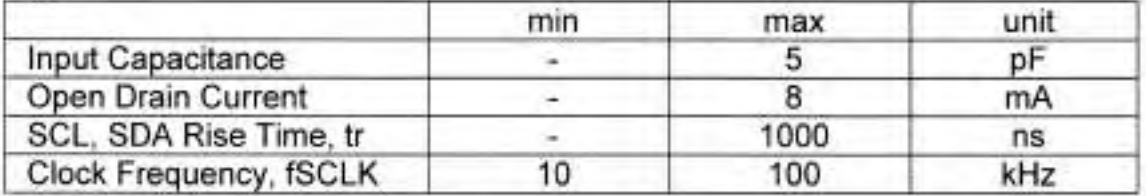

### M24C02

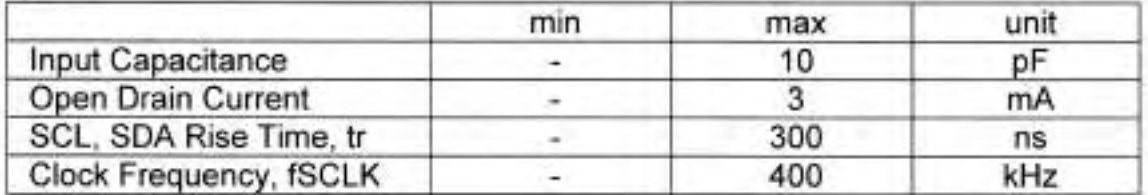

#### Microcontrôleur

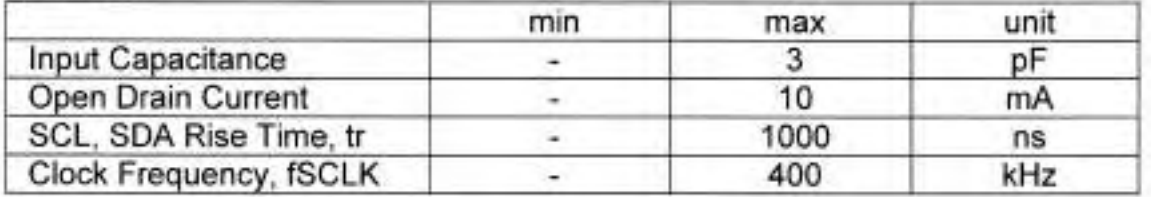

# Schéma de câblage des résistances de tirage

(Seule la mémoire est représentée)

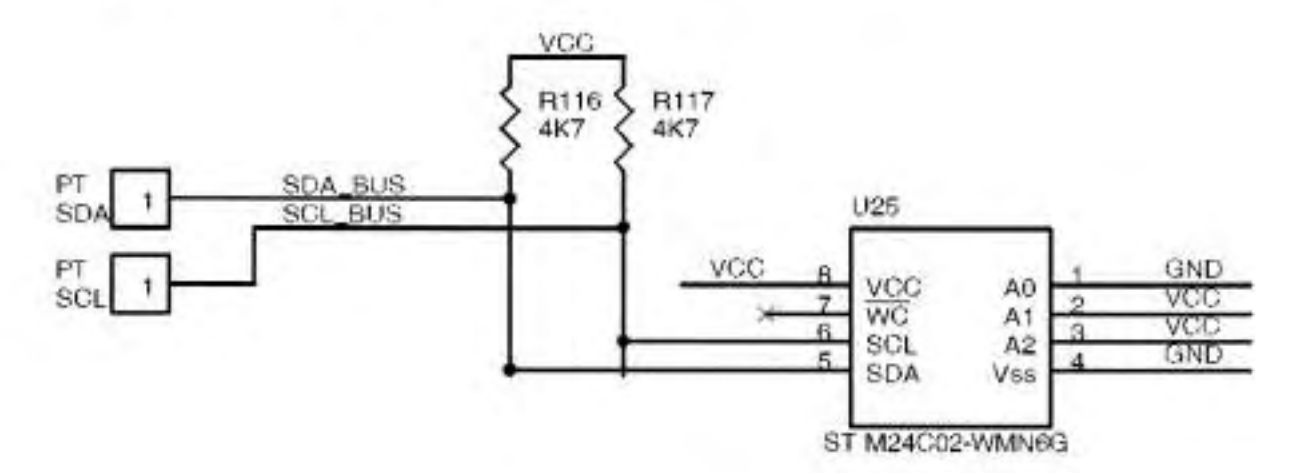

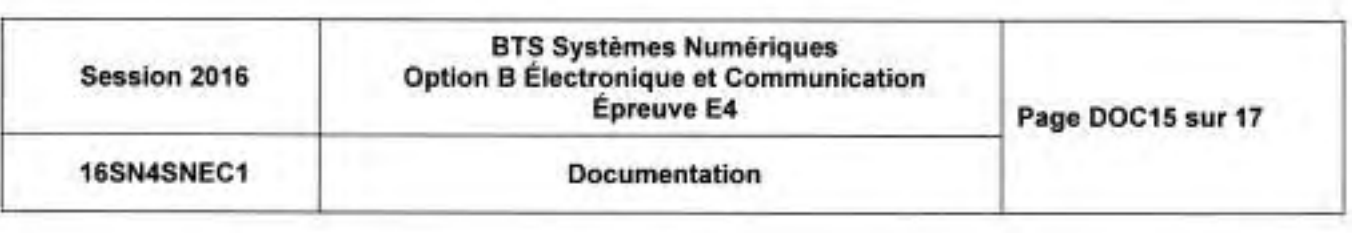

## Documentation SP1 - Caractéristiques du récepteur numérique

Plage de fréquences : 950 MHz - 2150 MHz Niveau d'entrée : -65 dBm à -25 dBm (154 µV à 15,4 mV) Entrée : IEC 60169-24 Impédance d'entrée : 75  $\Omega$  +/- 5% Niveau de protection contre les surtensions : 6 kV Agilité en fréquence autour de la fréquence nominale : +/- 10 MHz Temps d'acquisition du signal : 140 ms max

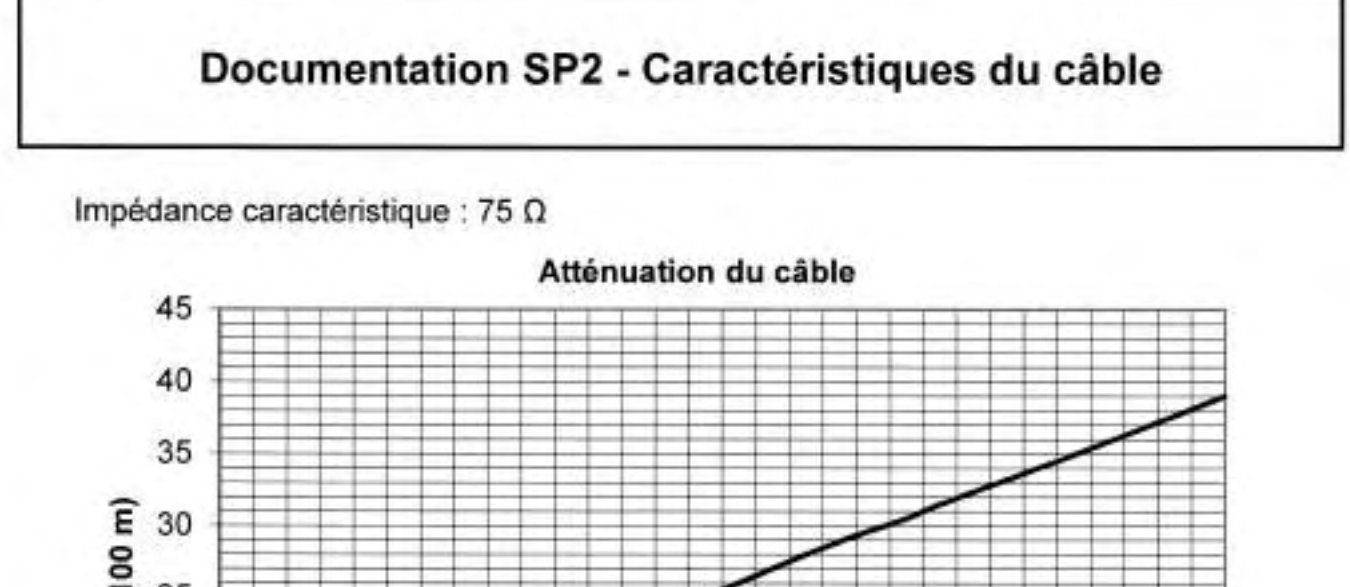

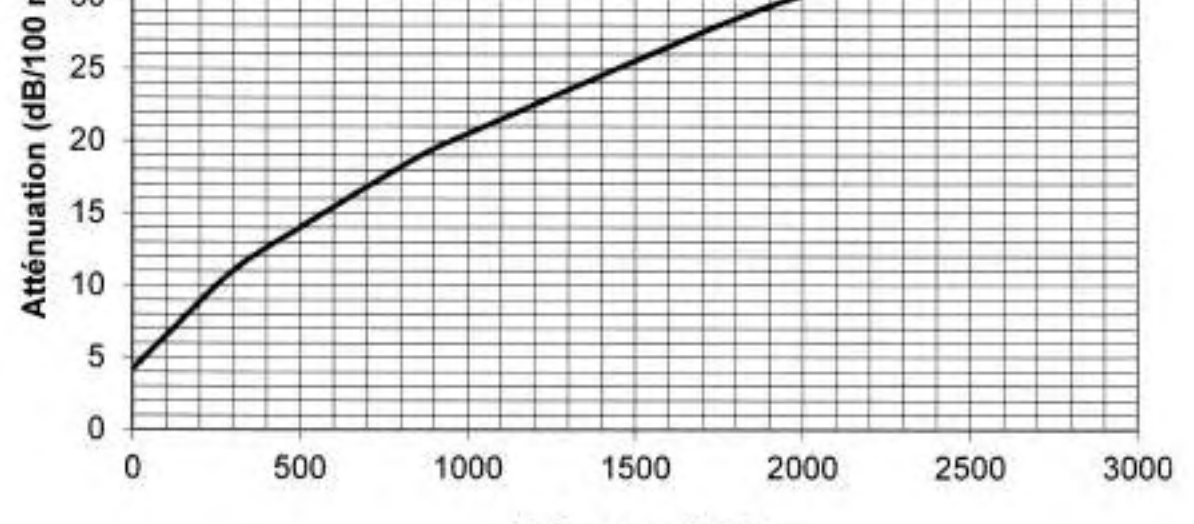

Fréquence (MHz)

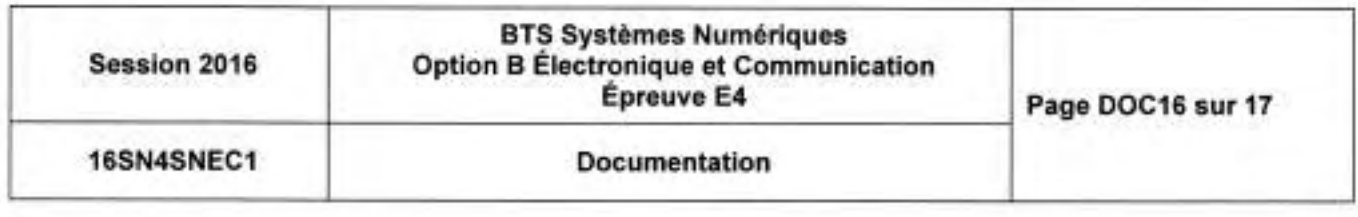

# Documentation SP3 - Mesureur de champ

L'affichage du mesureur de champ ainsi que le schéma interne simplifié du mesureur de champ en réception DVB-S et DVB-S2 sont les suivants :

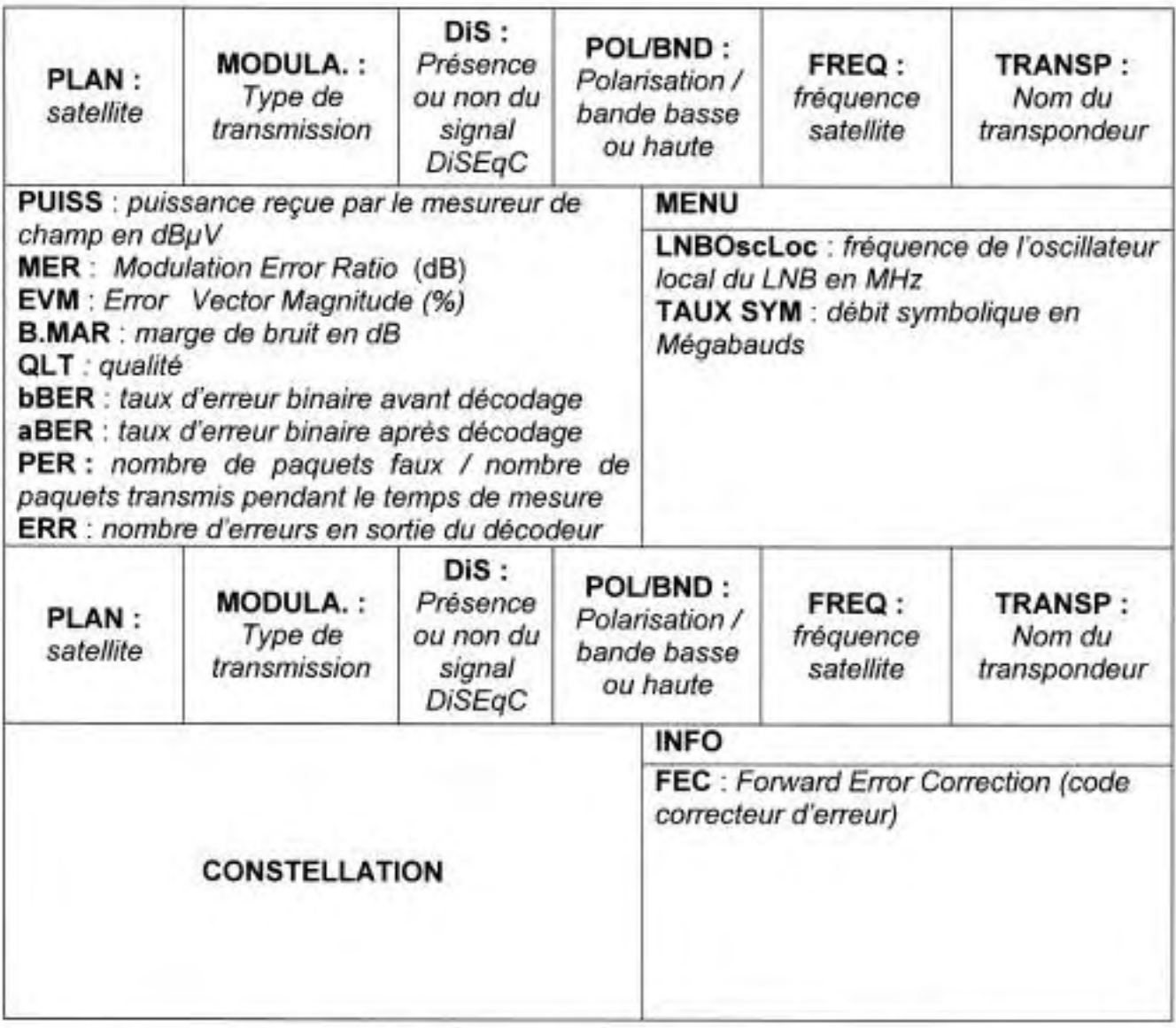

POL/BND : Polarisation verticale ou horizontale / Tension qui permet de sélectionner la bande basse ou haute

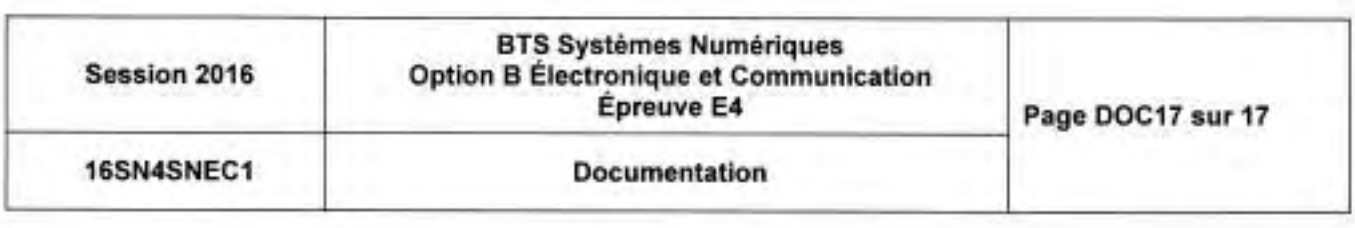

# BREVET DE TECHNICIEN SUPÉRIEUR SYSTÈMES NUMÉRIQUES

## Option A - Informatique et Réseaux

# Épreuve : E4 ÉTUDE D'UN SYSTÈME NUMÉRIQUE ET D'INFORMATION

### SESSION 2016

Durée : 6 heures Coefficient: 5

#### Matériel autorisé :

- Toutes les calculatrices de poche y compris les calculatrices programmables, alphanumériques ou à écran graphique à condition que leur fonctionnement soit autonome et qu'il ne soit pas fait usage d'imprimante (Circulaire n99-186 du 16 novembre 1999, B.O. n"42 du 25 novembre 1999).
- Tout autre matériel interdit.

Ce sujet comporte :

A- Présentation du système PR1 à PR2

B- Sujet

Questionnaire Partie 1 lnformatique S-lnf1 à S-lnf8 Documents réponse DR-Pro1 à DR-Pro2 Questionnaire Partie 2 Physique SP1 à SP10 Documents réponse DR-SP1 à DR-SP2 Documentation DOC1 à DOC11

Dès que le sujet vous est remis, assurez-vous qu'il est complet.

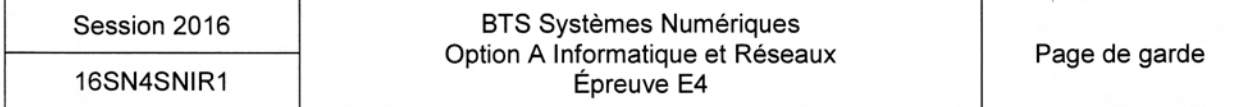

### NOTE AUX CANDIDATS

Chaque candidat remettra 2 copies séparées :

- 1- Une copie «« Domaine professionnel » dans laquelle seront placés les documents réponse DR-Pro 1 à 2
- 2- Une copie «« Sciences Physiques »» dans laquelle seront placés les documents réponse DR-SP 1 à <sup>2</sup>

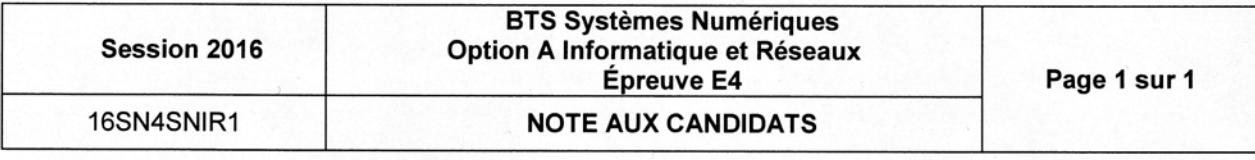

# Test et Suivi de Gartes Electroniques

# Présentation du contexte

L'entreprise est spécialisée dans la conception, Ia réalisation et la commercialisation de systèmes d'affichage dynamiques.

Les panneaux d'affichage sont constitués d'une ou plusieurs cartes électroniques.

Certains de ces panneaux d'affichage peuvent être en service 24h sur 24h et sont, entre autres, utilisés pour sécuriser des zones routières et autoroutières. lls doivent donc assurer une continuité de service maximale.

Les cartes électroniques composant ces panneaux sont réalisées par des sous-traitants qui font un certain nombre de tests avant de les livrer. Les résultats de ces tests sont transmis à I'entreprise et stockés. Cette dernière réalise et stocke aussi ses propres tests.

Chaque carte est marquée par un identifiant.

L'entreprise a pour objectifs de pouvoir assurer la traçabilité des cartes électroniques qu'elle intègre dans ses panneaux d'affichages.

Dès qu'une carte est montée dans un ensemble, son identifiant est stockée dans Ia base de données de l'entreprise.

Cela permet de déterminer très rapidement les cartes qui sont montées dans un même système d'affichage, mais aussi de savoir où se trouvent toutes les cartes d'un même lot. Ceci est très utile lorsqu'une même défaillance est constatée sur plusieurs cartes d'un même lot afin de prévoir Ie remplacement des autres cartes du même lot.

#### Face avant d'une carte afficheur (avec couleurs inversées)

1 diode électroluminescente CMS

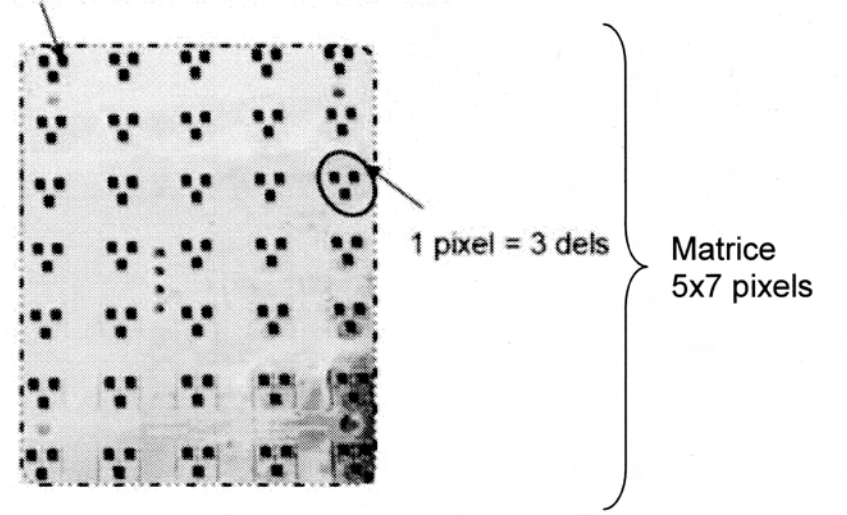

Lors des tests finaux d'un système d'affichage, un niveau de puissance est déterminé pour chaque pixel afin d'assurer une luminosité optimale et identique pour tout I'ensemble. Un niveau correct est un niveau qui permet la lecture sans être trop agressif non plus. Ensuite, avec les années de service qui passent, en fonction de la courbe d'évolution de la luminosité des DELs, Ia puissance fournie à chaque pixel évolue afin de conserver une luminosité stable.

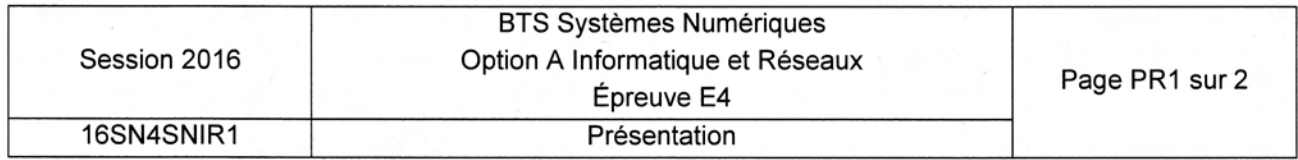

Sur chaque carte, uh code-barres est inscrit sur une étiquette qui est collée avant tropicalisation (application d'un vernis spécial qui protège les circuits-imprimés).

Exemple d'identifiant de carte : HC160AA3-0015-1008-003344

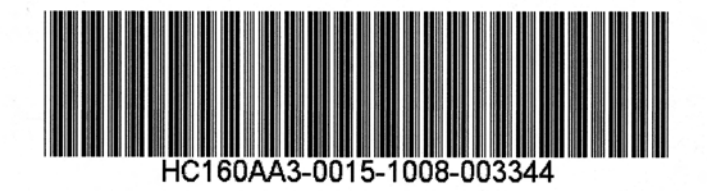

Ce même identifiant est enregistré numériquement sur la carte grâce à son processeur. L'identifiant et les informations stockés en base de données permettent de savoir quels composants sont montés sur chaque carte.

Cet identifiant permet ensuite de savoir quels tests la carte a subi chez le sous-traitant ainsi que dans I'entreprise.

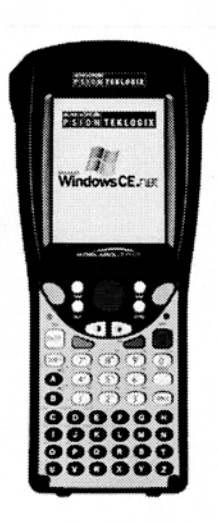

Une scannette permet de lire les codes-barres collés sur chaque carte.

La scannette présente sur site est de marque Motorola et de version WorkAbout. Elle fonctionne sous Windows CE.

EIIe a pour rôle de gérer :

- o Ia lecture des codes barre,
- o le stockage des informations en local (ajout, suppression).

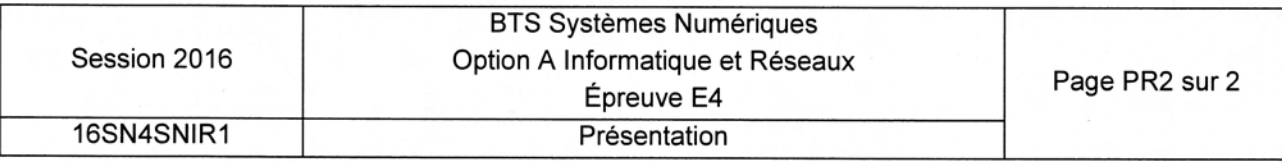

# SUJET

# Option A lnformatique et Réseaux

Partie 1 Domaine Professionnel Durée 4 h coefficient 3

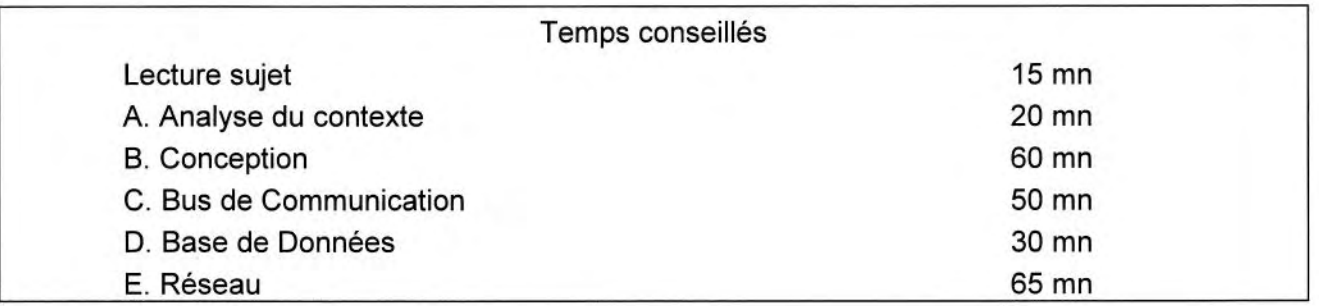

### Partie A. Analyse du contexte

Il existe différents standards de codes-barres. L'annexe 1 présente les caractéristiques principales de quelques-uns de ces standards.

L'identifiant à coder esf composé de groupes de lettres et de chiffres séparés par des tirets.

Exemple : HC160AA3-0015-1008-003344

Q1. Lister et justifier quels sont les standards adaptés pour coder l'identifiant des cartes.

Deux cas d'utilisation principaux ont été identifiés :

- . Gérer le suivi des cartes
- Tester les cartes

ż

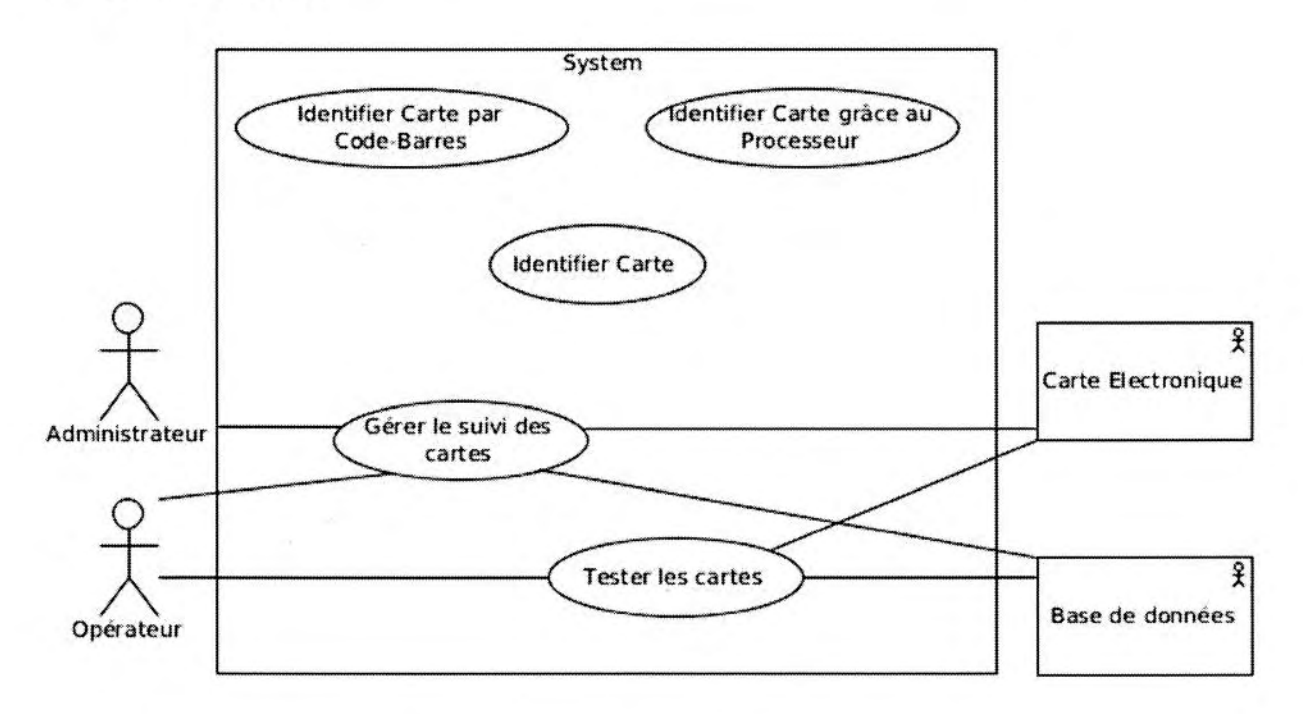

#### Figure l: Diagramme de cas d'utilisation (partiel)

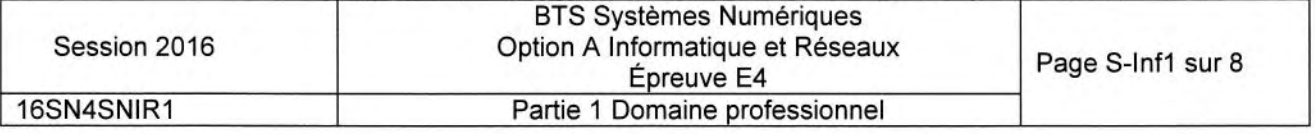

Le cas "Gérer le suivi des cartes" peut nécessiter d'identifier une carte. Le cas "Tester les cartes" nécessite obligatoirement que l'on identifie la carte. Le cas général « Identifier Carte » est lui-même spécialisé en 2 variantes :

- Identifier Carte par Code-Barres
- . ldentifier Carte grâce au Processeur
- Q2. Compléter le diagramme de cas d'utilisation sur le document réponses, en ajoutant les liens nécessaires et en indiquant leurs stéréotypes.

### Partie B. Gonception

Un des scénarii du cas d'utilisation "Gérer le suivi des cartes" consiste à situer une carte c'est-à-dire déterminer si la carte esf en attente de test, en cours de test, en réserue... ou encore en exploitation sur site.

Le logiciel chargé de réaliser cette fonction est implémenté dans la scannette.

Celle-ci est équipée d'une tête de lecture laser, inteffacée grâce à une liaison R5232 inteme.

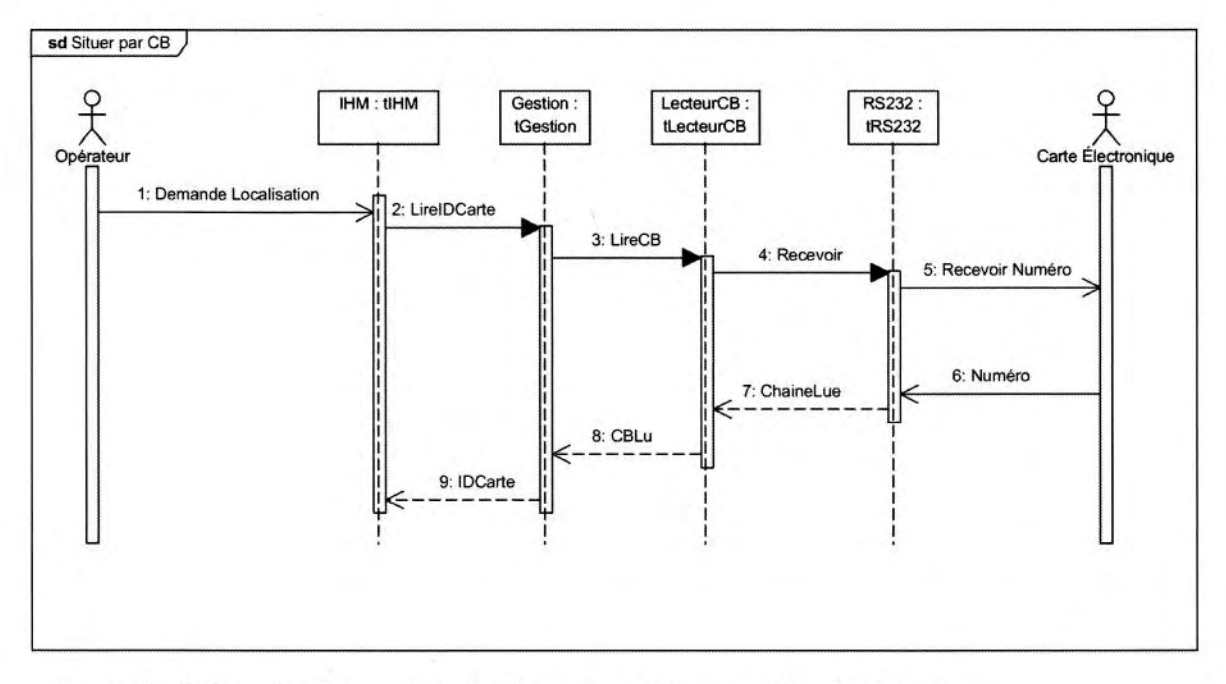

Figure 2: Début du diagramme de séquence « Situer par Code-Barres »

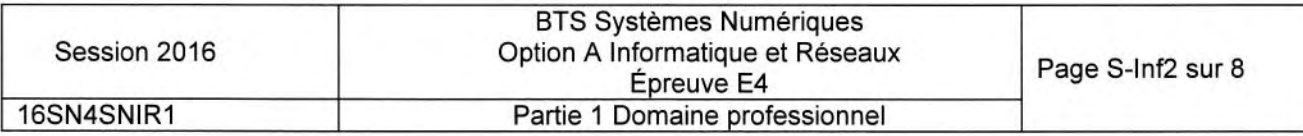

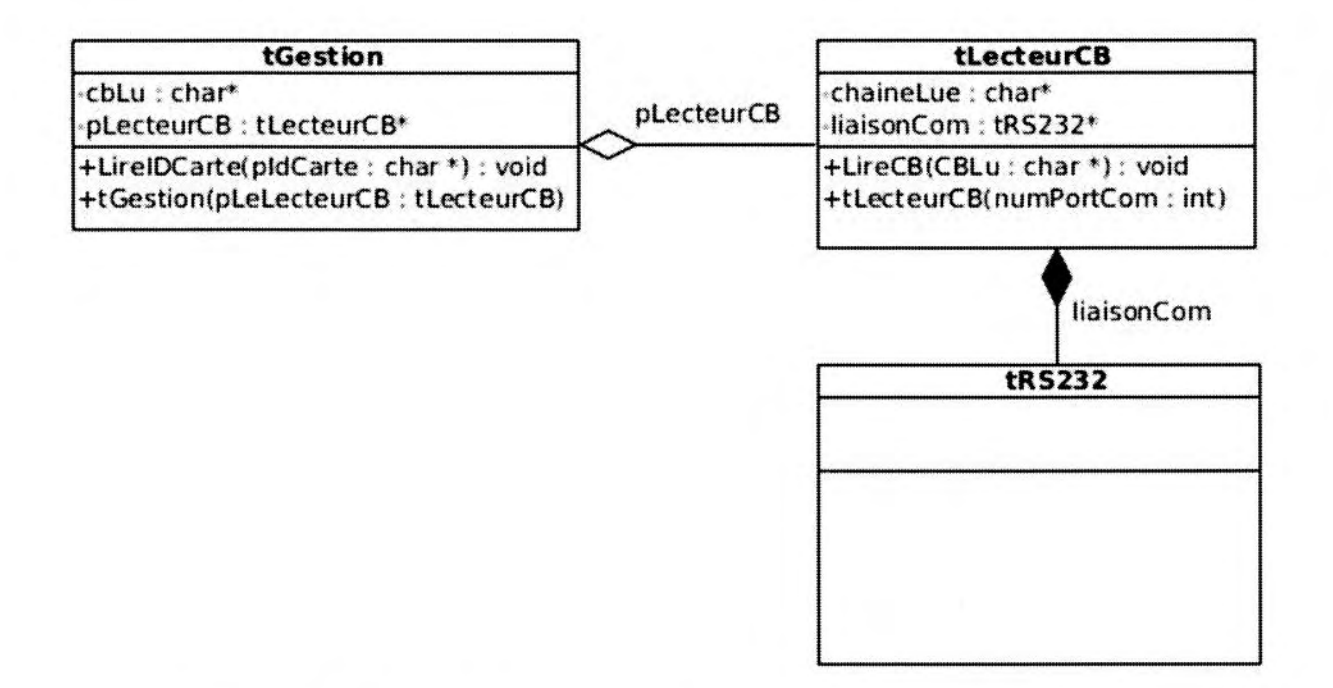

Figure 3: Extrait du diagramme de classes concernant la partie lecteur code-barres

L'annexe 2 présente le prototype simplifié de la classe tRS232 utilisée (librairie fournie). L'extrait de diagramme de classes ci-dessus ne présente qu'une partie des attributs et méthodes de certaines classes.

L'annexe 2 présente la déclaration en C++ de la classe tRS232.

- $Q3.$ En vous basant sur l'annexe 2, compléter le modèle UML de la classe tRS232 sur le document réponses. Vous ajouterez les attributs, méthodes, visibilités, paramètres et valeurs de retour.
- Q4. En vous basant sur son modèle UML, écrire la déclaration en C++ de la classe tLecteurCB.

La méthode "LireCB" réalise la réception du code-barres via la classe tRS232. Le lecteur code-barres termine l'envoi du code-barres par le caractère '\r'.

Q5. Écrire la définition (ou implémentation) de la méthode LireCB() en vous basant sur l'annexe 2 et sur le diagramme de séquence "Situer par Codes-Barres" (figure2).

En lisant la déclaration de la classe  $tRS232 -$  annexe  $2 -$  on voit qu'il y a plusieurs méthodes nommées "Recevoir".

Q6. Indiquer si cela est légal en C++. Si oui, indiquer ce qui permet de les différentier.

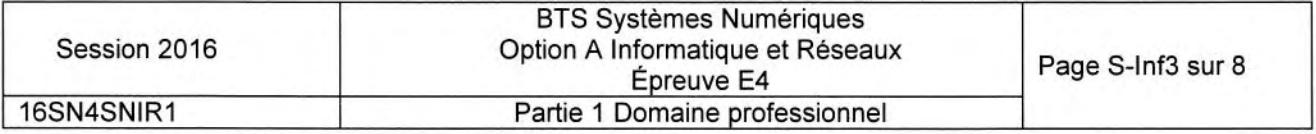

Le code de la méthode int tRS232: :Recevoir (char, char\*) a été implémenté de la façon suivante :

```
int tRS232: :Recevoir(char Fin, char* pChaine) {
  char carRecu;
  int nbRecu = 0;
  do \{carsecu = 1ireCar();
      pChain[nbRecu++] = carRecu;\} while (carRecu != Fin);
  return (nbRecu) ;
)
```
On constate un problème avec cette méthode : si le caractère de fin n'arrive pas, les caractères arrivants peuvent être écrits au-delà de la taille (phénomène de "buffer overflow").

En plus du paramètre Fin, on se propose d'ajouter un paramètre supplémentaire à cette méthode : le nombre maximal de caractères à recevoir.

Q7. Donner la nouvelle déclaration de cette méthode.

Q8. Écrire I'implémentation modifiée de cette méthode.

### Partie C. Le bus de communication

Plusieurs cartes afficheurs peuvent être montées dans un même équipement, comme dans un Panneau à Message Variable (PMV). Il est alors possible d'interroger le PMV pour lui demander la liste de toutes les cartes qu'il contient.

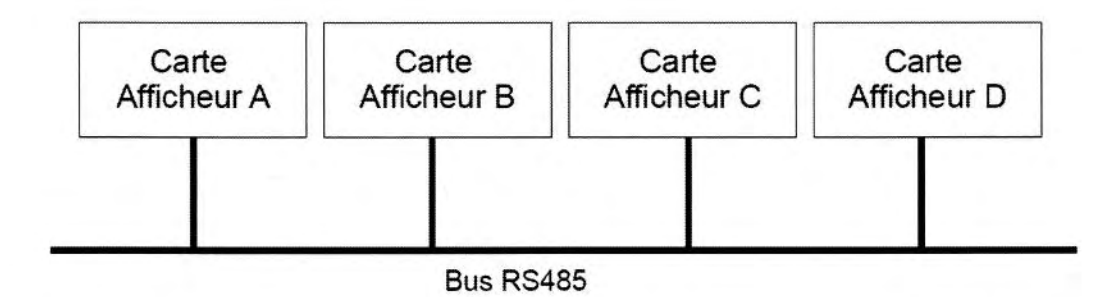

Figure 4: Les différentes cartes d'un même équipement sont interconnectées par l'intermédiaire d'un bus R5485

Le bus fonctionne selon le modèle "maître / esclave", chaque carte afficheur étant un esclave. Les caractéristiques du bus utilisé pour toute la partie C sont disponibles Annexe 3.

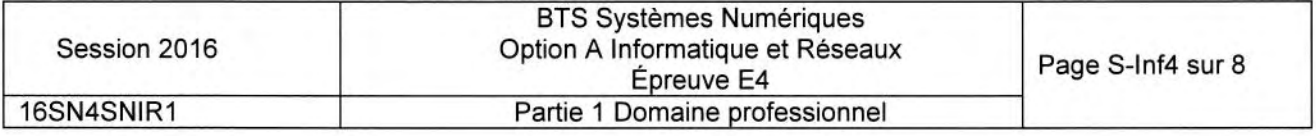

- Q9. Expliquer le rôle du composant maître.
- Q10. Justifier le choix de la liaison RS485 en comparant avec d'autres liaisons séries. Voir annexe 3.

L'annexe 4 présente le protocole utilisé par les équipements de type PMV.

Q11. Expliquer le rôle du BCC présent dans les trames.

Le banc de test est automatisé. Les cartes testées défilent au rythme d'une par seconde. Chaque test commence par la lecture du numéro de carte en interrogeant le processeur. Cette interrogation se fait selon le modèle du protocole TEDI-LCR.

La trame envoyée pour demander ce numéro ainsi que la trame de réponse comportent vingt caractères toutes les deux.

Chaque caractère est codé sur 7 bits.

Le format de la transmission est : 1 start, 7 bits de données, parité paire, 1 stop. Vifesse de transmission : 500 kbiVs

Q12. Calculer la durée de transmission totale pour cette interrogation.

Pour un des tests, le technicien veut obtenir la date enregistrée dans le PMV qui a pour adresse Y260.

Le protocole utilisé se trouve en Annexe 4 et la table ASCII en annexe 5.

Q13. Écrire la trame qui doit être envoyée au panneau pour obtenir la date. Vous justifierez le calcul du BCC.

### Partie D. La base de données

La base de données permet de stocker tout ce qui concerne les cartes : leur identification, leur localisation ainsi que les tests qu'elles ont subis.

Toutes les applications utilisées dans l'entreprise ont besoin de consulter et de mettre à jour la base : lors de la réception des cartes, lors des tests réalisés dans l'entreprise, lors de la mise en réserue, lors de la réalisation du produit commandé (constitué de plusieurs cartes) et lors du départ du produit chez le client.

Les applications interrogent la base de données en utilisant le langage SQL.

L'annexe 6 présente un extrait de la structure de la base existante.

L'annexe 7 rappelle les bases du langage SQL.

Q14. Donner la requête SQL permettant d'obtenir les codes-barres de toutes les cartes ajoutées dans la base le 10 Avril 2010. Note : Ies dates sont exprimées au format yyyy-mm-dd.

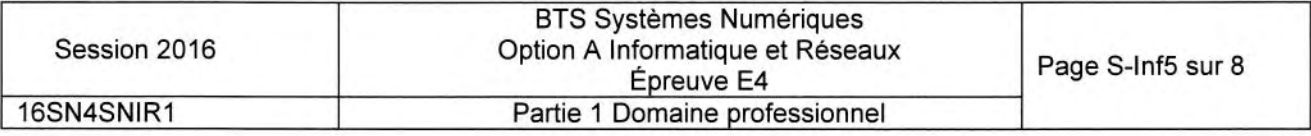

La table "localisationcartes" permet de connaître pour chaque carte la date de passage à chaque emplacement.

Q15. Donner la requête SQL permettant d'afficher la liste de tous les emplacements par lesquels est passée la carte dont le code-barres est "HC125AA2-0004-0818- 000691".

Le code-barres est stocké dans le champ "code-barre" de la table "cartes" :

- · l'avant-dernière série de chiffres, composée de 4 chiffres, désigne le numéro de lot,
- o la dernière séie de chiffres, composée de 6 chiffres indique le numéro de carte dans le lot.

Exemple : dans le code-barres "HC125AA2-0004-0818-000691", le numéro de lot est 0818 et le numéro de la carte dans le lot est 000691.

Pour pouvoir localiser les cartes d'un même lot, il faut pouvoir extraire le numéro de lot. La première solution envisagée est une requête SQL donf la clause WHERE contient une condition contenant des jokers (\*\*).

Cette solution étant jugée trop coûteuse en temps de traitement, une autre solution doit être envisagée.

Q16. Proposer une autre solution qui ne passerait pas par une telle requête SQL mais par un changement de la structure de la table "cartes".

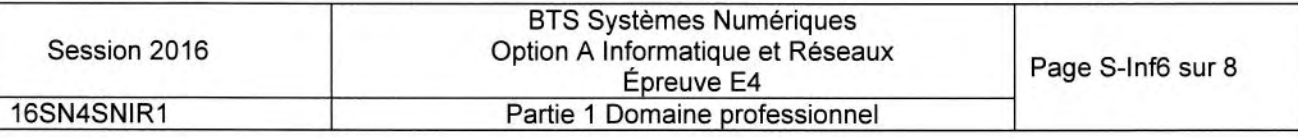

## Partie E. Réseau

Le groupe industriel dont l'entreprise fait partie met à sa disposition :

- 1 serveur de fichiers qui assure aussi les services Web, DNS, DHCP et MYSQL,
- 1 serveur NAS pour le backup uniquement,
- . 1 routeur ADSL pour l'accès internet.

Une DMZ est configurée. Dans cette DMZ est présent un serveur ESSAIS qui permet de faire des essais avec des clients extérieurs en ouvrant temporairement des ports. Tous les ordinateurs, sauf le serveur ESSAIS, sont dans un même réseau local. Sur le site, 40 posfes environ sont connectés.

Un point d'accès Wifi permet de connecter les scannettes au réseau local. Le point d'accès Wifi est un pont (bridge) EthernetWifi. Il est administrable par réseau grâce à une intefface Web.

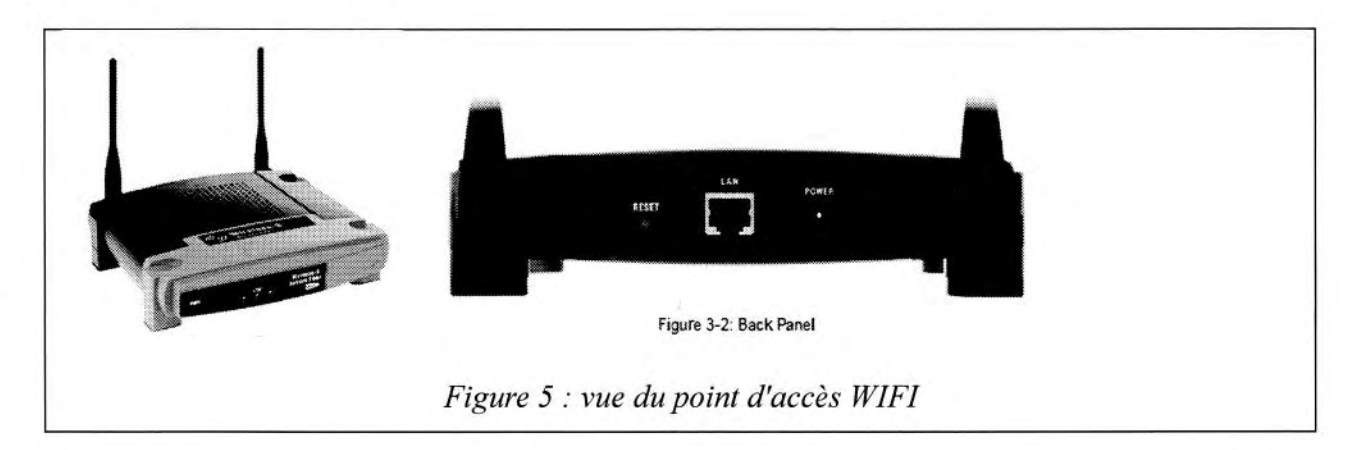

Le routeur ADSL permet de relier le réseau de l'entreprise à Internet. Ce routeur possède 3 intertaces :

- · L'interface ADSL est reliée à Internet (via un fournisseur d'accès),
- o L'intertace ETH 1 (ethernet) est reliée au réseau local LAN,
- . L'interface ETH 2 (ethemef) esf reliée à la DMZ.

Le routeur fonctionne en mode NAT (Network Address Translation). Son intertace publique est l'interface ADSL.

- Q17. Dessiner sur le document réponses le schéma de câblage reliant les différents éléments présents.
- Q18. Expliquer le rôle d'une DMZ.

Le plan d'adressage prévoit 2 réseaux locaux lPV4 :

- . Le réseau local LAN en 192.168.1.0/24
- . La DMZ en 192.168.2.0/24

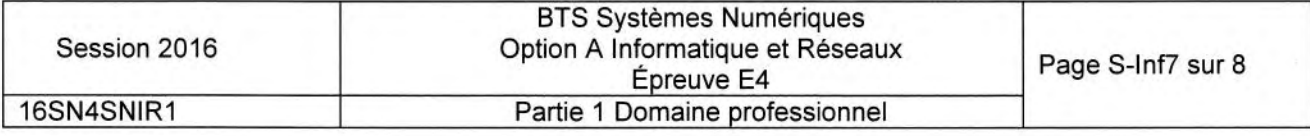

- Q19. Compléter le tableau du document réponses en donnant les paramètres réseau des différents éléments :
	- adresse lP (à choisir en respectant le plan d'adressage prévu),
	- masque de sous réseau,
	- passerelle.

L'entreprise souhaite séparer la partie administrative de la partie production. Elle décide de scinder le réseau LAN en 2 sous-réseaux de taille identique.

- Q20. Donner le nombre de bits de la partie 'host'et la valeur du masque de sous-réseau correspondant (en notation décimale pointée).
- Q21. Donner le nombre maximal d'hôtes adressables par sous-réseau avec ce découpage .
- Q22. Donner pour chaque sous-réseau son adresse de base et son adresse de diffusion.

Le serveur FICHIERS héberge les services suivants : named (DNS) et dhcpd (DHCP).

Q23. Expliquer le rôle (fonction) des services DNS et DHCP.

Les utilisateurs n'arrivent pas à se connecter au seruice WEB à I'adresse 192.168.1.22 qui est pourtant la bonne adresse du serveur.

Ci-dessous un extrait du fichier de configuration du serveur Apache.

# Listen: Allows you to bind Apache to specific IP addresses and/or # ports # # Change this to Listen on specific IP + #Listen 12.34.56.78:80 Listen L27.0.0.1:80

- Q24. Indiquer ce que signifie la ligne "Listen 127.0.0.1:80" du fichier de configuration cidessus.
- Q25. Donner la ligne correcte afin de résoudre le problème.

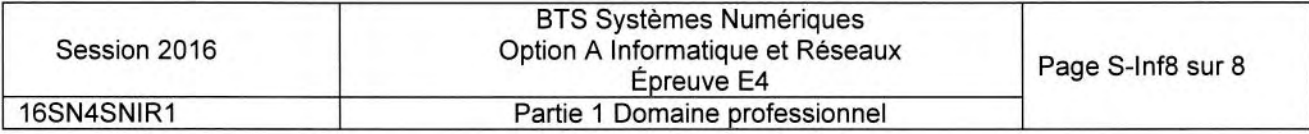

# **DOCUMENTS RÉPONSE**

# **Partie 1 - DOMAINE PROFESSIONNEL**

### Réponse à la question Q2

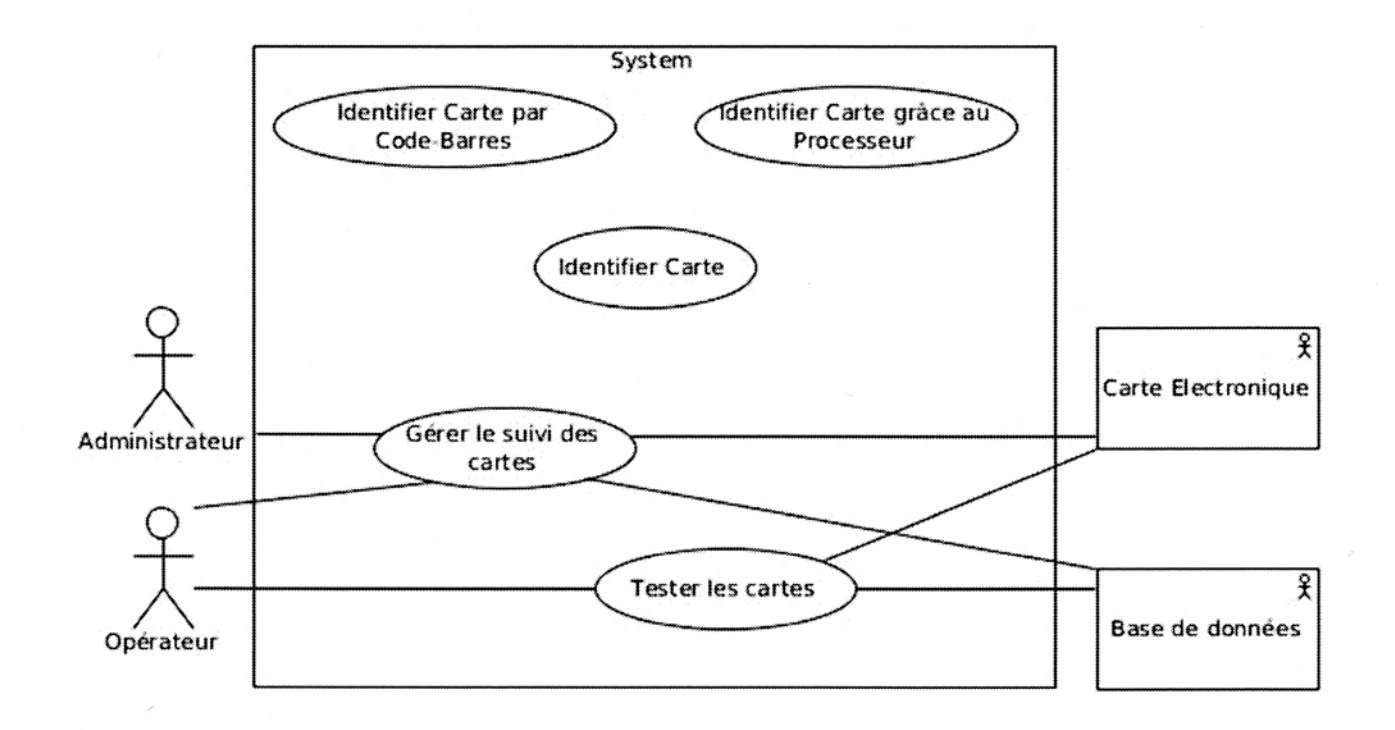

### Réponse à la question Q3

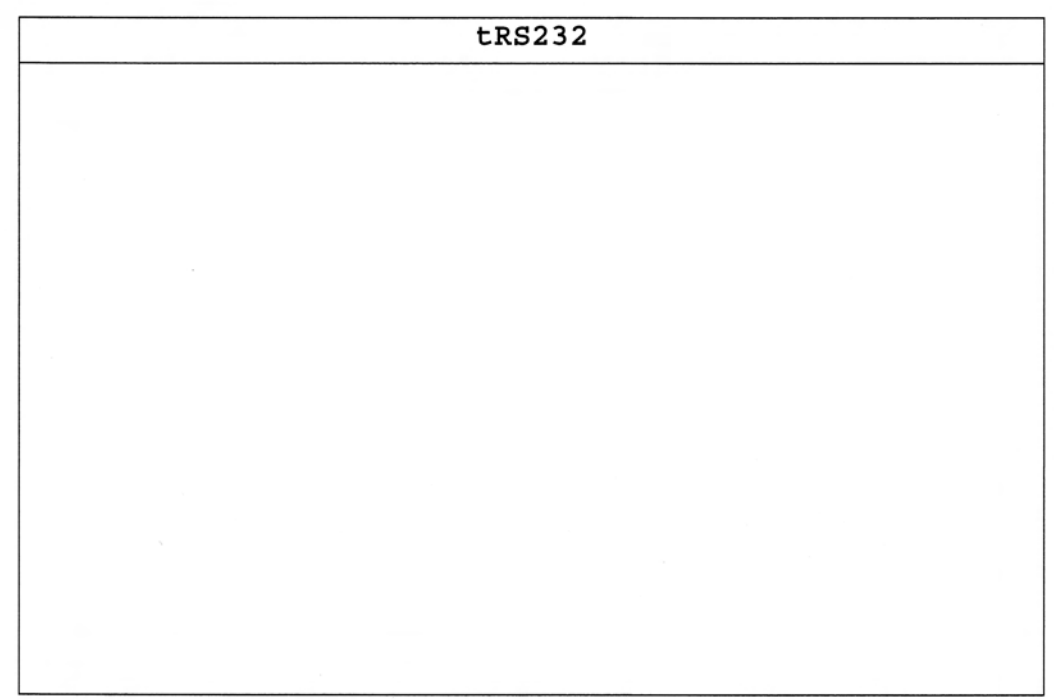

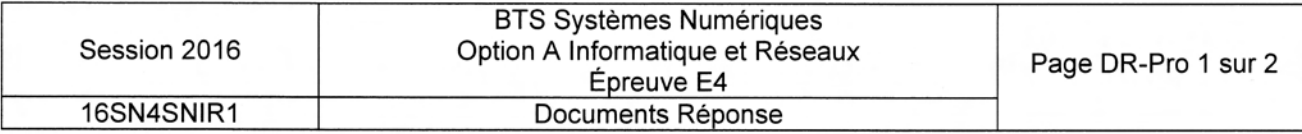

### Réponse à la question Q17

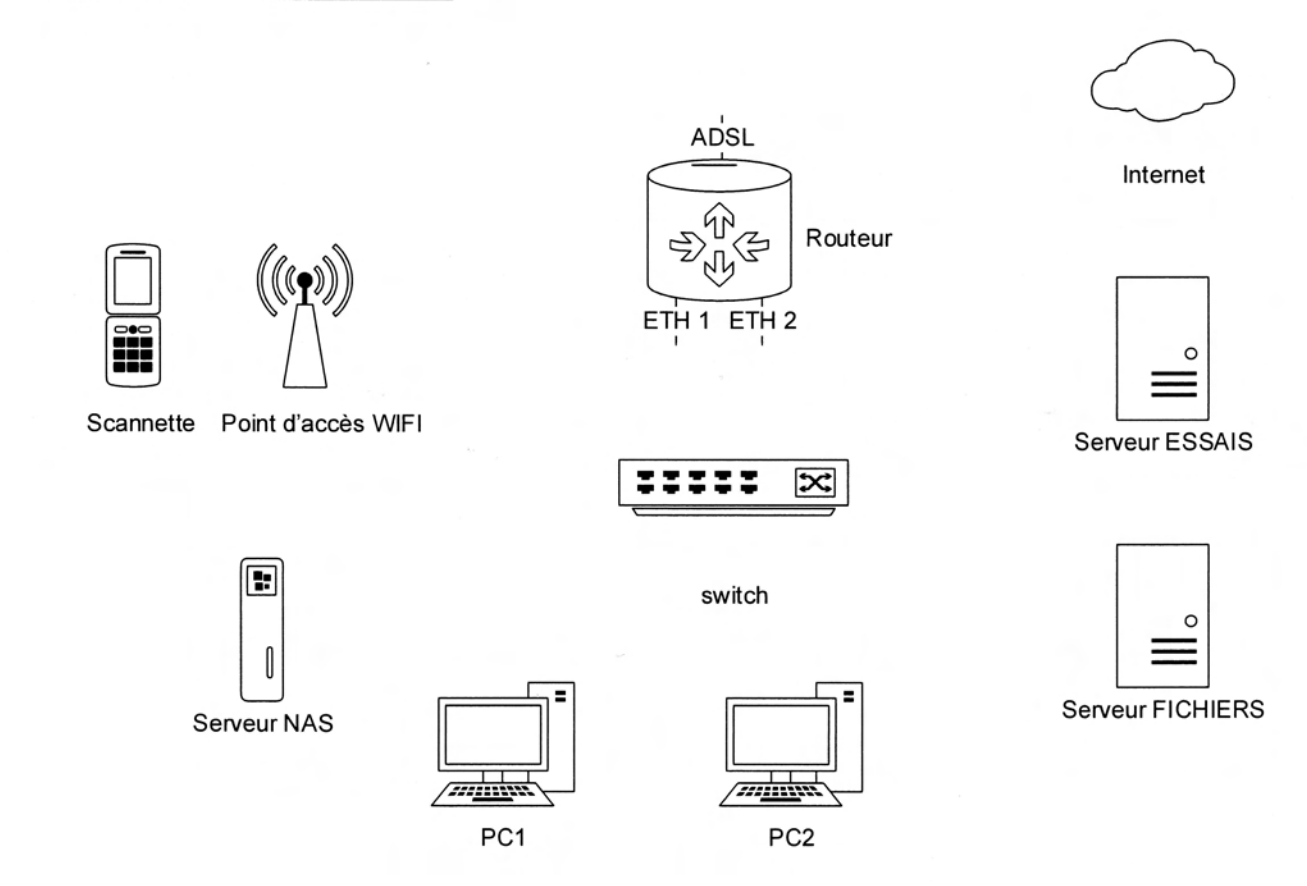

### Réponse à la question Q19

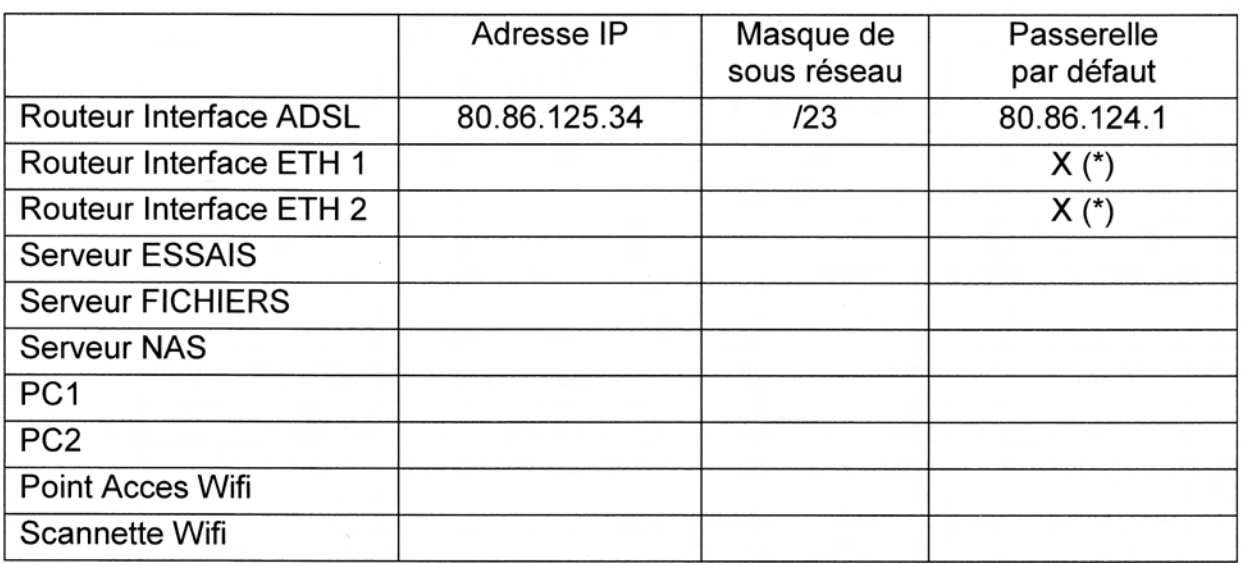

(\*) : Ce paramètre est déjà défini. Le routeur n'a qu'une seule passerelle par défaut.

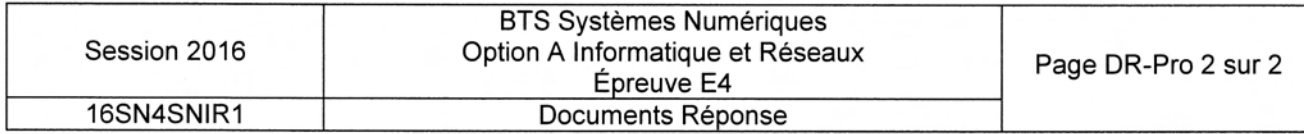

# SUJET Option A lnformatique et Réseaux

Partie 2 Sciences Physiques

Durée 2h - Coefficient 2

Le sujet est composé de quatre parties indépendantes :

- Partie A : Contrôle de la luminosité et tests de colorimétrie.
- Partie B : La carte « contrôle de luminosité ».
- Partie C : Transmission numérique série RS485.

Partie D : Réglage de l'intensité lumineuse du panneau PMV.

Les panneaux à messages variables (PMV) sont constitués de plusieurs cartes : une carte maître, une carte esclave « contrôle de luminosité » et des cartes esclaves « afficheurs », interconnecfées par un bus RS485. ll est configuré en half-duplex et fonctionne <sup>à</sup> 500 kbit $\cdot$ s<sup>-1</sup>.

Chaque carte « afficheur » possède un microcontrôleur, des diodes électroluminescentes (dels) et des drivers de dels (composants capables de piloter plusieurs dels).

#### Face avant d'une carte afficheur (avec couleurs inversées)

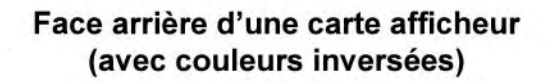

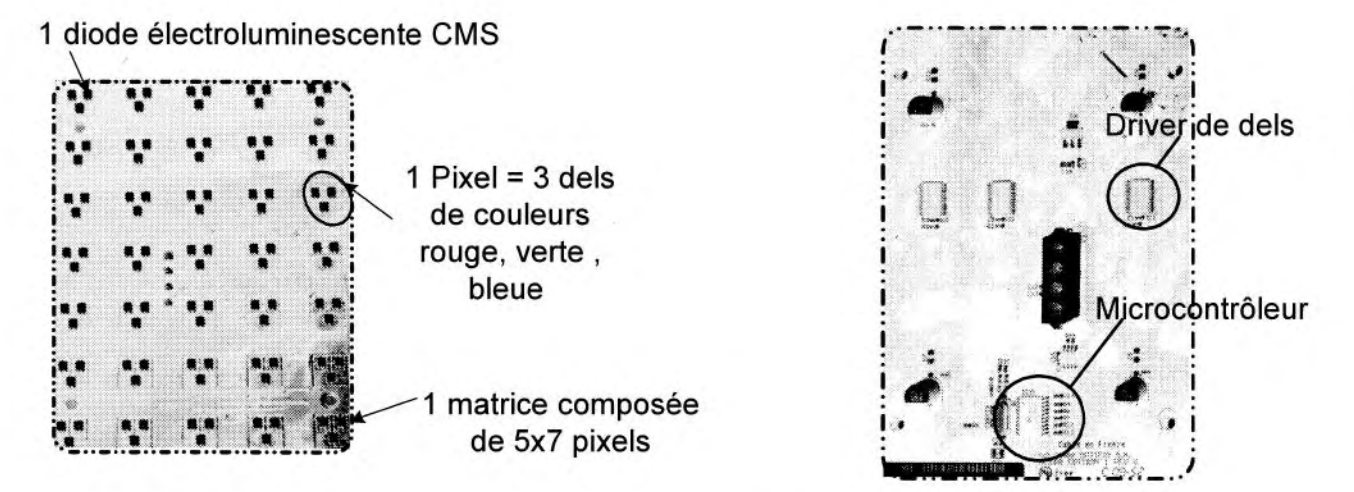

Une diode électroluminescente est composée de trois dels de couleurs.

Chaque carte d'un PMV qui sort de l'entreprise est testée. La puissance lumineuse des dels esf mesurée grâce à une caméra CCD photométrique. Un système informatique analyse les données du capteur CCD. Les résultafs de luminosité du panneau PMV sont comparés à une norme. En cas d'écart, le technicien effectue, si cela esf possible, des réglages.

Pour les cartes acceptées, 5% des pixels sont testés : des essais colorimétriques permettent de vérifier que la couleur émise se trouve bien dans les tolérances prévues par la norme CIE 1931.

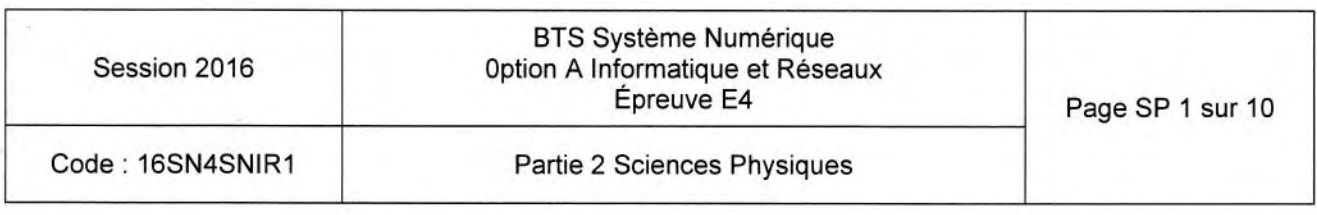

Par ailleurs, les PMV doivent être visibles à distance dans toutes les conditions météorologiques. La carte « contrôle de luminosité » adapte la luminosité du panneau à la clarté ambiante, pour les rendre le plus lisible possible de jour comme de nuit, par beau ou mauvais temps.

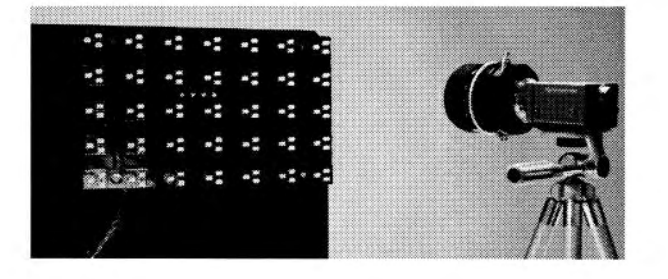

### Photo du dispositif de mesure de la puissance lumineuse

### Schéma synoptique du système de mesure et de correction

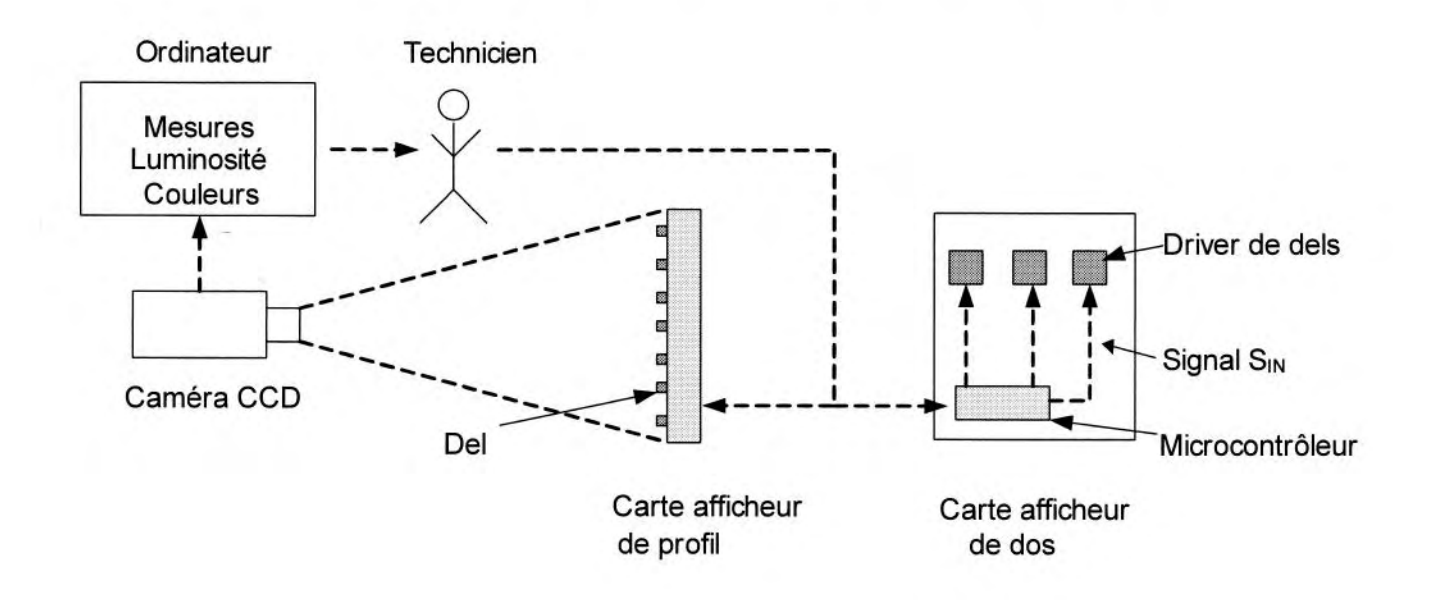

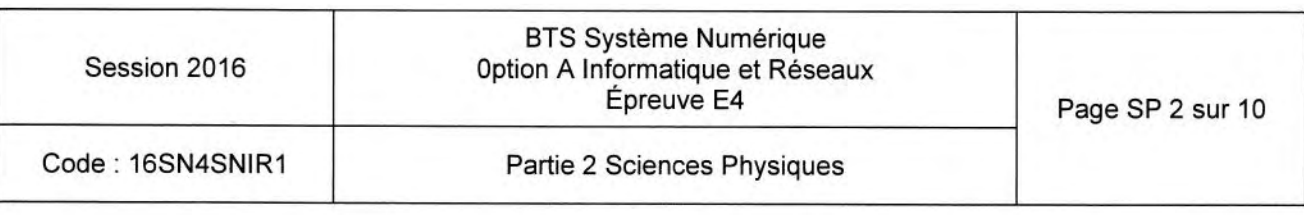

## Partie A. Contrôle de la luminosité et tests de colorimétrie

Le technicien doit vérifier que la couleur émise par le pixel correspond bien à la norme CIE 1931.

On donne en **documentation SP1** un extrait de la documentation technique de la caméra CCD utilisée.

Q26. Déterminer le nombre de pixels et la surface minimale en mm<sup>2</sup> du capteur CCD.

Les photosites (pixels) du capteur CCD ne sonf sensibles qu'à l'intensité lumineuse, mais ne sont pas capables de distinguer les couleurs des ondes lumineuses. Pour les contrôles de colorimétrie, il est donc nécessaire d'effectuer des essais successifs avec trois filtres de couleurs différentes.

Q27. Justifier la nécessité d'utiliser trois filtres de couleurs pour les essais de colorimétrie. Préciser ces couleurs.

Lors d'un contrôle de colorimétrie, on obtient les coordonnées chromatiques CIE qui sont notées: (0,55; 0,41).

- Q28. Placer sur le diagramme de chromaticité du document réponse DR-SP1 le point A de coordonnées (0,55 ; 0,41).
- Q29. En déduire la teinte et estimer Ia longueur d'onde associée.
- Q30. Valider les résultats précédents à l'aide de la documentation technique de la del CMS, donnée en documentation SP2.

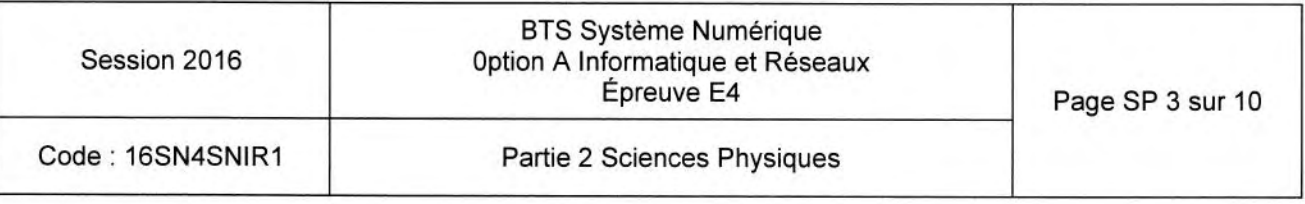

### Partie B. La carte «« contrôle de luminosité »»

Sur la carte «< contrôle de luminosité »», le technicien doit faire un bilan de la structure retenue pour traiter le signal et éventuellement en proposer une autre.

Cette carte est équipée d'un capteur d'éclairement à photorésistance  $R_{\text{LDR}}$ , d'un circuit de mise en forme, d'un convertisseur analogique numérique (CAN) et d'un microcontrôleur pour le traitement numérique.

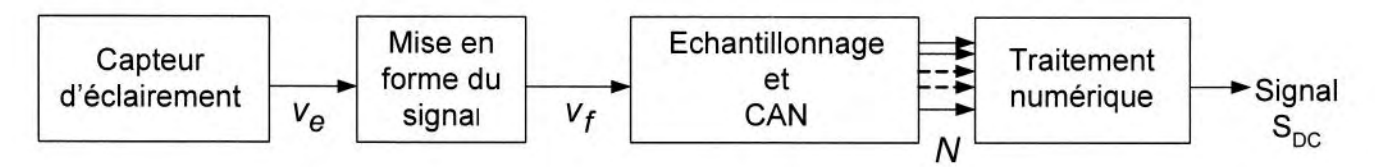

La carte électronique gérant la fonction « contrôle de luminosité » transmet un signal S $_{\mathrm{DC}}$ à la carte maître dans le but de modifier la luminosité des pixels en fonction de l'éclairement Iumineux (documentation SP3).

Le technicien procède à la vérification de chaque étage.

#### B.1. Capteur d'éclairement : génération de la tension  $v_e$

Soumis à un éclairement E, le circuit de la figure 1 fournit une tension  $v_{e}$ , qui varie avec l'éclairement. Le capteur, une photorésistance, est placé en série avec une résistance  $R_1$ ,

Le technicien souhaite déterminer la valeur de la résistance  $R_1$  dans le cas où celle-ci doit être changée.

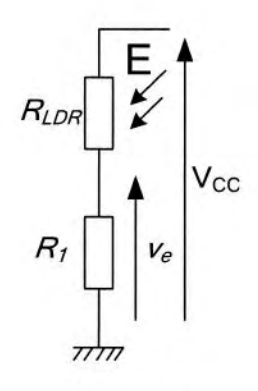

Figure I

- **Q31.** Déterminer l'expression de la tension  $v_e$  en fonction de  $V_{CC}$ ,  $R_{LDR}$  et  $R_1$ .
- Q32. Donner la valeur de la tension  $v_e$  et une valeur approchée de la résistance  $R_{\text{LDR}}$ pour un éclairement de 200 lux, en vous référant à la documentation SP4.
- Q33. Déduire la valeur de  $R_1$ , pour une tension d'alimentation  $V_{CC}$  de 5,0 V et pour  $R_{LDR}$ égale à 4,7 kA.

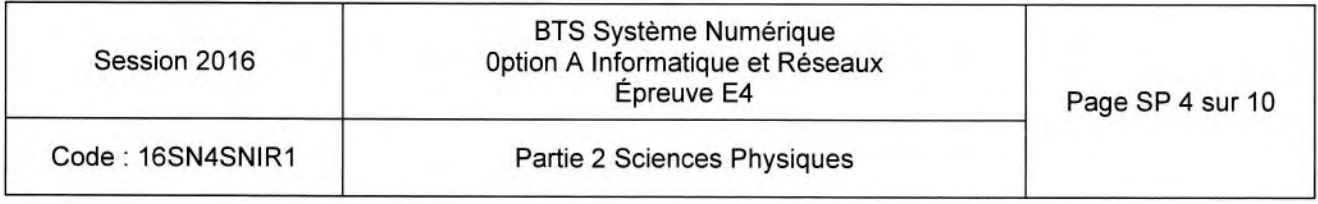

**B.2.** Mise en forme du signal : élimination d'une composante de fréquence 50 Hz

Le signal capté v<sub>e</sub> est altéré par une composante de fréquence 50 Hz. Cette composante apparaît sur les représentations graphiques des figure 2 et figure 3. Le technicien souhaite atténuer l'amplitude  $\hat{V}_{\text{SOLZ}}$  de la composante à 50 Hz d'au moins un facteur 10.

L'expression du signal  $v_{\rm e}(t)$  peut s'écrire en première approximation sous la forme :

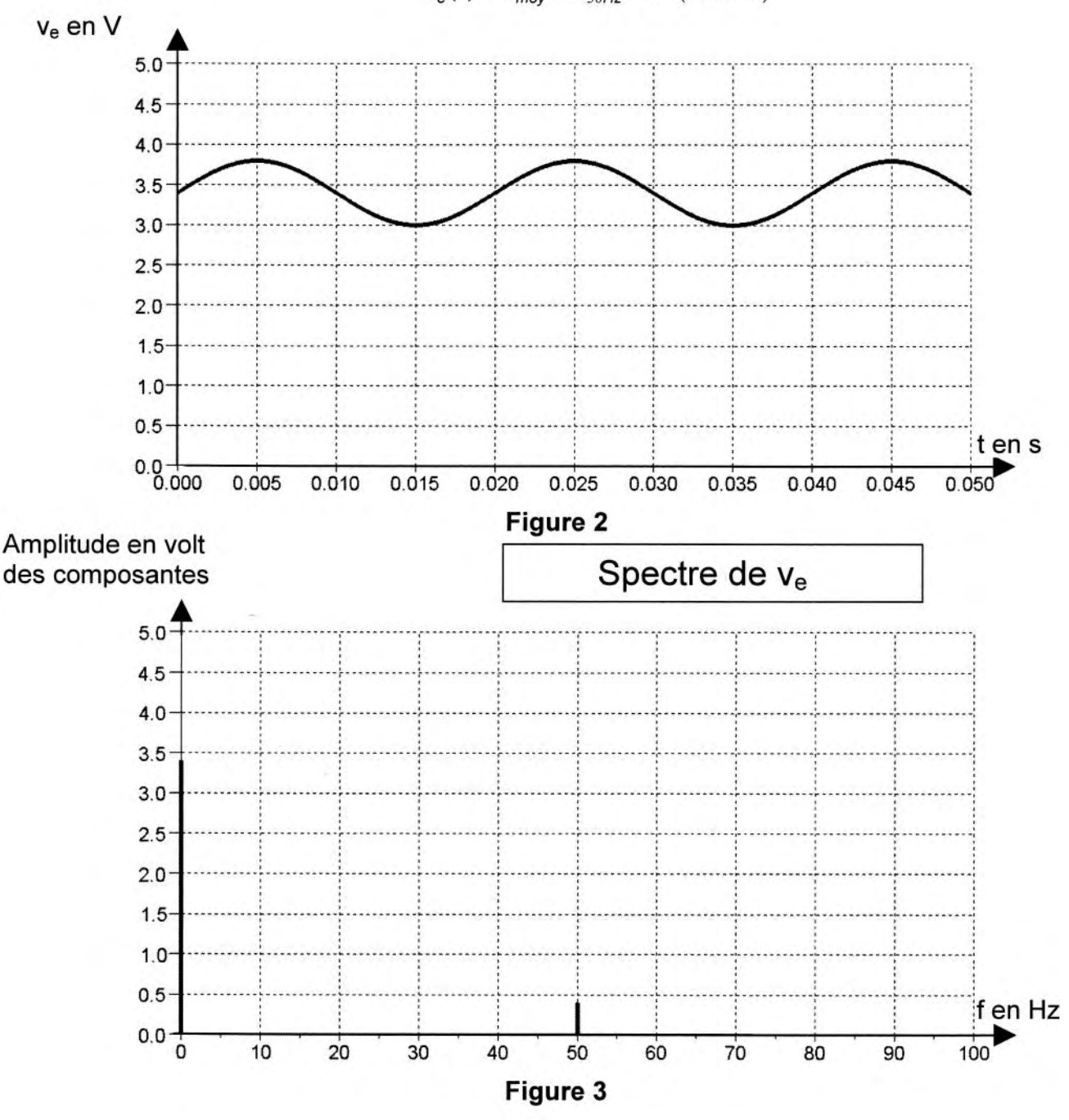

$$
V_e(t) = V_{mov} + \hat{V}_{s_0Hz} \cdot \sin(100\pi \cdot t)
$$

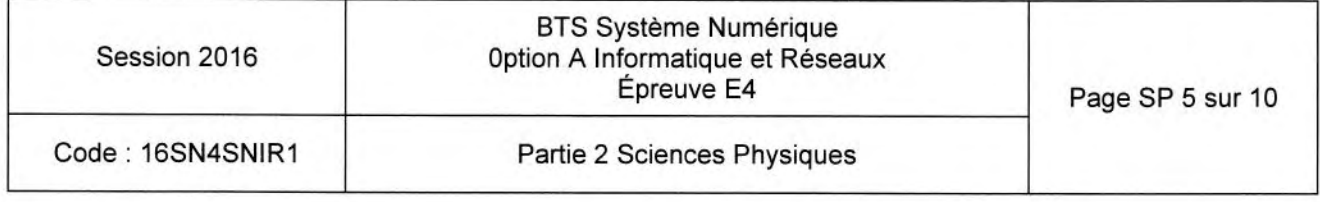

L'utilisation d'un filtre, représenté figure 4, peut remédier à ce problème.

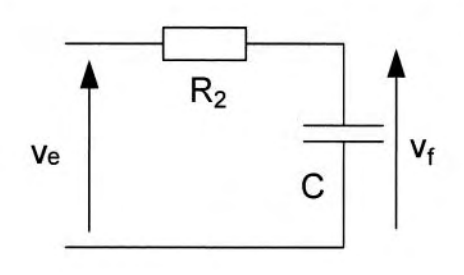

Figure 4

Q34. Déterminer le type de filtre (passe-bas, passe-haut ou passe-bande) en utilisant le comportement du condensateur en basses et hautes fréquences.

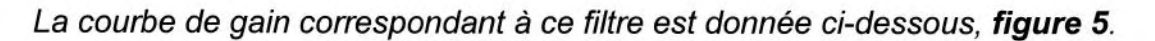

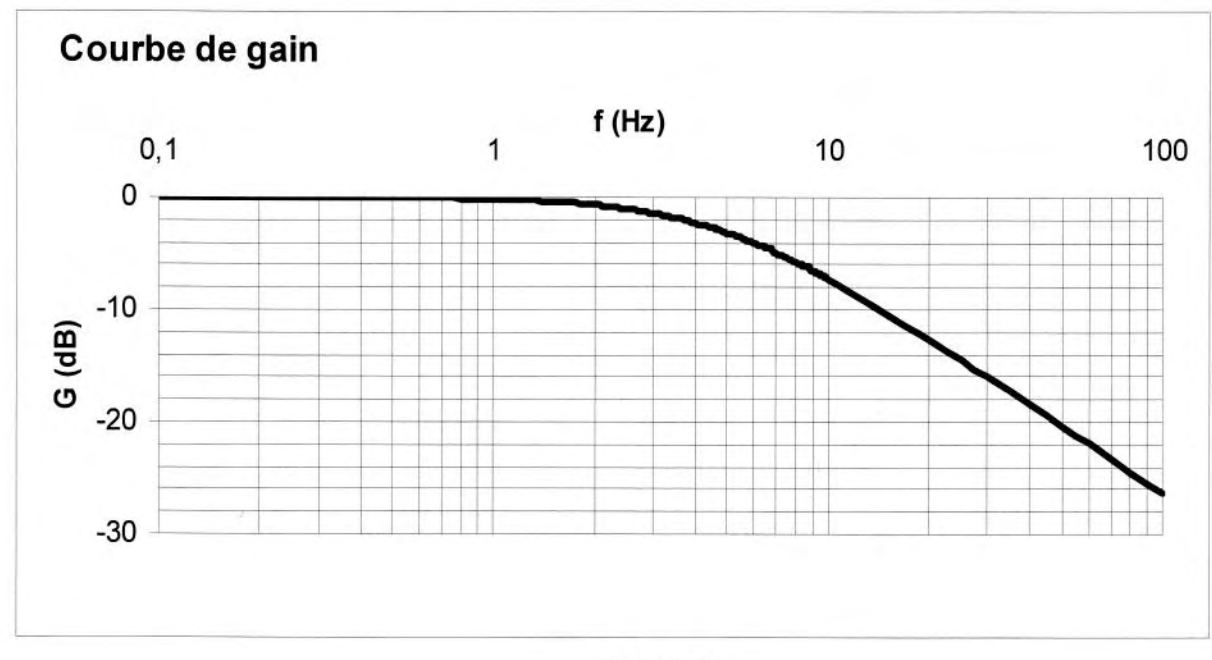

Figure 5

- Q35. Déterminer en justifiant : - l'ordre du filtre ;
	- la fréquence de coupure  $f_c$  à -3 dB.
- Q36. Donner le gain du filtre pour la composante continue. En déduire la valeur moyenne  $V_{f \text{mov}}$  de la tension  $v_f(t)$  en sortie du filtre.
- Q37. Indiquer si le filtre analogique permet d'atténuer d'au moins un facteur 10, l'amplitude de la composante à 50 Hz.

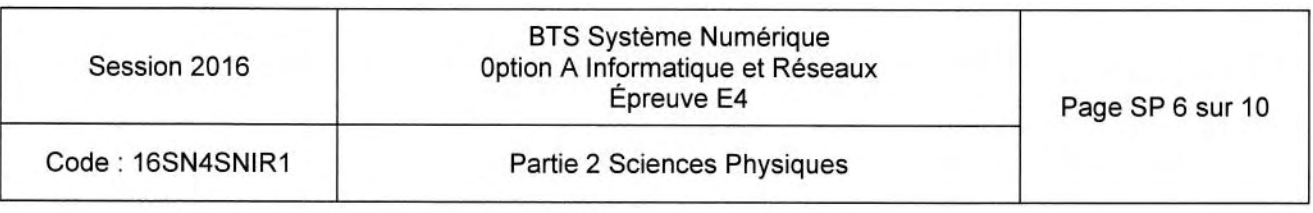

### 8.3. numérisation du signal filtré

L'échantillonneur prélève un échantillon toutes /es 10 ms. L'échantillon esf ensuite converti par un convertisseur analogique numérique, sur 8 bits, avant d'être traité numériquement (figure 6)

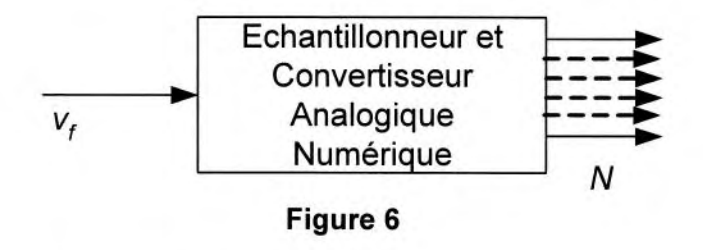

 $Q38.$  Calculer la fréquence d'échantillonnage  $f_{E}$ .

La tension pleine échelle du CAN, notée  $V_{PE}$  vaut 5,0 V.

Q39. Déterminer le quantum q du CAN.

Q40. Déterminer la valeur décimale N lorsque  $v_f$  vaut 3,4 V.

### 8.4. étude d'une solution alternative pour le filtrage

Le technicien étudie la possibilité de remplacer Ie filtre analogique par un filtre numérique et devra conclure sur l'efficacité de ce dernier. l! faut donc déterminer l'équation de récurrence à partir de l'équation différentielle qui régit le système.

On écrit e<sub>n</sub>, la valeur du signal u<sub>E</sub> (t) à l'instant t =  $nT_E$  : e<sub>n</sub> = u<sub>E</sub> (nT<sub>E</sub>). On écrit s<sub>n</sub>, la valeur du signal u<sub>s</sub> (t) à l'instant t =  $nT_E$ : s<sub>n</sub> = u<sub>s</sub> (nT<sub>E</sub>). La séquence numérique  ${e_n}$  représente la suite des valeurs prises par la tension  $u_F$ . La séquence numérique  $\{s_n\}$  représente la suite des valeurs prises par la tension  $u_s$ . L'approximation d'Euler permet d'écrire une équivalence numérique de la dérivée :

 $\frac{du_s}{dt} \Leftrightarrow \frac{s_n - s_{n-1}}{T_E}$  . Le circuit RC est régi par l'équation différentielle :  $\tau \frac{du_s}{dt} + u_s = u_E$ 

où  $\tau = R_2 \cdot C = 30$  ms, constante de temps du circuit.

Q41. Montrer que l'équation de récurrence obtenue à partir de l'équation différentielle est

$$
s_n = a \cdot e_n + b \cdot s_{n-1}
$$
 avec  $a = \frac{T_E}{\tau + T_E} = 0.25$  et  $b = \frac{\tau}{\tau + T_E} = 0.75$ .

Q42. Donner, en le justifiant, le type de filtre (récursif ou non récursif).

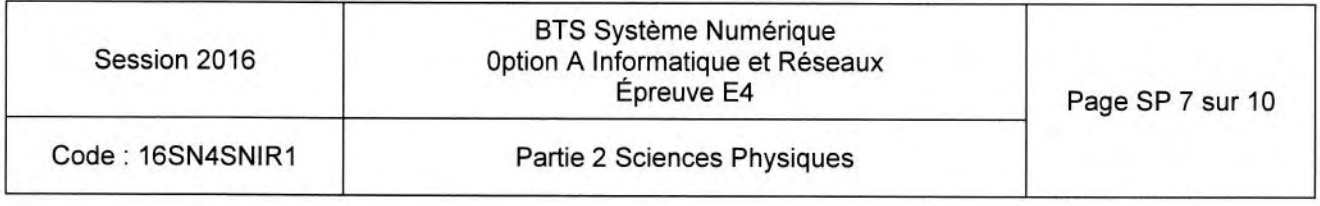

Q43. Représenter la structure de l'algorithme correspondant à cette équation de récurrence en utilisant les symboles représentant les fonctions élémentaires d'un algorithme, donnés figure 7.

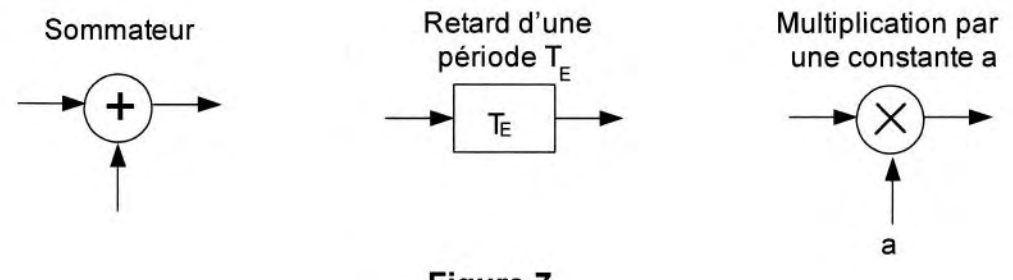

Figure 7

Q44. Compléter le document réponse DR-SP2 en calculant la valeur des échantillons manquants de la séquence  $\{s_n\}$  pour une entrée impulsion unité.

Q45. Représenter la séquence graphique {s<sub>n</sub>} sur le document réponse DR-SP3.

On désigne par  $E(z)$ , la transformée en z associée à la séquence  $\{e_n\}$ . On désigne par S(z), la transformée en z associée à la séquence {s<sub>n</sub>}.

Q46. Montrer, à partir de l'équation de récurrence, que la transmittance en z s'écrit sous la forme :  $H(z) = \frac{S(z)}{E(z)} = \frac{a \cdot z}{z - b}$ 

Q47. Justifier de la stabilité du filtre.

La fonction de transfert isochrone est représentée sur la figure 8.

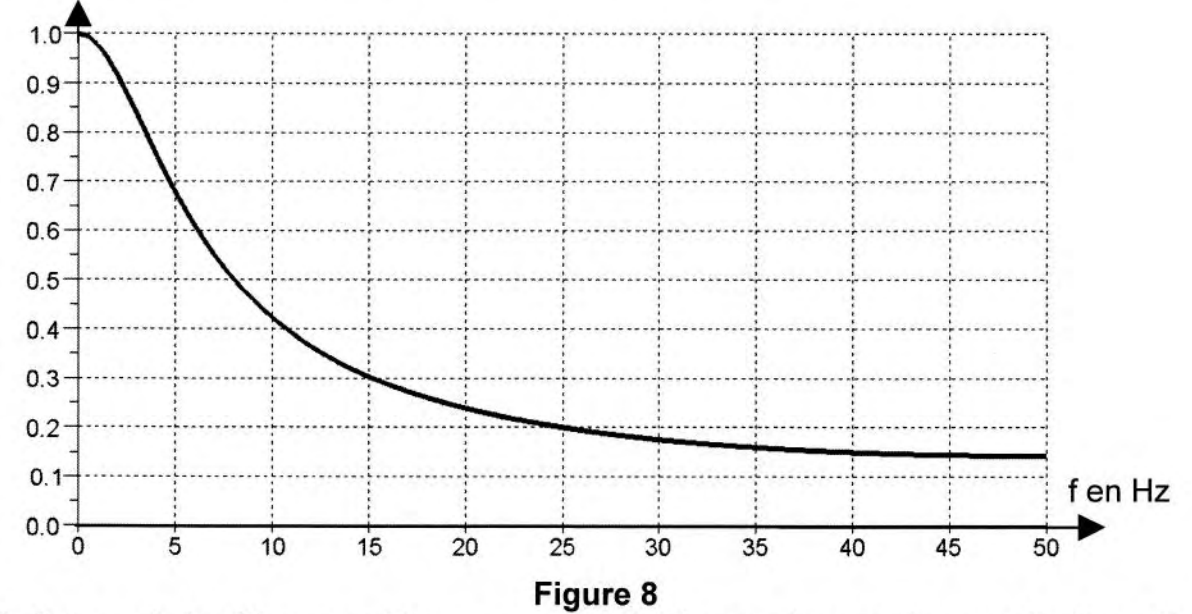

Q48. Indiquer si le filtre numérique permet d'atténuer d'au moins un facteur 10. l'amplitude de la composante à 50 Hz. Conclure sur l'intérêt de remplacer le filtre analogique par le filtre numérique.

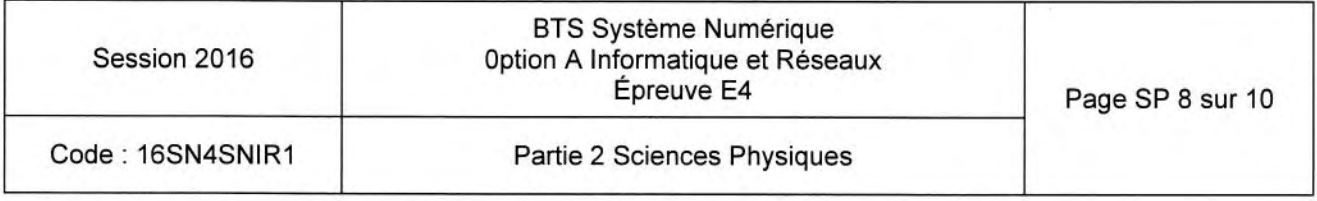

### Partie C. Transmission numérique série RS485

Une fois l'intensité lumineuse mesurée par la carte « contrôle de luminosité ». la transmission de l'information jusqu'à la carte maître se fait par une liaison série RS485 en half-duplex. Le canal de transmission est une paire torsadée comme indiqué sur la figure 9.

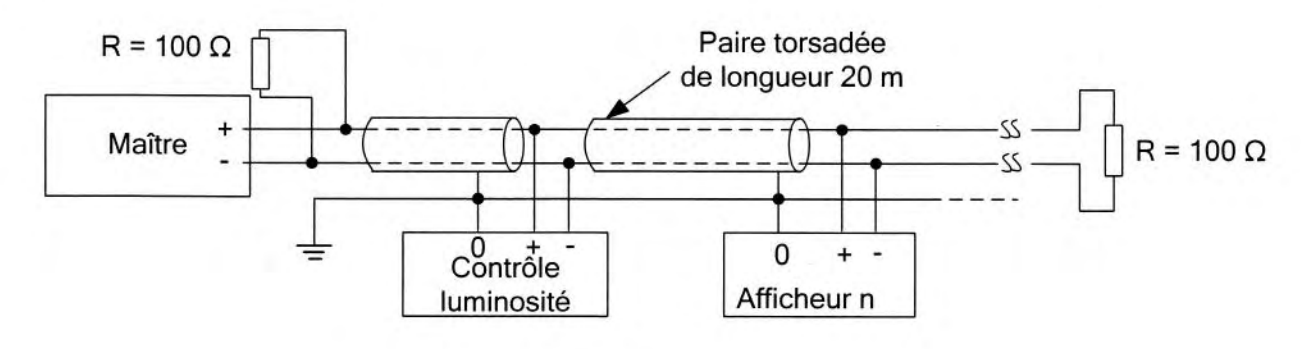

Figure 9

Lors du transfert des données, le technicien relève des incohérences. Après vérifications, il s'avère que le problème est dû à un défaut sur la ligne. Il teste alors celle-ci en appliquant un train d'impulsions à l'entrée de la ligne qui génère une onde. Il observe sur un oscilloscope branché en début de ligne l'onde incidente, et les éventuelles ondes réfléchies comme indiqué sur la figure 10.

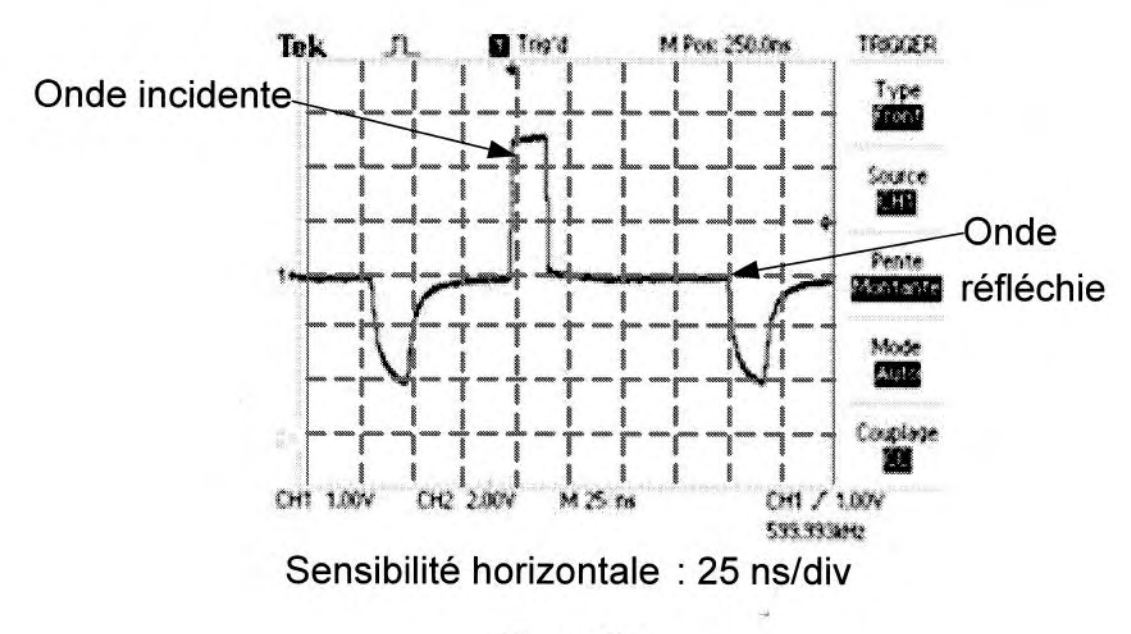

Figure 10

Q49. Donner la valeur de l'impédance caractéristique de cette ligne, sachant que la charge est adaptée à la ligne.

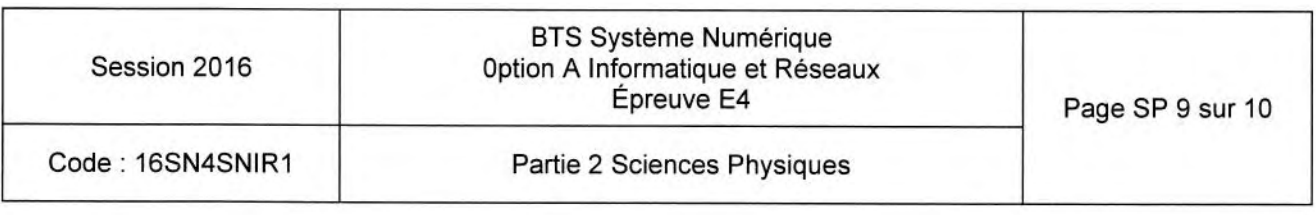

Le coefficient de vélocité de la ligne est le rapport de la vifesse des ondes dans la ligne sur la vitesse des ondes dans le vide. Pour cette ligne, il vaut 0,54.

On rappelle que la célérité des ondes électromagnétiques dans l'air et le vide, notée  $c_0$ , vaut 3,00.10 $^{8}$  m $\cdot$ s<sup>-1</sup>.

Q50. Déterminer la vitesse de propagation c de l'onde sur la ligne.

b

- Q51. Préciser, à l'aide de la figure 10, si le défaut sur la ligne est dû à un court-circuit ou  $\dot{a}$  un circuit ouvert. Puis mesurer le retard  $\Delta t$  entre l'onde incidente et l'onde réfléchie.
- Q52. En déduire la distance d'entre le début de ligne et le défaut.

### Partie D. Réglage de I'intensité lumineuse du panneau PMV

Pour que le panneau PMV soit visible dans toutes Ies conditions météorologiques, l'intensité du courant électrique dans les dels doit être modifiée en fonction de l'éclairement ambiant.

La carte maître reçoit une information sur la luminosité ambiante qu'elle transmet â son tour aux drivers de dels. Ces derniers ajustent alors, si nécessaire, l'intensité lumineuse pour chaque pixel, de façon indépendante, en réglant l'intensité du courant électrique dans /es dels.

Le driver possède 16 sorties pour lesquelles l'intensité électrique peut être commandée par un mot de 7 bits  $[DC_n]$ .

Les 16 mots de 7 bits forment un paquet de données de 112 bits, transmises en série en commençant par le bit de poids le plus fort.

Un tableau de correspondance, en documentation SP3, donne l'intensité du courant électrique  $I_{\text{OUTn}}$  à appliquer dans les dels selon la luminosité ambiante.

D'après la documentation technique, l'intensité à appliquer est liée à l'intensité maximale par la relation suivante :  $I_{\text{OUTn}} = \frac{I_{\text{MAX}} \times [DC_n]}{127}$ , avec  $I_{\text{MAX}} = 50,4 \text{ mA}$ .

Q53. Représenter sur le document réponse DR-SP4 le mot [DC<sub>0</sub>] pour un éclairement lumineux E = 200 lux sans se préoccuper ni du bit précédent ni du bit suivant.

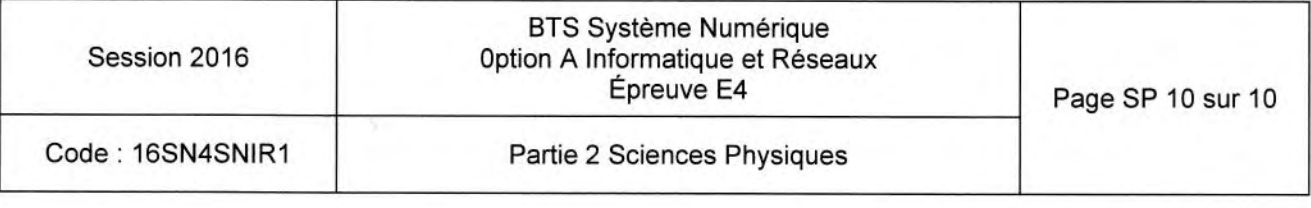

# **DOCUMENTS RÉPONSES**

# **Partie 2 - Sciences Physiques**

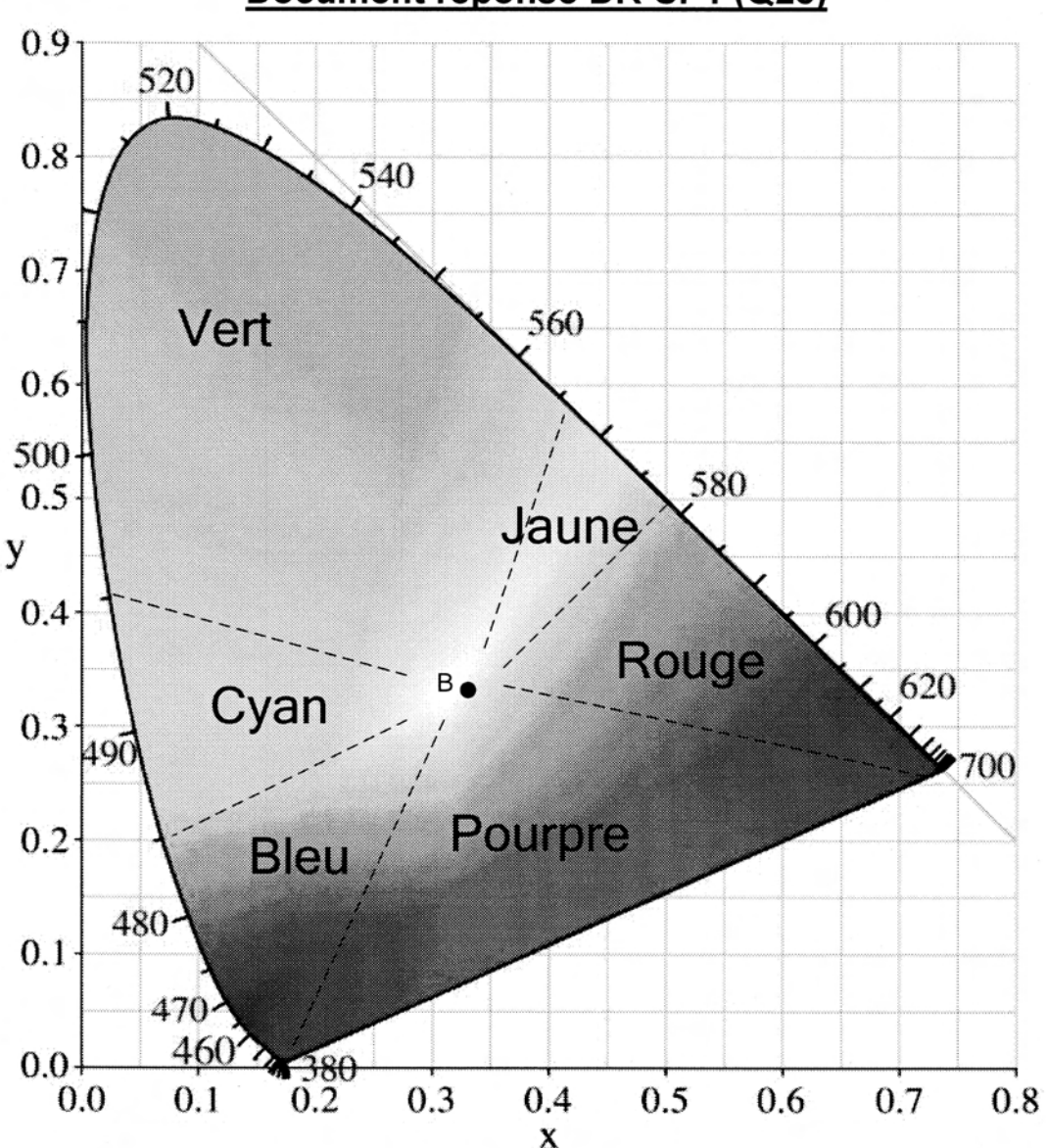

### Document réponse DR-SP1 (Q28)

# Document réponse DR-SP2 (Q44)

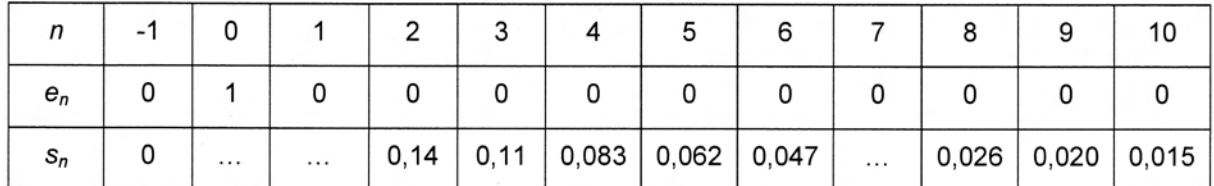

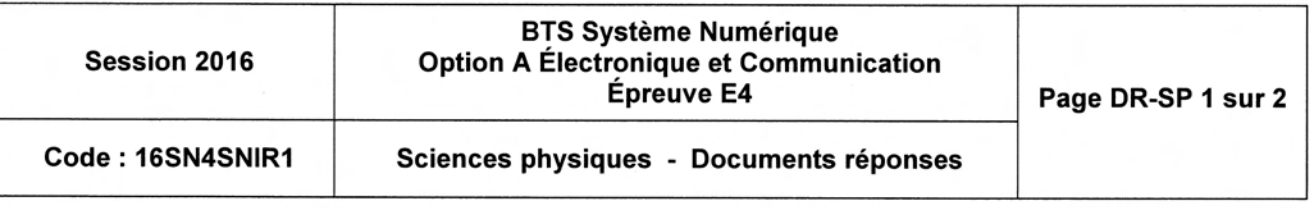

# Document réponse DR-SP3 (Q45)

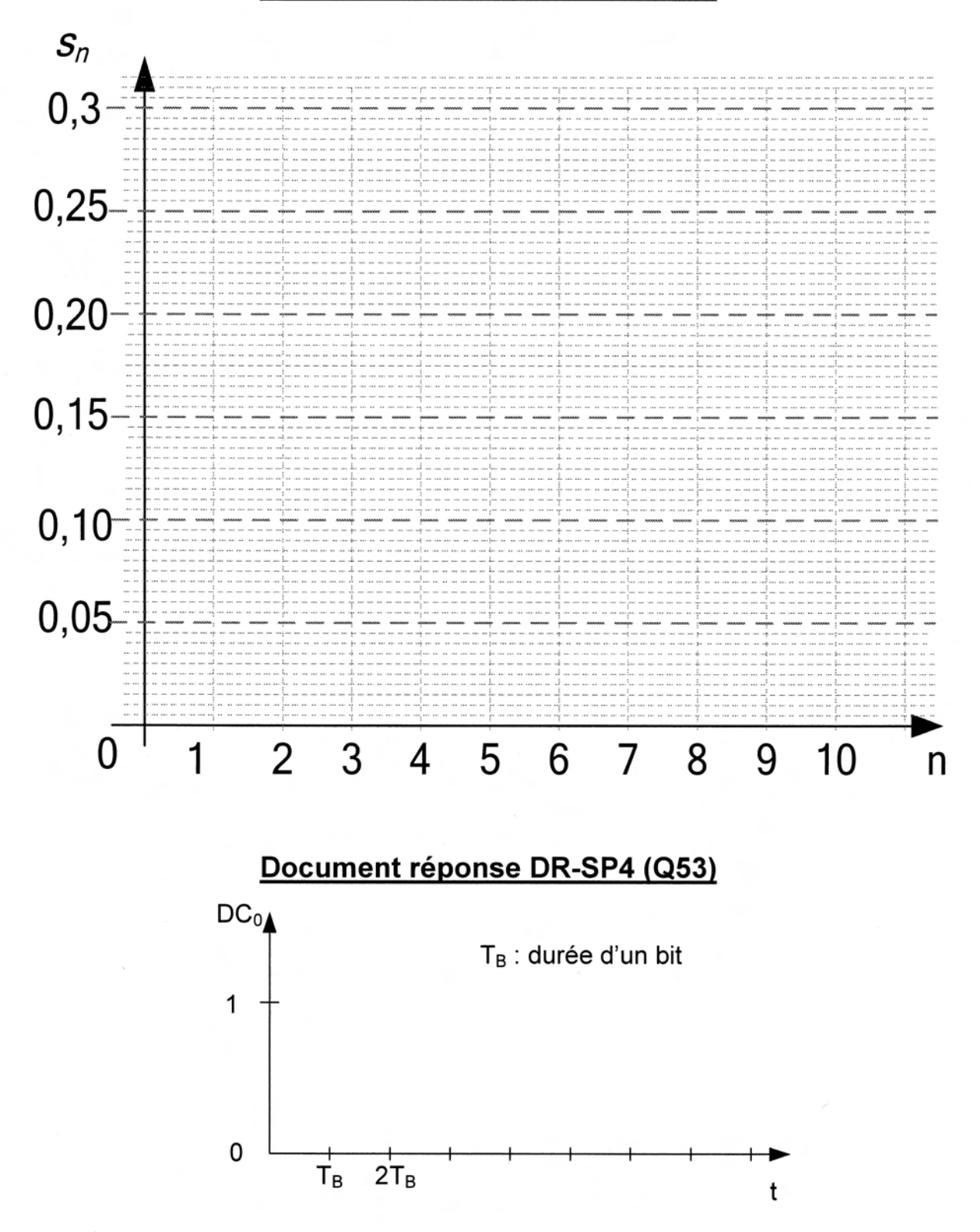

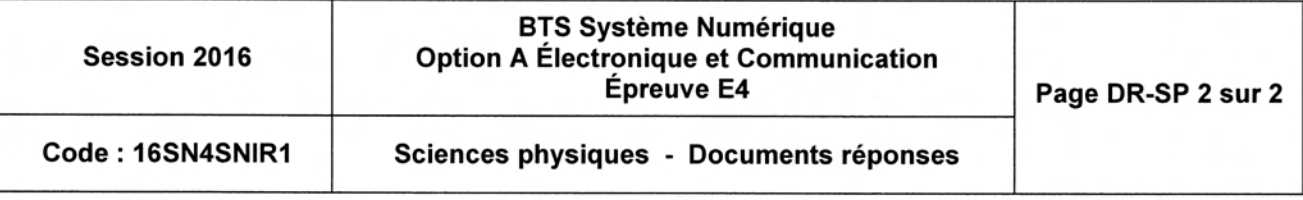
# **DOCUMENTATION**

# Annexe 1 - Standards du code-barres

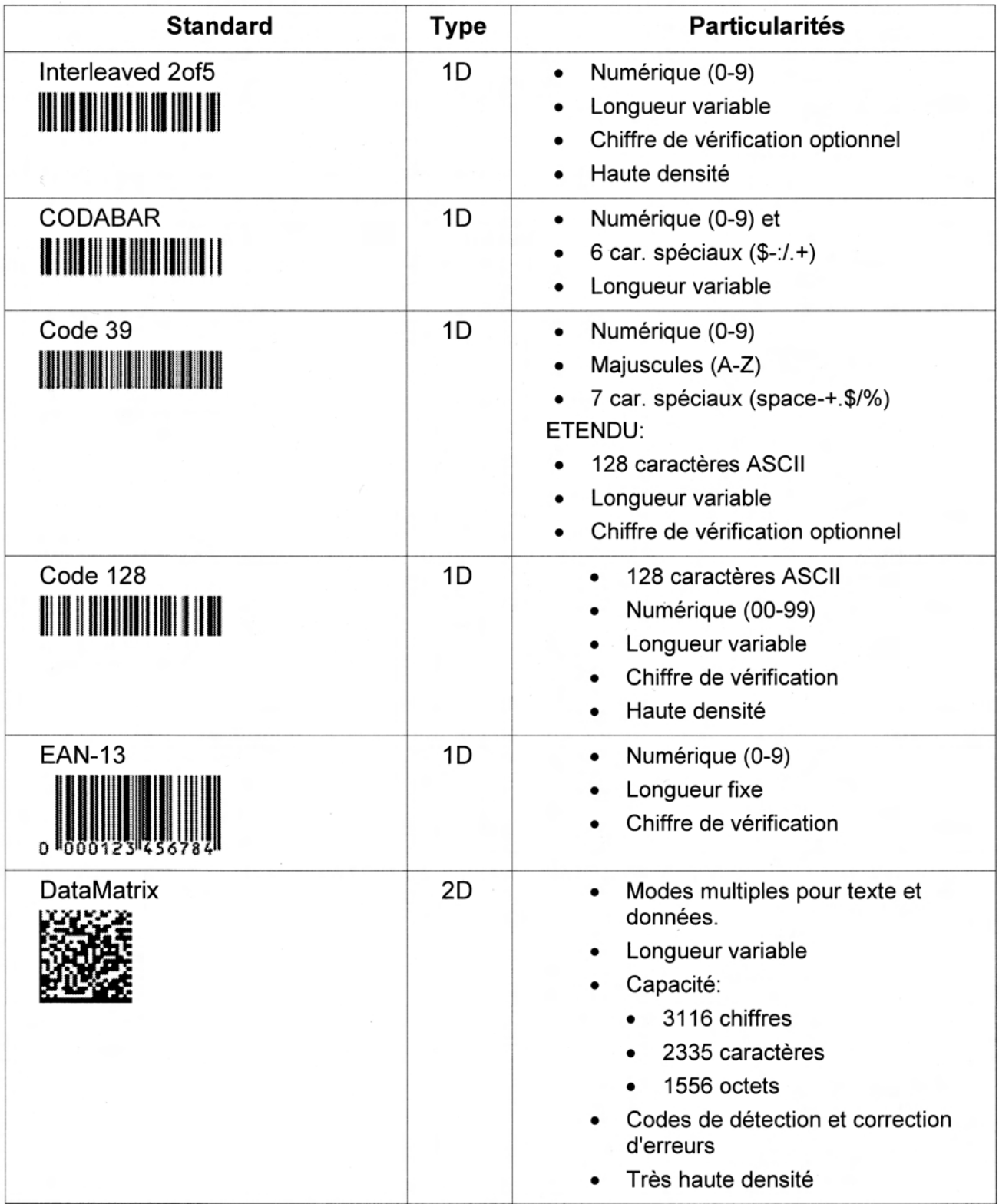

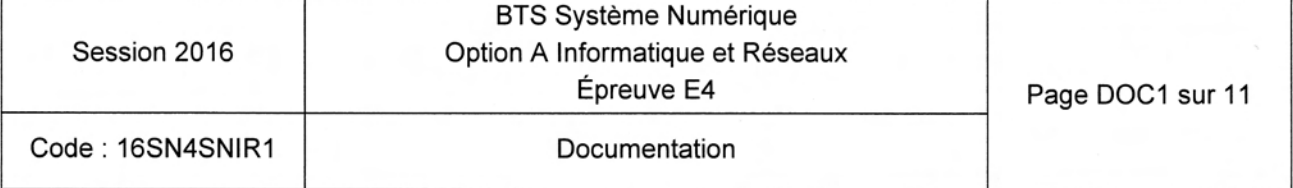

# Annexe 2 - Extrait du fichier .h de déclaration de la classe tRS232

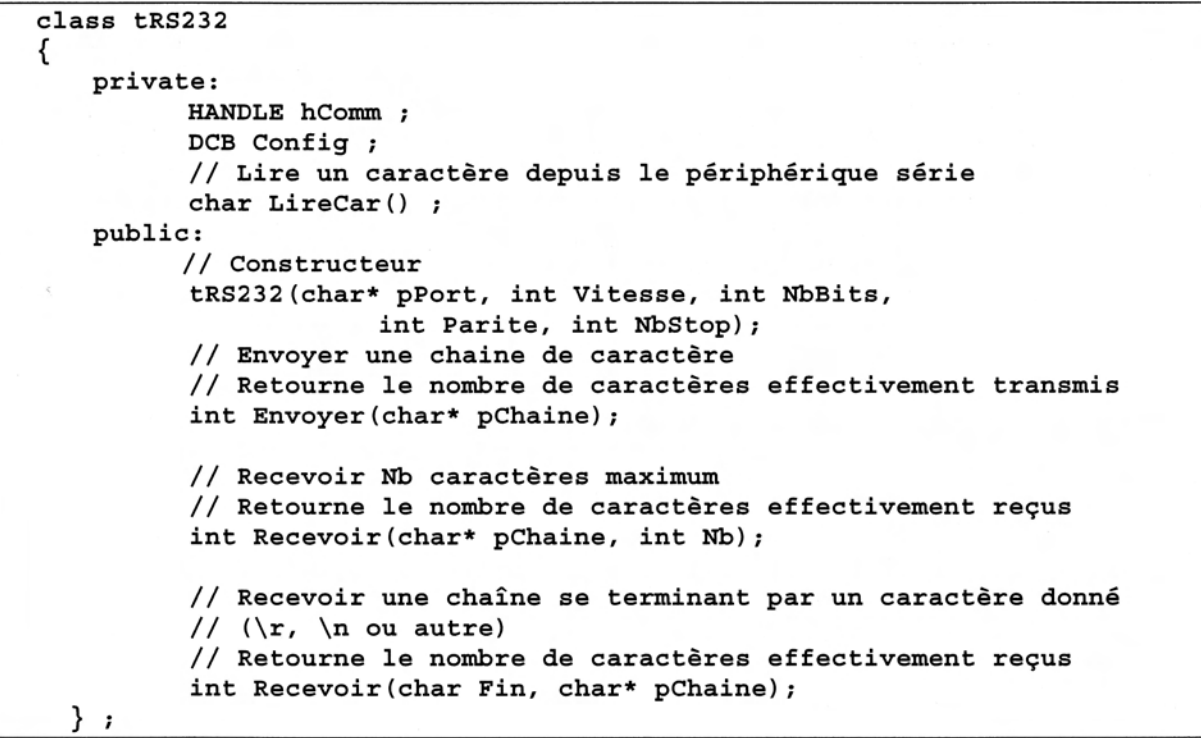

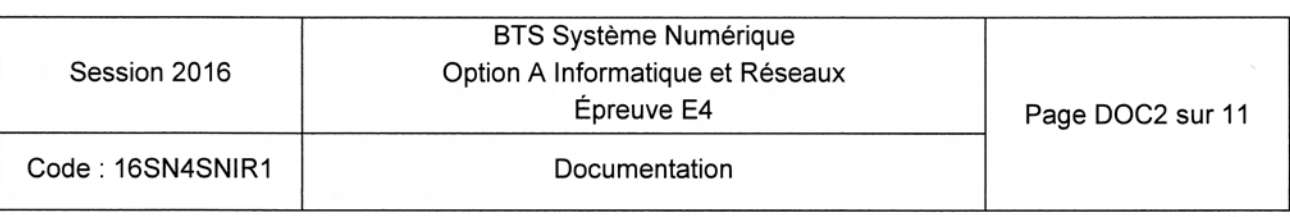

### Annexe 3 - Le bus RS485 sur le Panneau à Message Variable

Couche physique: TIA-485 (anciennement appelée EIA485 ou encore RS485). Protocole : TEDI-LCR. Câbles : paire torsadée (2 fils de cuivre). Connecteurs : Sub-D 9 Débit: 500 kb/s Topologie: bus Méthode d'accès : maître/esclave

Mode de dialogue : half-duplex

#### Caractéristiques des standards de liaison série

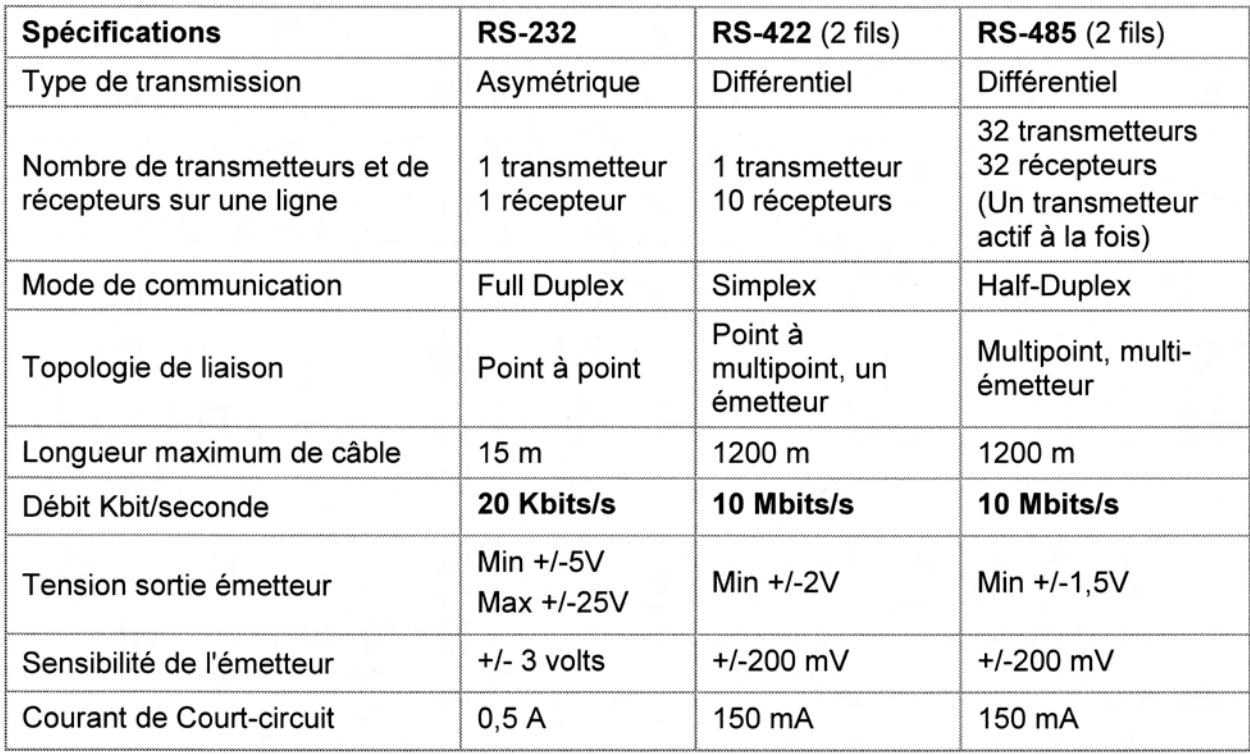

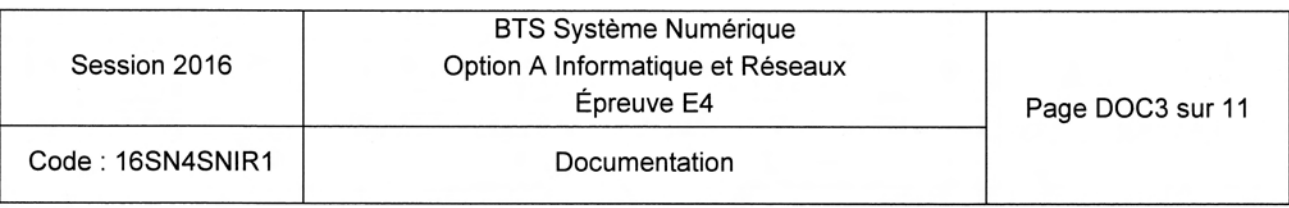

# Annexe 4 - Le protocole de Liaison TEDI - LCR

#### GENERALITES

Pour communiquer en mode distant (Modem, ligne spécialisée, fibre optique...) le panneau utilise un protocole normalisé dénommé TEDI-LCR :

- . TEDI est la couche basse du protocole (caractères d'entête, checksum, format des trames, ...).
- LCR (Langage Commande Routier) est la couche haute du protocole contenant les différentes commandes applicables au panneau (affichage, lecture d'état, ...)

#### COUCHE BASSE (TEDI) NORME NF99-302

Le panneau est esclave, il reçoit des trames d'interrogation ou de commande. Les trames commencent par le caractère ENQ (\$05), se terminent par les caractères ETX (\$OS1 et BCC (Checksum).

ENO (\$05) est la représentation d'un seul caractère dont la valeur hexadécimale est 5 (Voir Annexe 5 la table ASCII).

BCC est un caractère de 7 bits dont la valeur est égale au modulo 128 de la somme arithmétique de tous les caractères de 7 bits précédant BCC (caractères de début et de fin de message inclus).

Le panneau répond soit par une trame d'information commençant par STX (\$02) et se terminant par ETX (\$03) et BCC (Checksum), soit par un acquittement de commande ACK (\$06) ou un refus de commande NACK (\$15).

Chaque panneau est adressé par une adresse TEDI (4 caractères obligatoires modifiables) initialisée à Y370 sur le panneau de test.

Exemple : Lecture de Ia date du panneau par le maître (commande DT)

Trame émise par le maître :  $<$  $55$ >Y370DT< $$3$ >< $$13$ >

- Y370 : Adresse de l'esclave (panneau).
- . DT: Commande pour la lecture de la date.
- $\bullet \quad$  <  $\sharp$  13 > : BCC (checksum) de la trame recue en hexadécimal.

Trame réponse du panneau :

 $<$ \$2>Y37012/12/15 15:44:42<\$3><\$59>

 $<$   $559$  est le BBC (checksum) en hexadécimal de la trame.

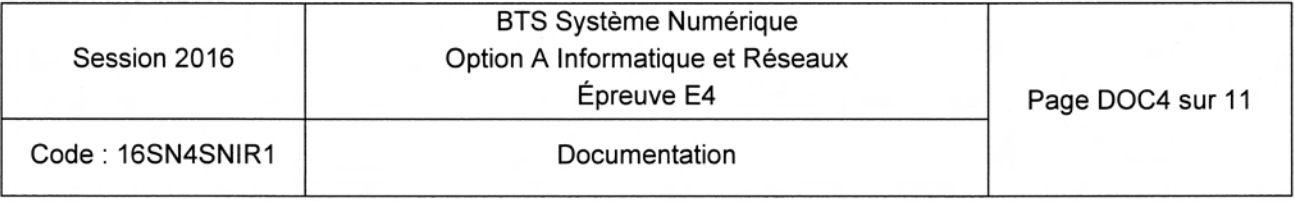

# **Annexe 5 - Table ASCII**

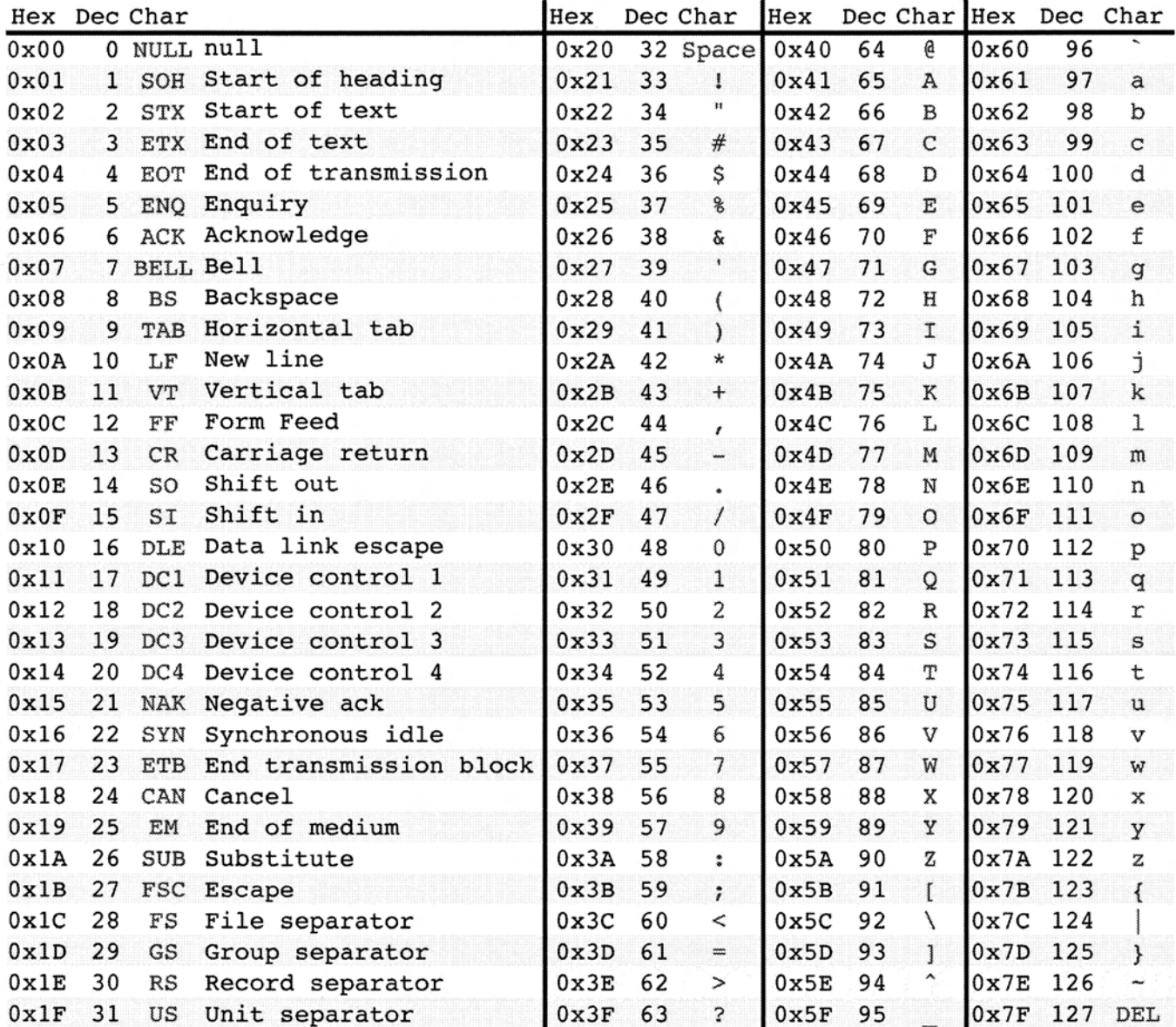

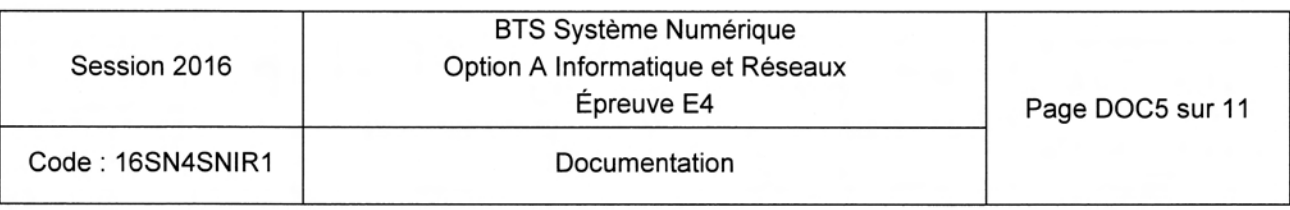

### Annexe 6 – Structure de la base de données

La structure complète de la base étant plutôt conséquente, la présentation ci-dessous ne concerne que la partie identification et localisation.

Cette partie est composée de trois tables dont voici le schéma relationnel :

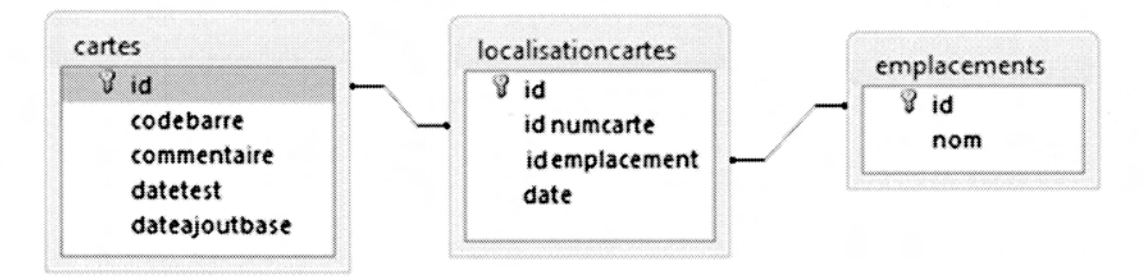

La structure des 3 tables est la suivante.

Table "cartes" :

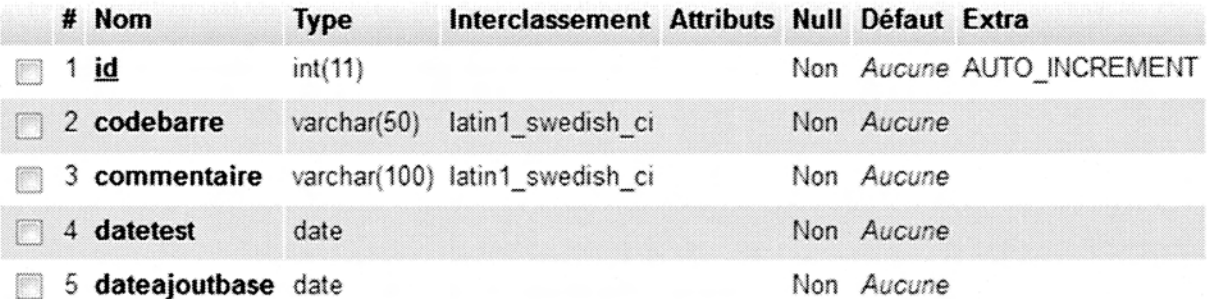

Nota : Le champ souligné est clé primaire de la table. Exemple de contenu :

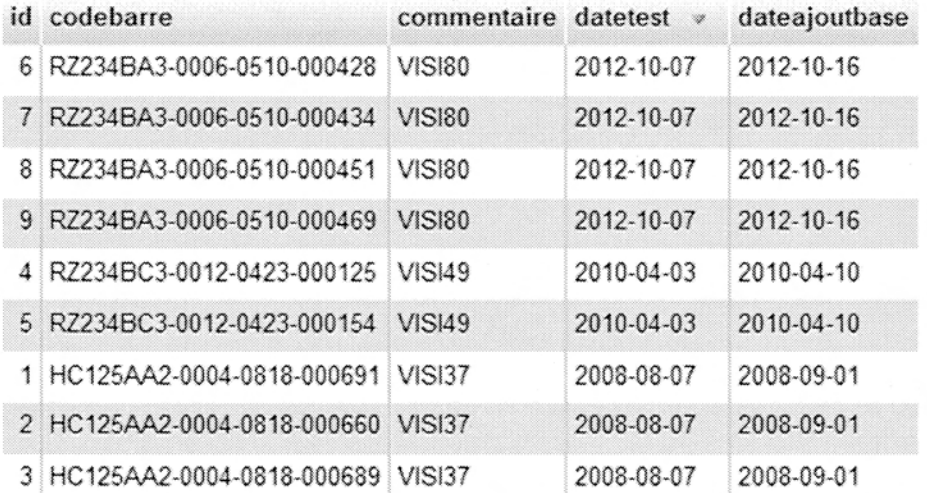

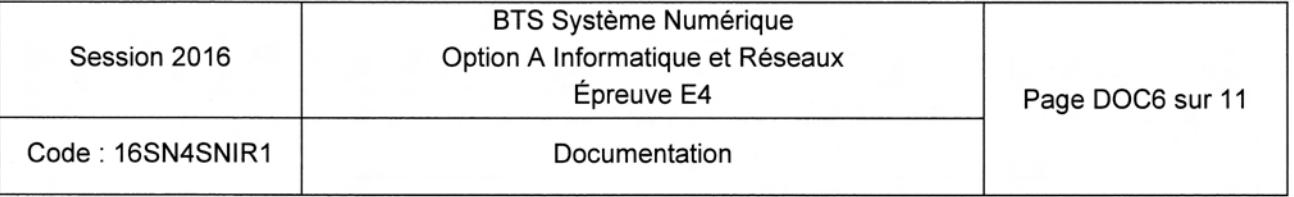

#### Table "localisationcartes" :

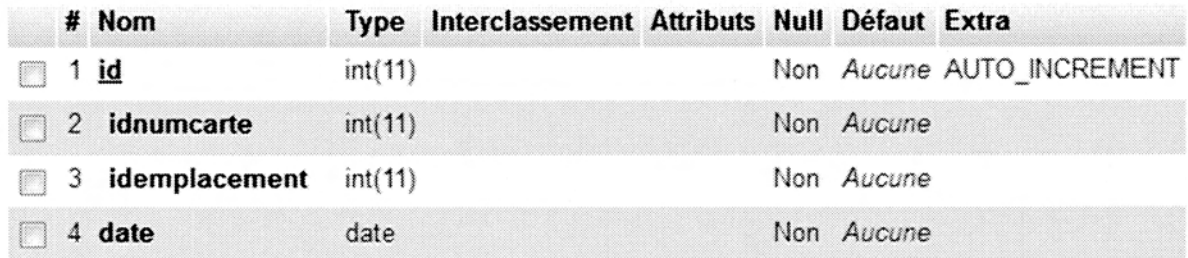

### Exemple de contenu :

### Les clés étrangères :

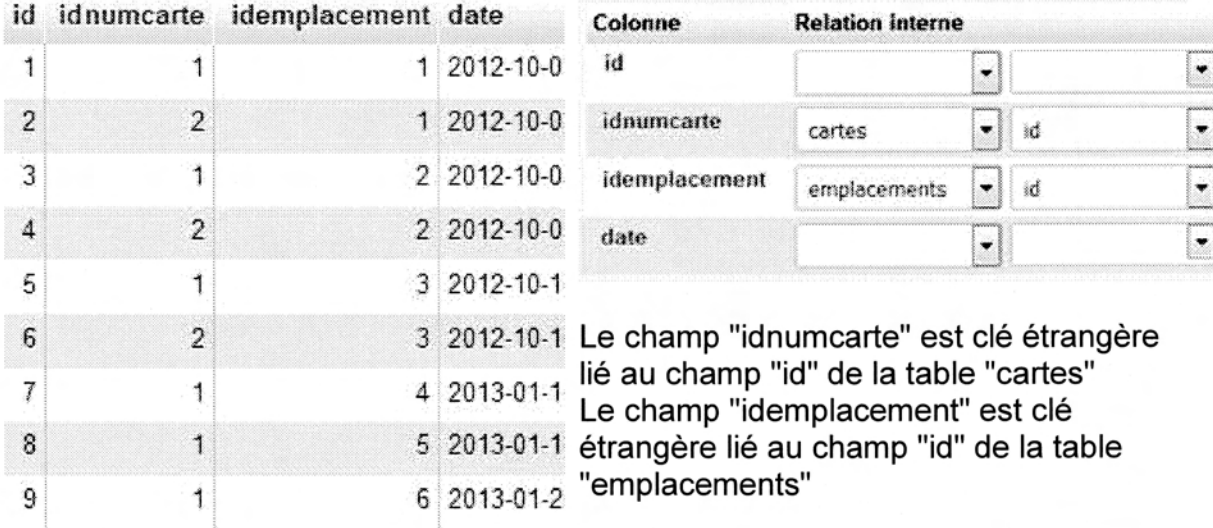

#### Table "emplacements" :

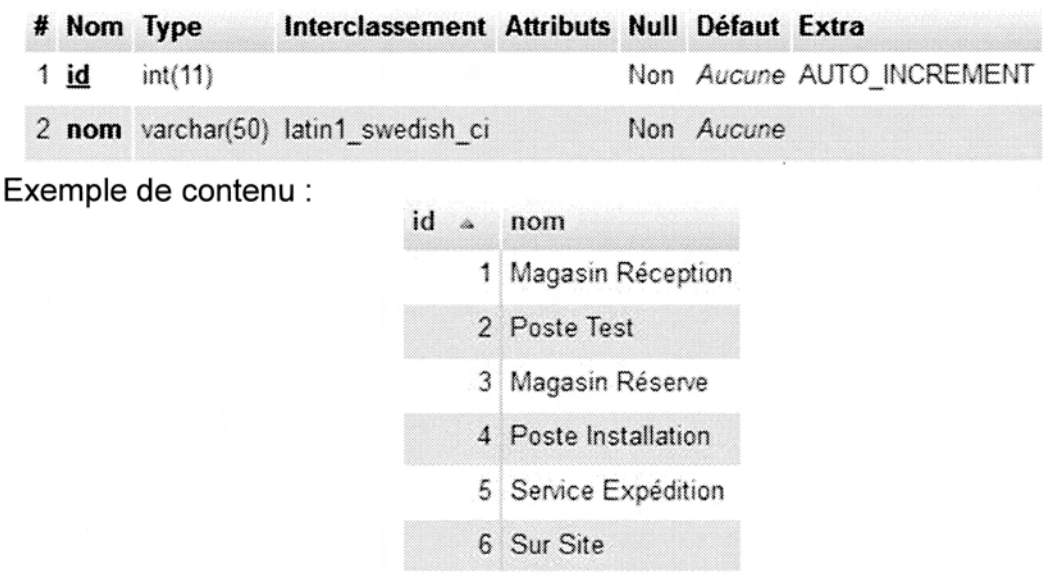

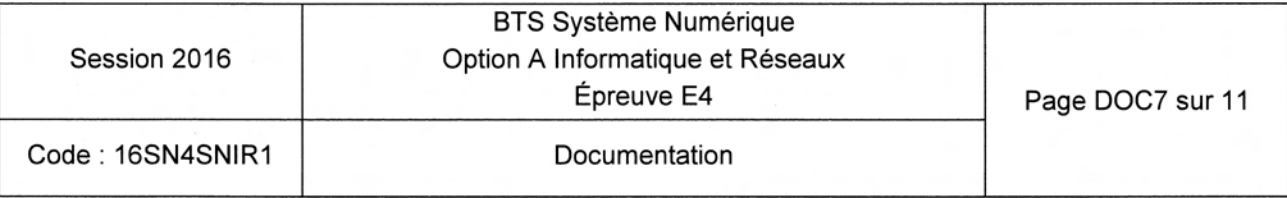

# Annexe 7 - Le langage SQL (Extrait)

Le langage SQL (Structured Query Language) est un langage normalisé permettant d'accéder aux bases de données relationnelles.

#### La requête SELECT

Cette requête permet d'extraire des données d'une base en fonctions de certains critères.

Svntaxe simplifiée :

SELECT champ1, champ2, ... FROM table1, table2, ... WHERE critères.

Les champs peuvent apparaître sous la forme : nom table.nom champ ou plus simplement nom\_champ s'il n'y a pas d'ambiguité.

Les critères sont des expressions logiques utilisant par exemple les opérateurs  $> 0, \leq 0, \leq 1$ , AND, oR ...

#### Exemples:

SELECT clients.nom, clients.prenom FROM clients WHERE clients.ville = "Paris" OR clients.ville = "Marseille"

SELECT clients.nom, clients.prenom FROM clients WHERE clients.dateanniv = "1970-01-01"

ll est possible d'extraire des données de plusieurs tables liées en joignant les tables concernées. Pour cela, il faut associer les lignes des différentes tables en ajoutant des conditions d'égalité entre les champs permettant cette jointure.

#### Exemple:

SELECT clients.nom, facture.montant FROM clients, facture WHERE clients.numero = facture. numeroClient

#### La clause ORDER BY - Tri des résultats :

Par défaut les résultats sont classés par ordre croissant. Toutefois, il est possible d'inverser l'ordre en utilisant le suffixe DESC après le nom de la colonne. Par ailleurs, il est possible de trier sur plusieurs colonnes en les séparant par une virgule.

#### Exemple:

SELECT colonne1, colonne2, colonne3 FROM table ORDER BY colonnel DESC, colonne2 ASC

La table résultat serait triée en premier selon le champ colonne1 par ordre décroissant et, en cas de valeur identique sur ce champ, selon le champ colonne2 par ordre croissant.

Remarque : Le mot ASC final est inutile puisque le mode croissant est le mode par défaut.

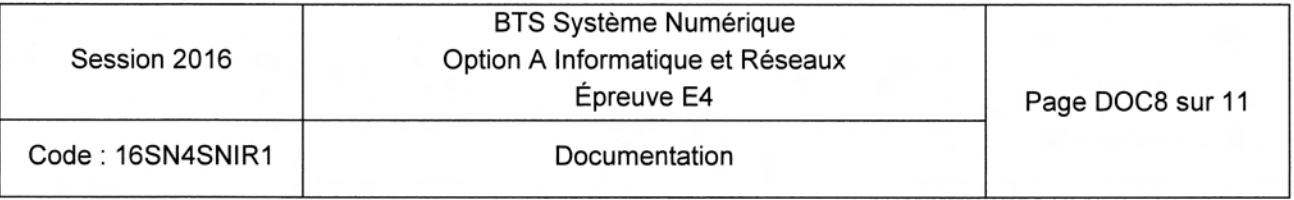

# Documentation SP1 - Caméra CCD

#### Tvpical spécifications :

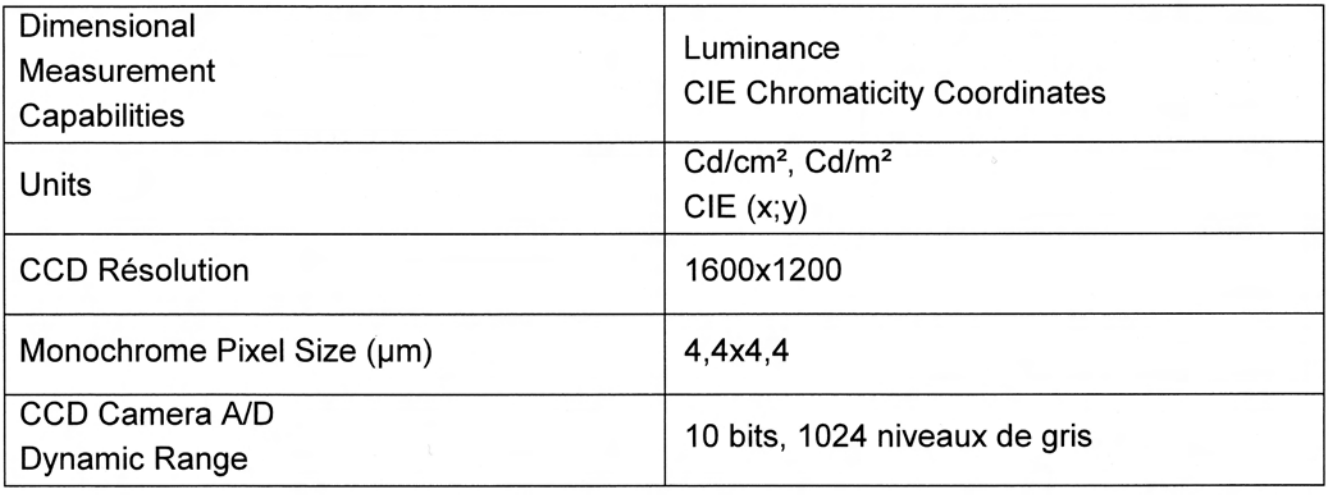

# Documentation SP2 - Documentation DEL CMS

#### Device Selection Guide

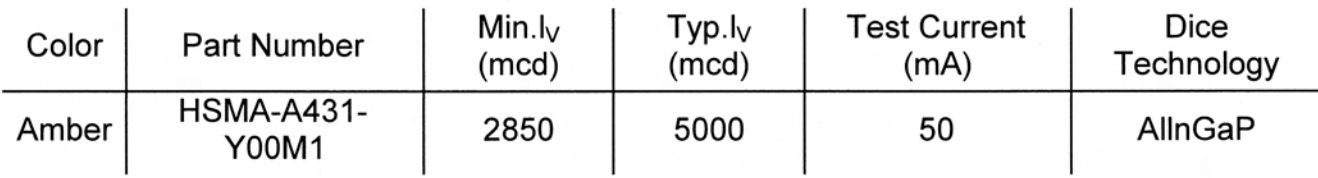

#### Optical characteristics  $(T_A = 25\text{°C})$

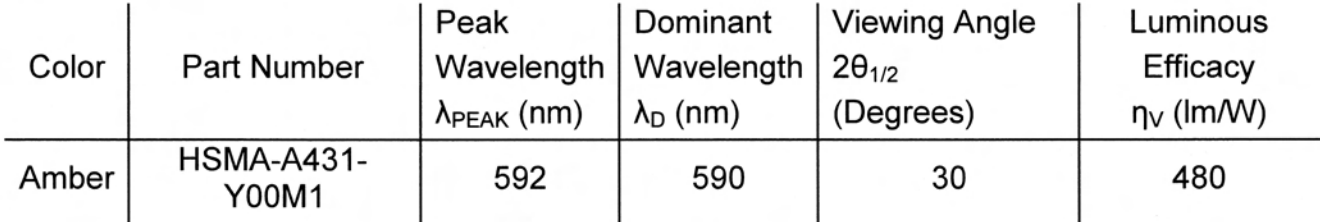

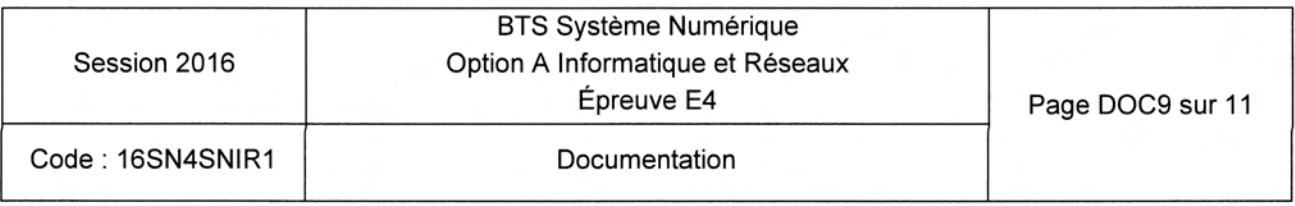

# Documentation SP3 – Correspondance entre éclairement et<br>intensité du courant électrique dans les DELs

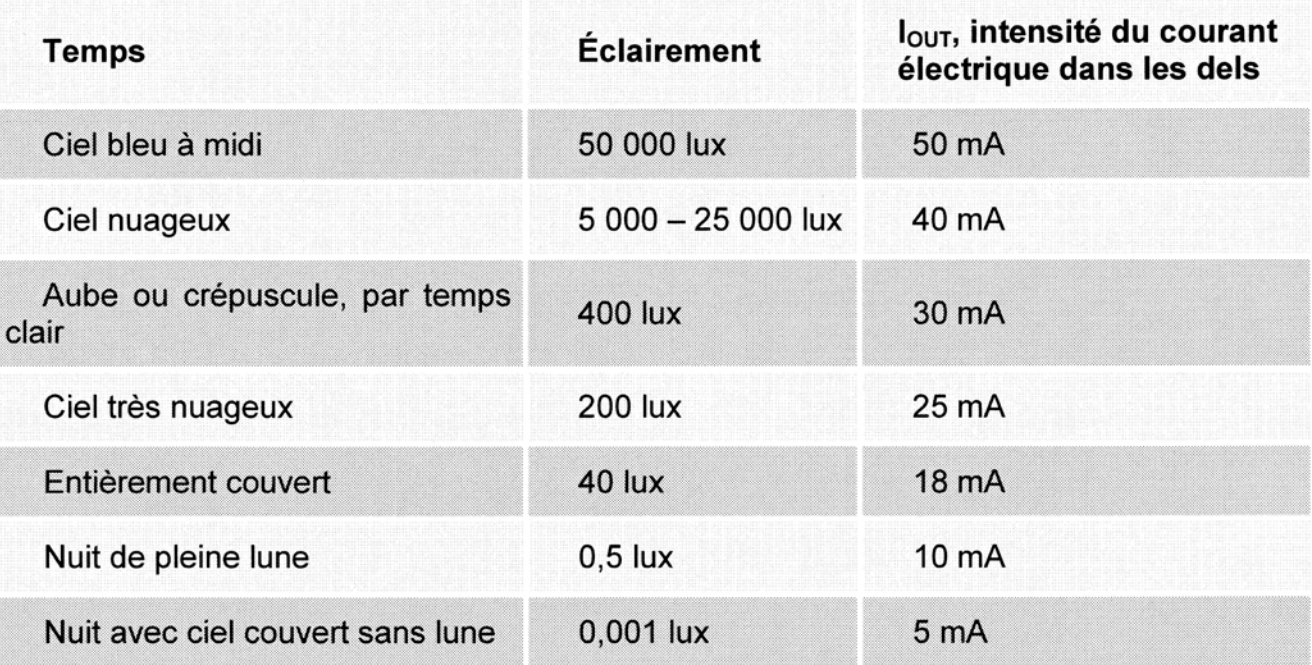

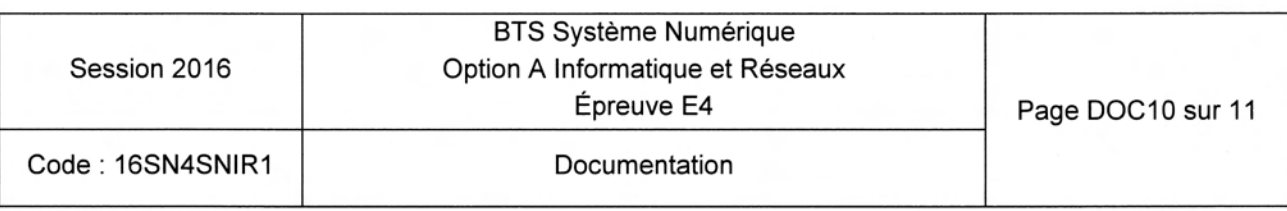

### Documentation SP4 - Photorésistance

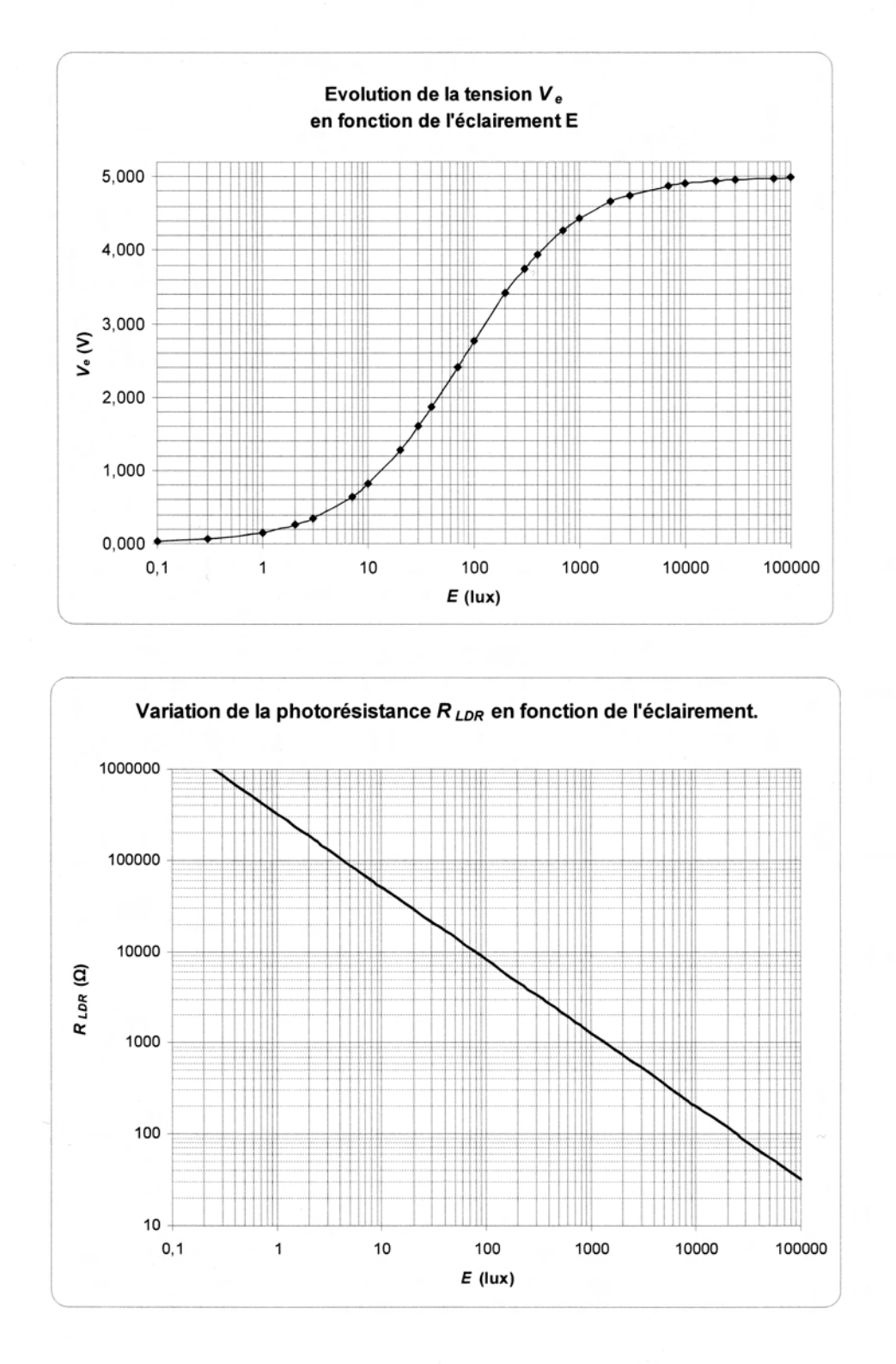

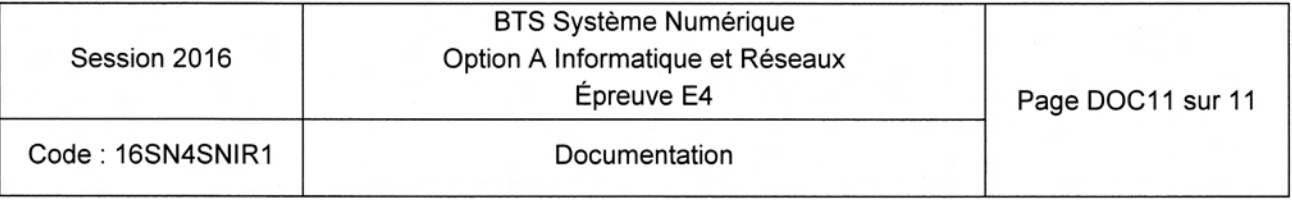